# MT-SICS Interface Commands

# XPR and XPR Essential Balances

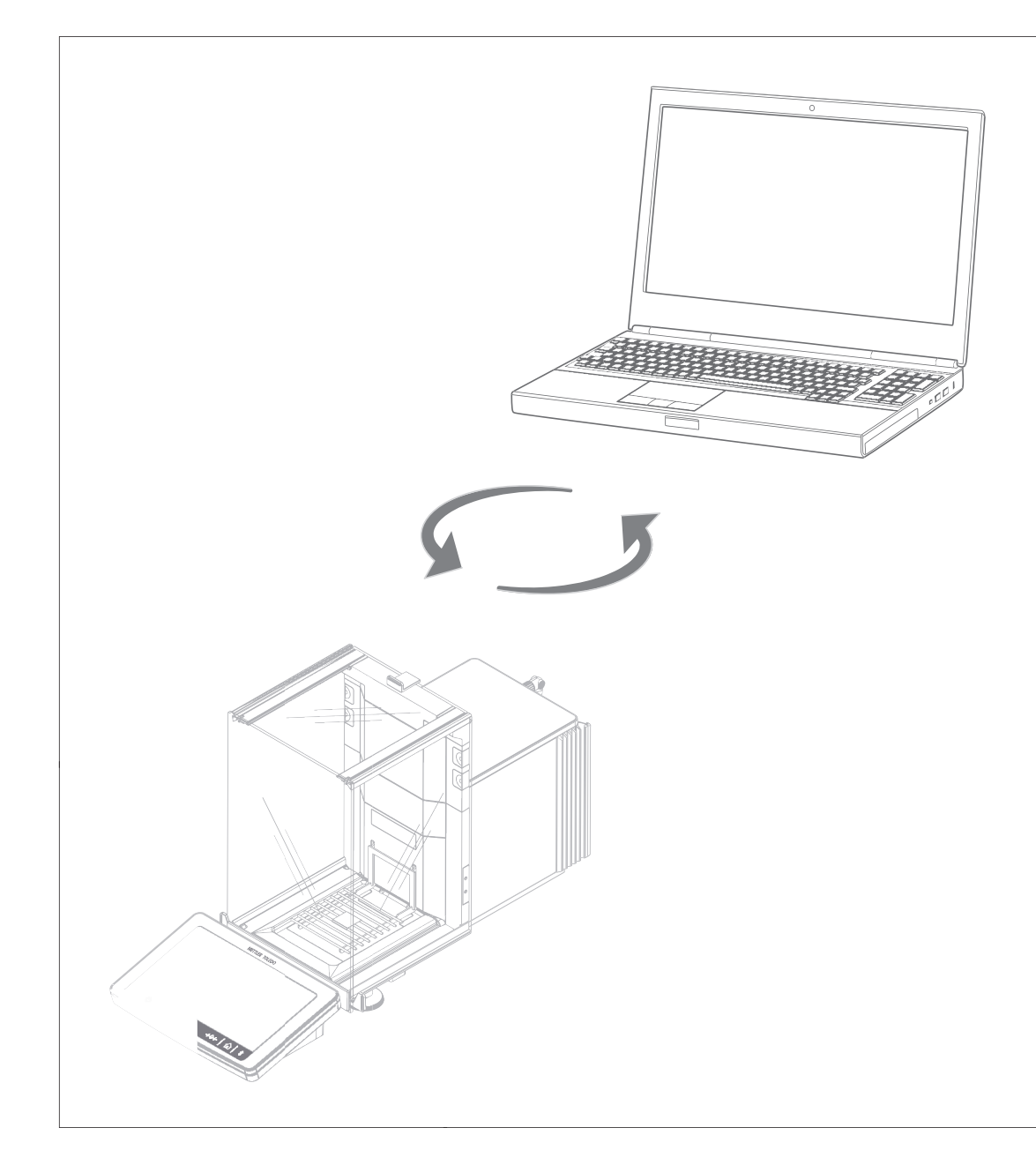

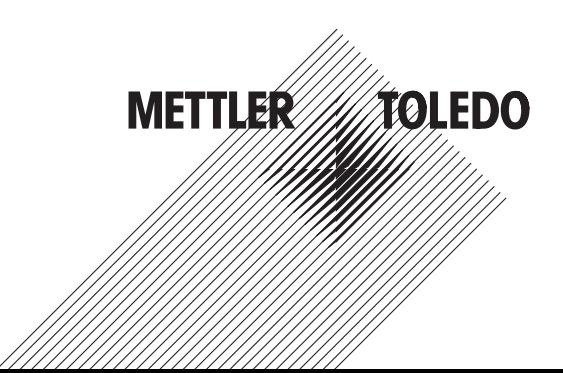

# **Table of Contents**

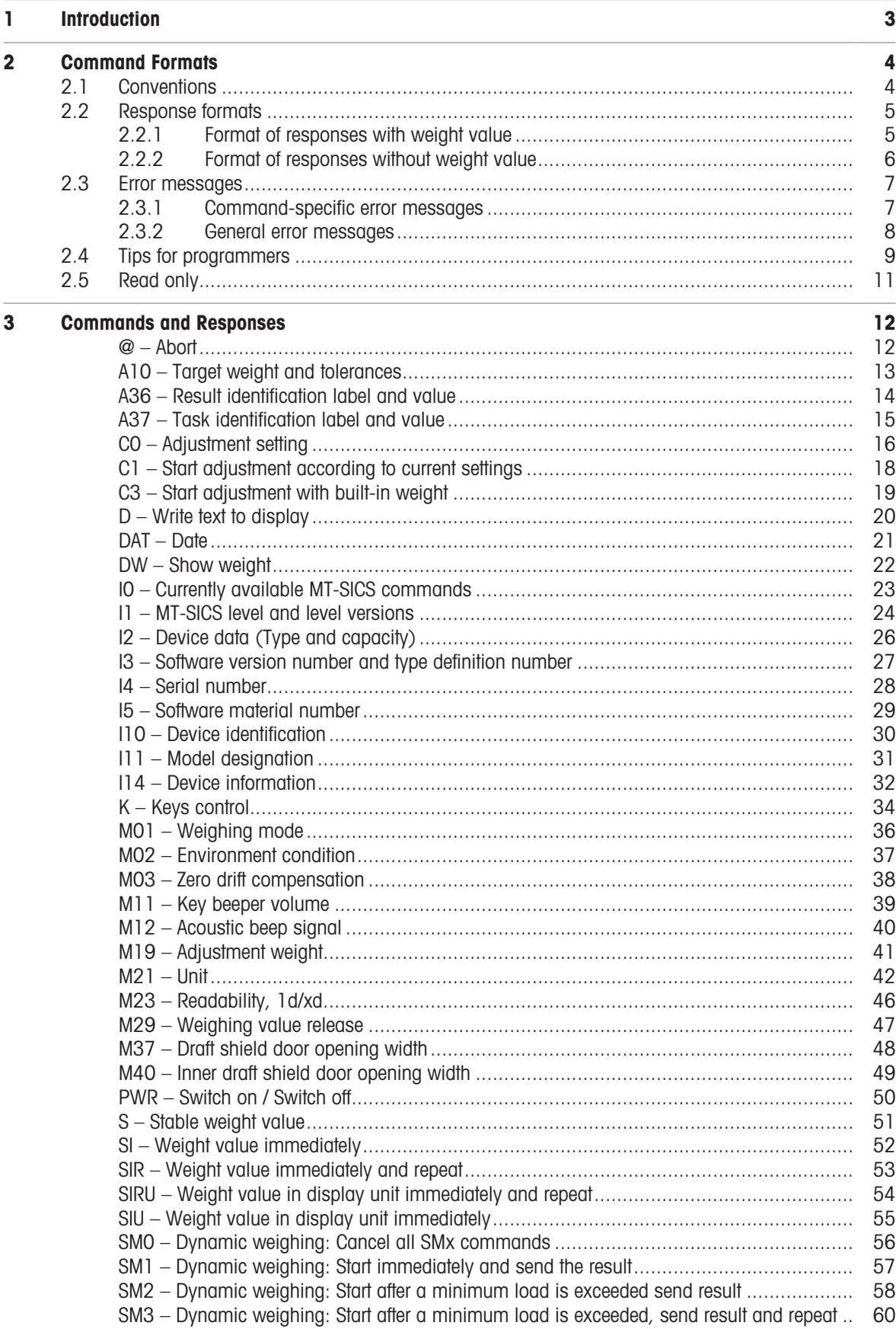

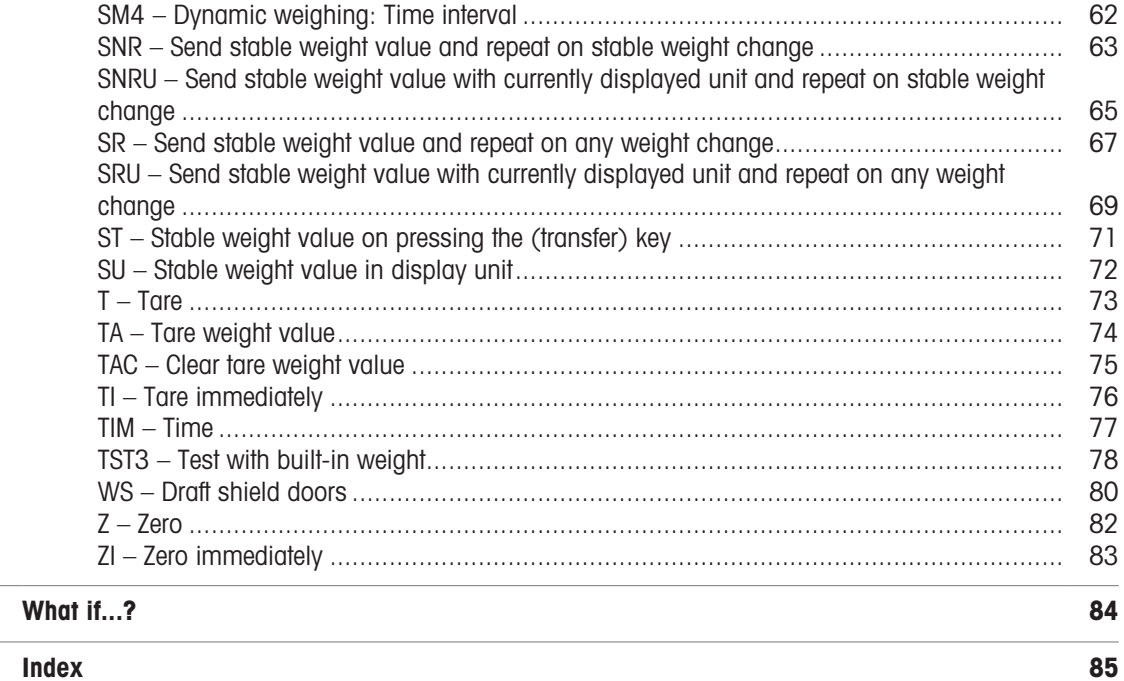

 $\overline{\mathbf{4}}$ 

# <span id="page-4-0"></span>1 Introduction

To enable you to integrate balances into your systems in a simple way, balance functions can be accessed through an appropriate set of commands described in this document.

### Additional documentation on data interface

Settings of the interface are described in the Reference Manual of the instrument in question.

- [www.mt.com/XPR-micro-RM](http://www.mt.com/XPR-micro-RM)
- [www.mt.com/XPR-Essential-micro-RM](http://www.mt.com/XPR-Essential-micro-RM)
- [www.mt.com/XPR-analytical-RM](http://www.mt.com/XPR-analytical-RM)
- [www.mt.com/XPR-Essential-analytical-RM](http://www.mt.com/XPR-Essential-analytical-RM)
- [www.mt.com/XPR-micro-analytical-RM](http://www.mt.com/XPR-micro-analytical-RM)
- [www.mt.com/XPR-precision-RM](http://www.mt.com/XPR-precision-RM)

#### Data exchange with the balance

Each command received by the balance via the data interface is acknowledged by a response of the balance to the initial device. Commands and balance responses are data strings with a fixed format, and will be described in detail in the command description.

The commands that are available for your balance can be called up as a list using the  $[IO \triangleright Page 23]$  $[IO \triangleright Page 23]$ command.

### See also

- $\mathcal{O}$  IO Currently available MT-SICS commands  $\triangleright$  [Page 23](#page-24-0)
- $\mathcal O$  [Tips for programmers](#page-10-0)  $\blacktriangleright$  [Page 9](#page-10-0)

# <span id="page-5-0"></span>2 Command Formats

Commands sent to the balance comprise one or more characters of the ASCII character set.

### Basic rules

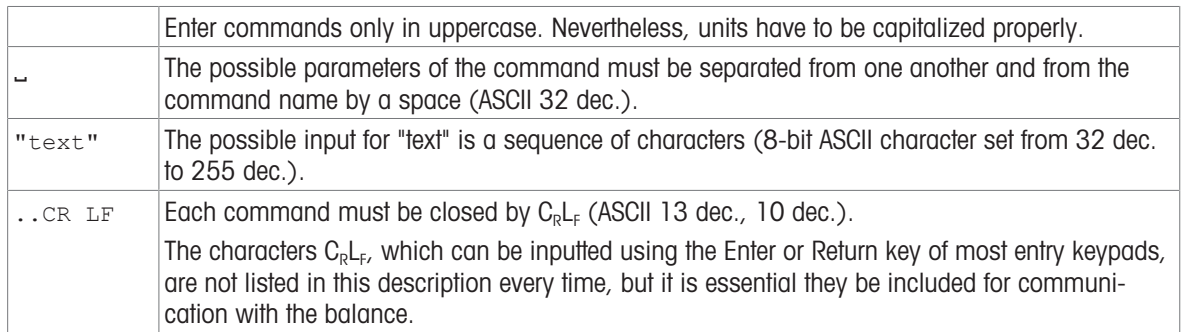

### 2.1 Conventions

<span id="page-5-1"></span>Throughout this manual, the following conventions are used for command and response syntax:

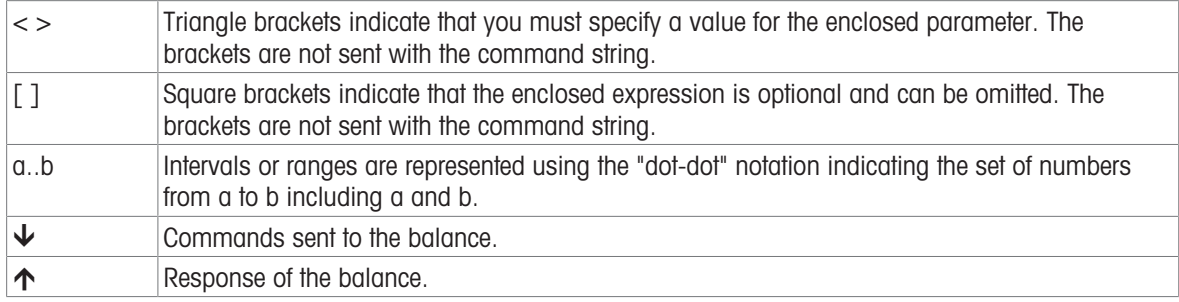

### Example

Command to balance which writes Hello into the balance display:

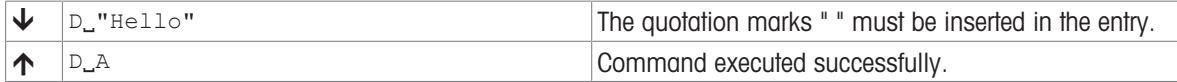

The command terminator  $C_R L_F$  is not shown.

# 2.2 Response formats

<span id="page-6-0"></span>All responses sent by the balance to the transmitter to acknowledge the received command have one of the following formats:

- Response with weight value
- Response without weight value
- Error message

### 2.2.1 Format of responses with weight value

### <span id="page-6-1"></span>**Syntax**

A general description of the response with weight value is the following.

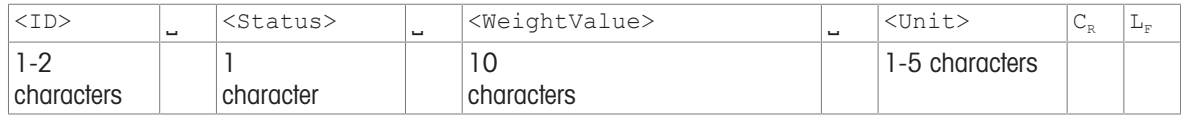

### **Parameters**

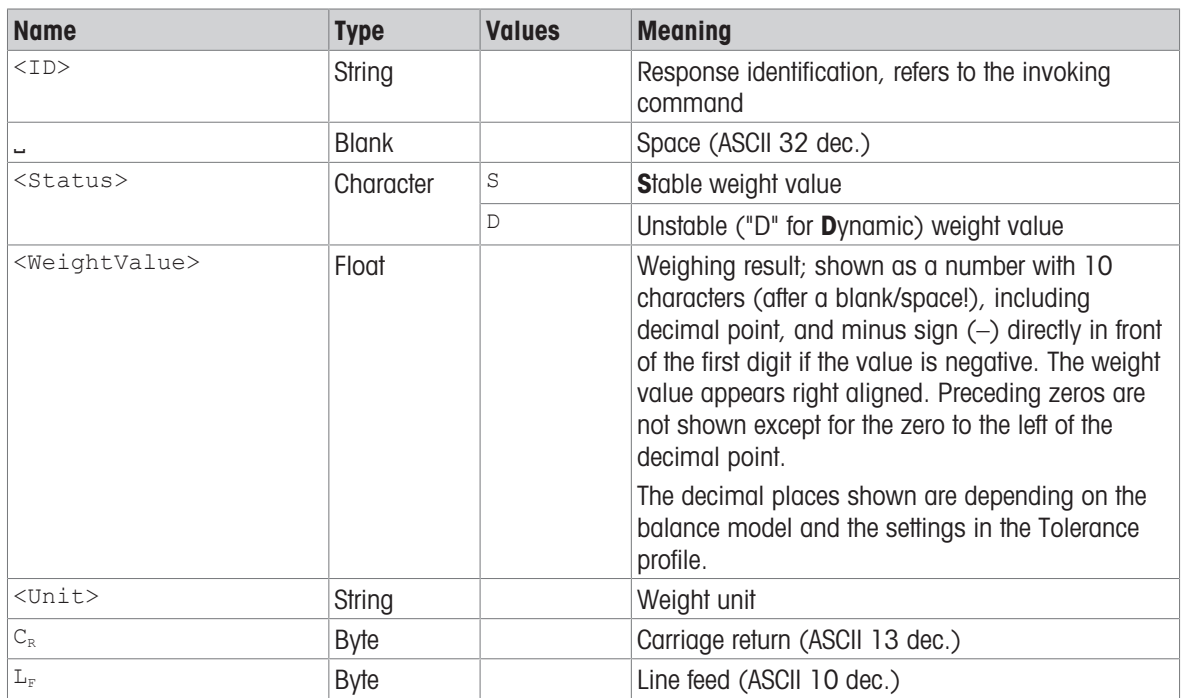

### Examples

Response with stable weight value of 14.256 g:

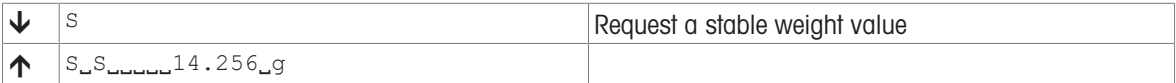

Response with stable weight value of 152.38 g outside the fine range:

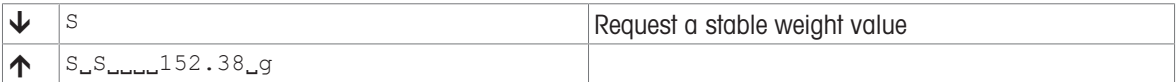

### 2.2.2 Format of responses without weight value

### <span id="page-7-0"></span>**Syntax**

A general description of the response without weight value is the following:

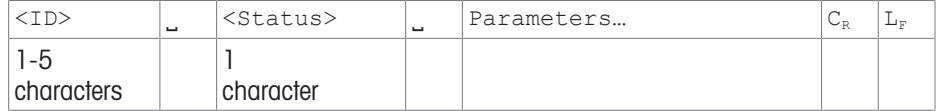

### **Parameters**

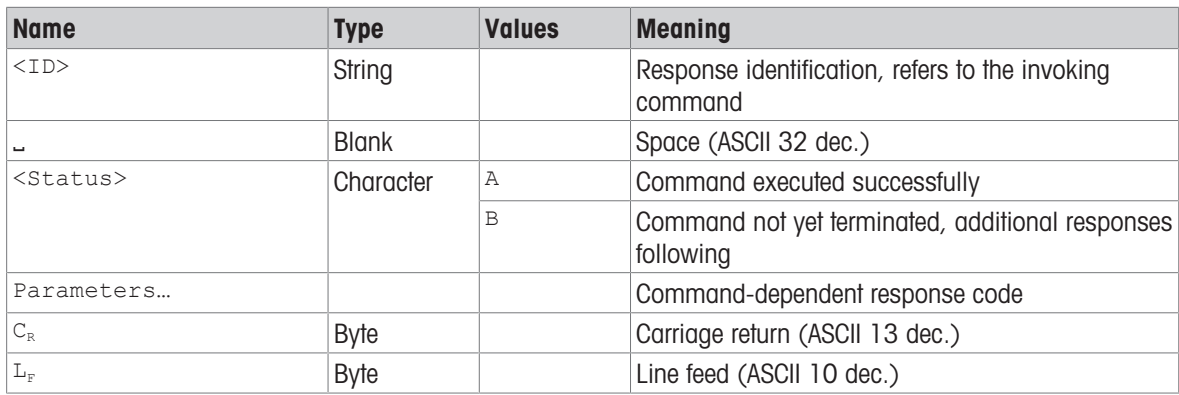

### Examples

Set the key beeper volume:

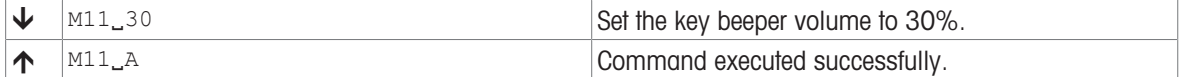

Query the actual key beeper volume:

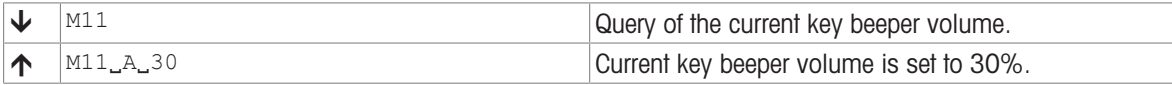

# <span id="page-8-0"></span>2.3 Error messages

### 2.3.1 Command-specific error messages

### <span id="page-8-1"></span>**Syntax**

A general description of the response without weight value is the following:

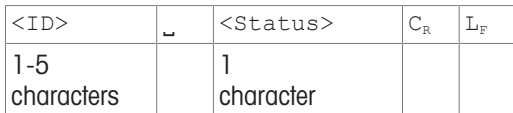

### **Parameters**

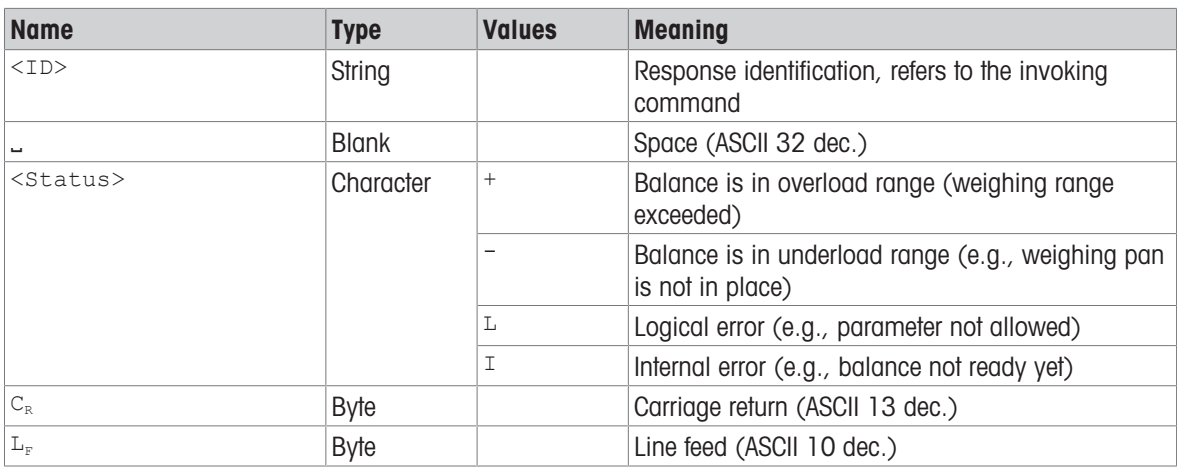

### Examples

Trial to set the key beeper volume to 110%:

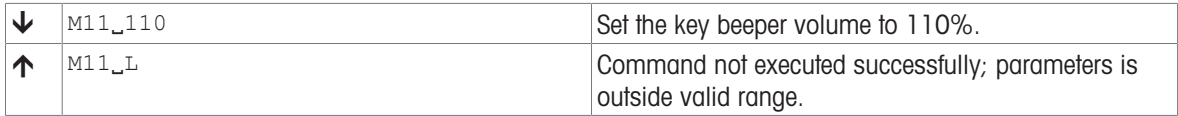

Response while balance is in overload range:

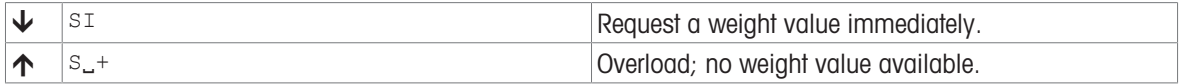

### 2.3.2 General error messages

### <span id="page-9-0"></span>**Syntax**

There are three different error messages:

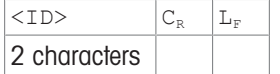

### **Parameters**

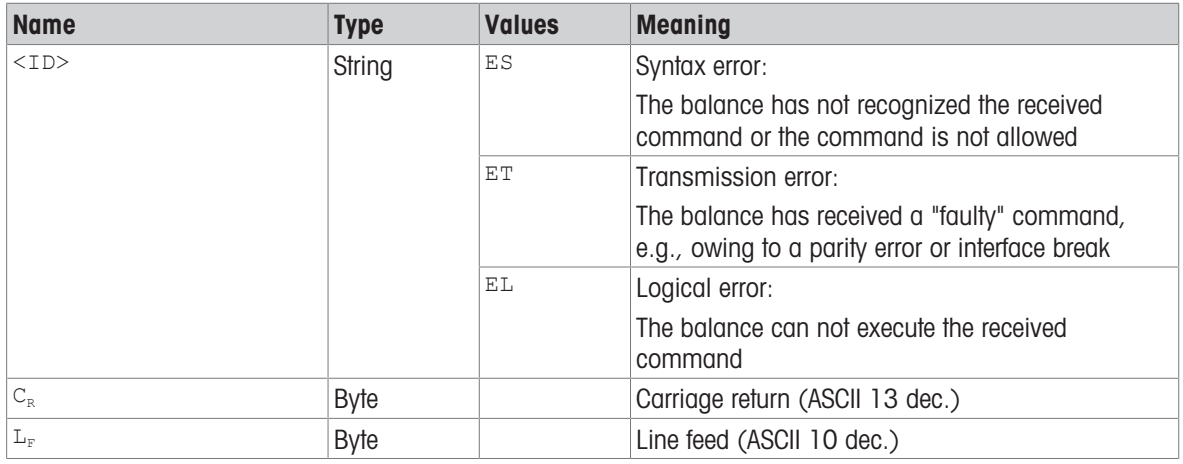

### Example

Trial to set the key beeper volume to 30%:

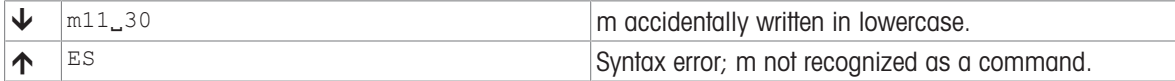

# 2.4 Tips for programmers

### <span id="page-10-0"></span>Overview of command of specific models

This Reference Manual covers the MT-SICS commands for balances. As the balances can differ based on model and software version, not all the MT-SICS commands are usable on every model.

### **I** Note

We recommend using the  $[IO]$  [Page 23\]](#page-24-0) command to get a list of all commands that are supported by your particular balance.

### Example

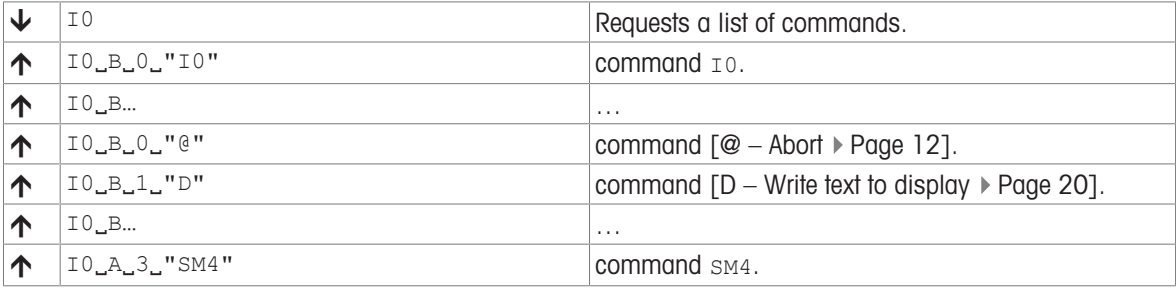

### Command and response

You can improve the dependability of your application software by having your program evaluate the response of the balance to a command. The response is the acknowledgment that the balance has received the command.

### @ – Abort

When using MT-SICS for integration, send an Abort command before starting a sequence of commands. To be able to start from a determined state, when establishing the communication between balance and system, send an Abort command to the balance. Otherwise, when the balance or system is switched on or off, faulty characters can be received or sent.

### Sending commands without waiting for responses

Do not send multiple commands to the instrument without waiting for the corresponding responses.

If several commands are sent in succession without waiting for the corresponding responses, it is possible that the instrument confuses the sequence of command processing, or ignores entire commands, or responses are omitted.

### **Ranges**

If the fine range of DeltaRange or DualRange balances has been exceeded or the user defines a reduced readability in the Tolerance profile, a number of defined digits are replaced by a space.

### Example

Value: 0.00100 g Set 100d  $\rightarrow 0.001$ <sub>ww</sub>g

### Carriage Return, Line Feed

Depending on the platform,  $C_pL_F$  is not just a "new line" (Java: "newLine()" or  $C/C++$  "\n"):

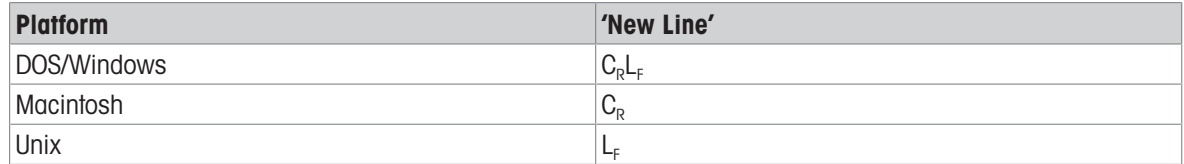

All commands must be closed by a  $C<sub>p</sub>L<sub>F</sub>$  (dec: 13, 10; hex: OD, OA).

### <span id="page-11-0"></span>Quotation marks " "

Quotation marks included in the command must always be entered. If a quotation mark is located within the string, it may be escaped by a backslash (\):

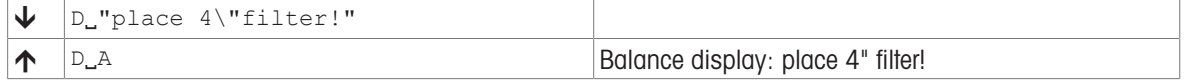

#### Behavior with automatic door control

Various commands implicitly support motor-operated draft shield doors (where used). This means that motoroperated draft shield doors can be activated whenever a stable weight value has to be recorded in the shortest possible time. Activating automatic door control results in the following:

- Condition of doors saved
- Doors closed
- Commands executed
- Doors open as configured

The most important operations for the behavior described above are:

- Zeroing, taring
- $\bullet$  s\* commands

Other definitions

- The command is executed even when automatic door control is not activated.
- Even if the doors cannot be closed (clamping protection), the command is executed as configured.
- If a command in progress is interrupted (Timeout, Cancel, etc.), previous saved conditions of the doors.
- If the door condition cannot be reestablished, the doors either remain where they are or are closed (as configured).

### See also

- $\oslash$  [@ Abort](#page-13-1)  $\triangleright$  [Page 12](#page-13-1)
- $\mathcal{O}$  IO Currently available MT-SICS commands  $\triangleright$  [Page 23](#page-24-0)
- $\mathcal{O}$  [I1 MT-SICS level and level versions](#page-25-0)  $\blacktriangleright$  [Page 24](#page-25-0)
- $\mathcal{O}$  [S Stable weight value](#page-52-0)  $\blacktriangleright$  [Page 51](#page-52-0)
- $\mathscr{P}$  [SI Weight value immediately](#page-53-0)  $\blacktriangleright$  [Page 52](#page-53-0)
- $\mathcal{S}$  [SIR Weight value immediately and repeat](#page-54-0)  $\blacktriangleright$  [Page 53](#page-54-0)
- $\mathcal{S}$  [SIRU Weight value in display unit immediately and repeat](#page-55-0)  $\blacktriangleright$  [Page 54](#page-55-0)
- $\mathscr{P}$  [SIU Weight value in display unit immediately](#page-56-0)  $\blacktriangleright$  [Page 55](#page-56-0)
- $\mathcal{S}$  [SR Send stable weight value and repeat on any weight change](#page-68-0)  $\blacktriangleright$  [Page 67](#page-68-0)
- $\mathscr{S}$  [SU Stable weight value in display unit](#page-73-0)  $\blacktriangleright$  [Page 72](#page-73-0)
- $\mathcal{O}$  [T Tare](#page-74-0)  $\blacktriangleright$  [Page 73](#page-74-0)
- $\mathcal{O}$  [TA Tare weight value](#page-75-0)  $\blacktriangleright$  [Page 74](#page-75-0)
- $\mathcal{P}$  [TI Tare immediately](#page-77-0)  $\triangleright$  [Page 76](#page-77-0)
- $\mathcal{O}$  [Z Zero](#page-83-0)  $\triangleright$  [Page 82](#page-83-0)
- $\mathscr{P}$  [ZI Zero immediately](#page-84-0)  $\triangleright$  [Page 83](#page-84-0)

# 2.5 Read only

<span id="page-12-0"></span>Several commands support the query but no longer the setting of a value. However, they return success for the special case of trying to set the value that is set already. The affected commands have documented this behavior in their individual descriptions.

# <span id="page-13-0"></span>3 Commands and Responses

# <span id="page-13-1"></span>@ – Abort

### **Description**

The @ command terminates running processes such as zero, tare that were issued on the same interface. If the device is in standby mode, it is turned on.

### **Syntax**

### **Command**

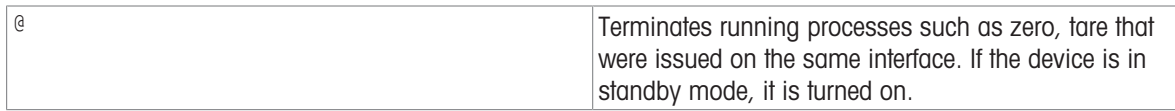

### Response

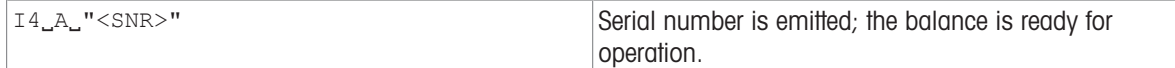

### **Comments**

- All commands awaiting responses are cancelled.
- The cancel command is always executed.
- The emitted serial number corresponds to the serial number of the terminal (if one is present), see [\[I4](#page-29-0)  $\blacktriangleright$  [Page 28\].](#page-29-0)

### Example

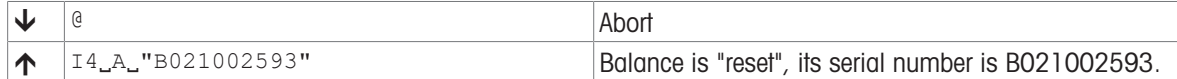

### See also

 $\mathcal{O}$  14 – Serial number  $\blacktriangleright$  [Page 28](#page-29-0)

# <span id="page-14-0"></span>A10 – Target weight and tolerances

### Description

Use A10 to set the target weights and tolerances, or query the current values. As soon as you have specified the values, the SmartTrac updates.

### **Syntax**

### **Commands**

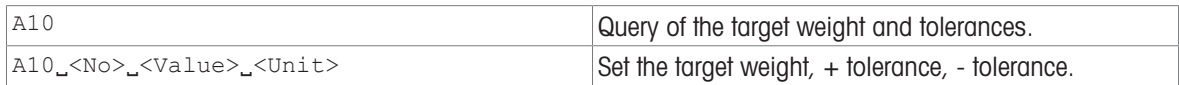

### Responses

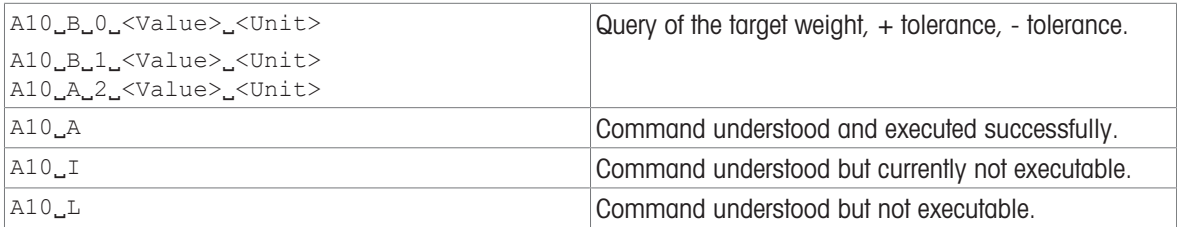

### **Parameters**

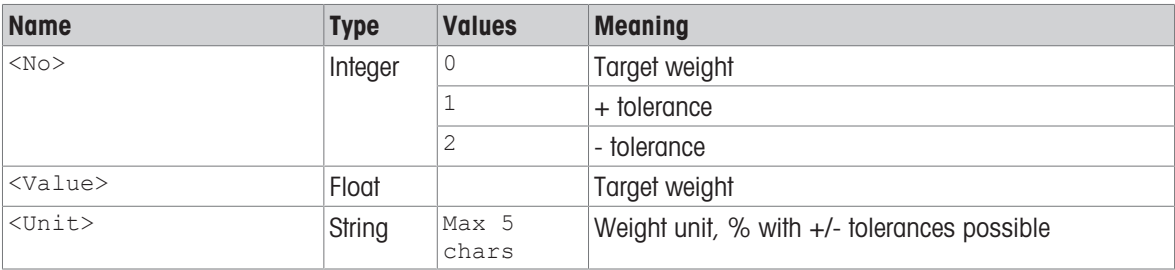

### **Comments**

Set the target value to 0 g and tolerances to 2.5%:

```
A100000gA10_11_2.5_8A10_22_2.5_8
```
- As soon as you have specified the values, the SmartTrac updates.
- If too many decimal places are defined, the balance returns L.
- Reset target and tolerances:

```
A10UU''''>LADLAA10<sup>1</sup>
>LA10_AA10\_2<sup>""</sup>""
>A10A
```
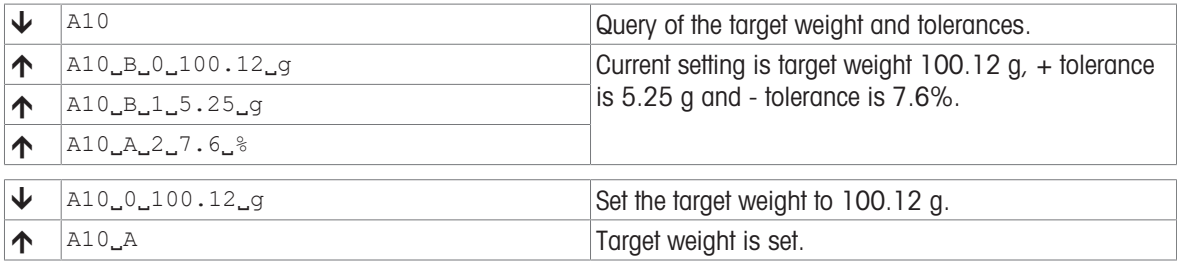

# <span id="page-15-0"></span>A36 – Result identification label and value

### **Description**

Use A36 to set or query the result identification label and value of currently running task.

### **Syntax**

### **Commands**

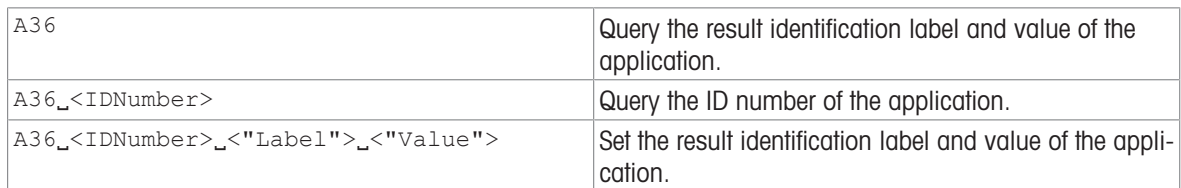

### Responses

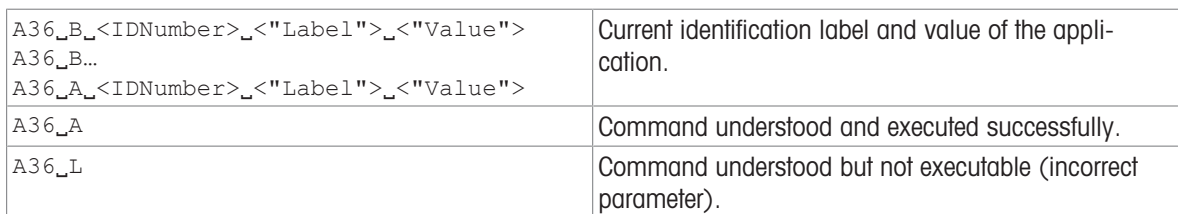

### **Parameters**

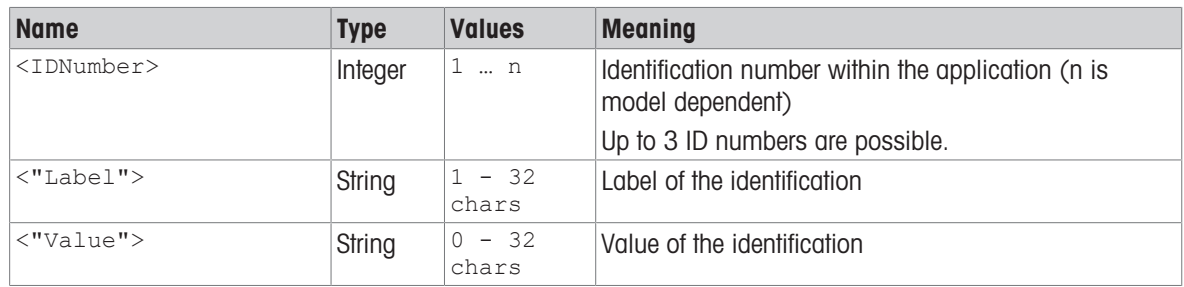

### **Comments**

- A sufficient number of available IDs must be configured in the UI.
- To write the ID type must be set to "manual".
- To write the label the user needs sufficient user rights. To write the value only (keeping the label the same) the user does not need any privileged user rights.
- To write the label the method must not be locked.

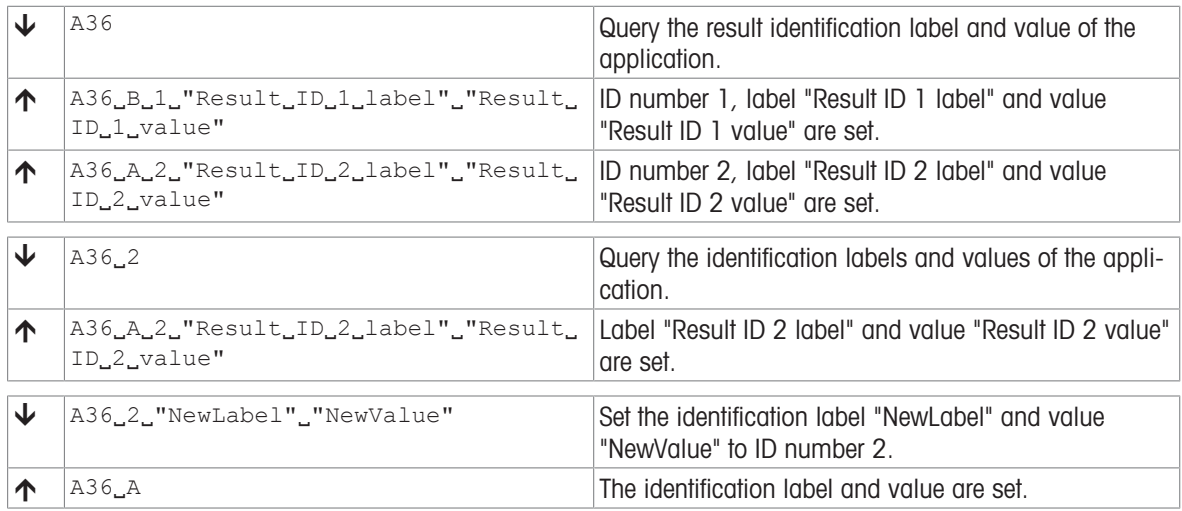

# <span id="page-16-0"></span>A37 – Task identification label and value

### Description

Use A37 to set or query the task identification label and value of currently running task.

### **Syntax**

### **Commands**

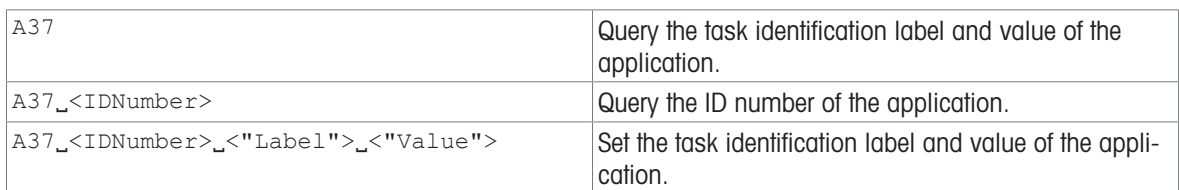

### Responses

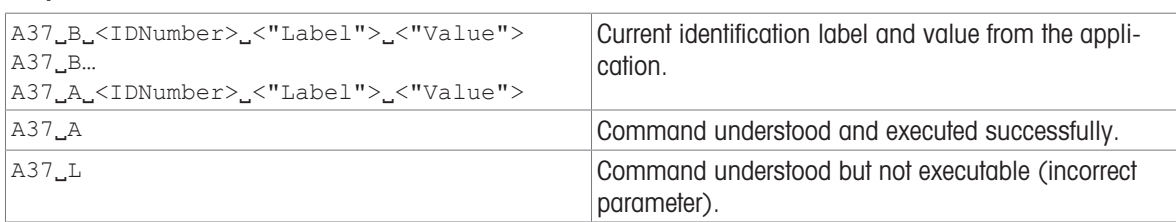

### **Parameters**

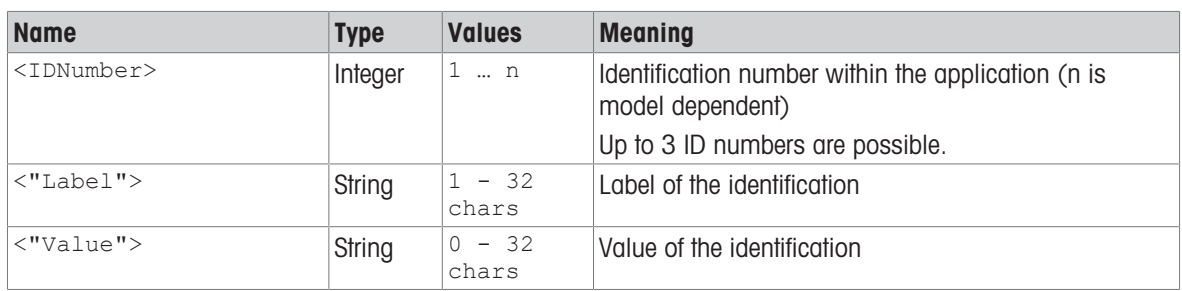

### **Comments**

- A sufficient number of available IDs must be configured in the UI.
- To write the ID type must be set to "manual".
- To write the label the user needs sufficient user rights. To write the value only (keeping the label the same) the user does not need any privileged user rights.
- To write the label the method must not be locked.

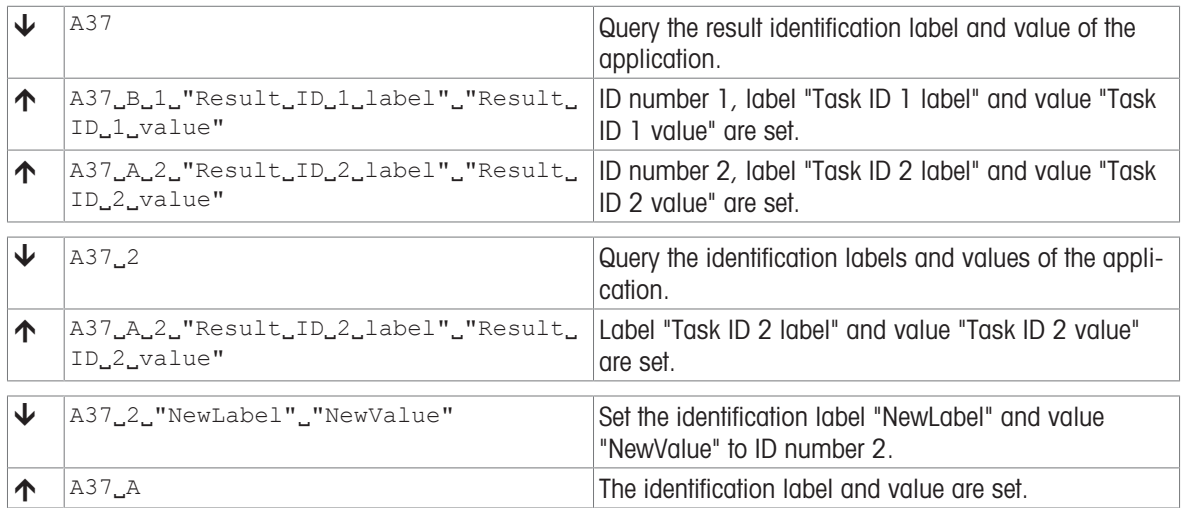

# <span id="page-17-0"></span>C0 – Adjustment setting

### **Description**

This command queries and sets the type of adjustment. Additional commands are required to actually trigger and to define the weight for external adjustment.

### **Syntax**

### **Commands**

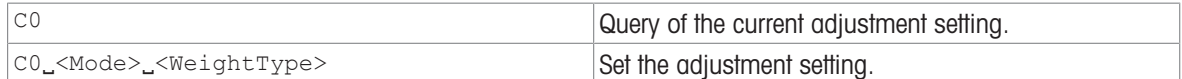

### Responses

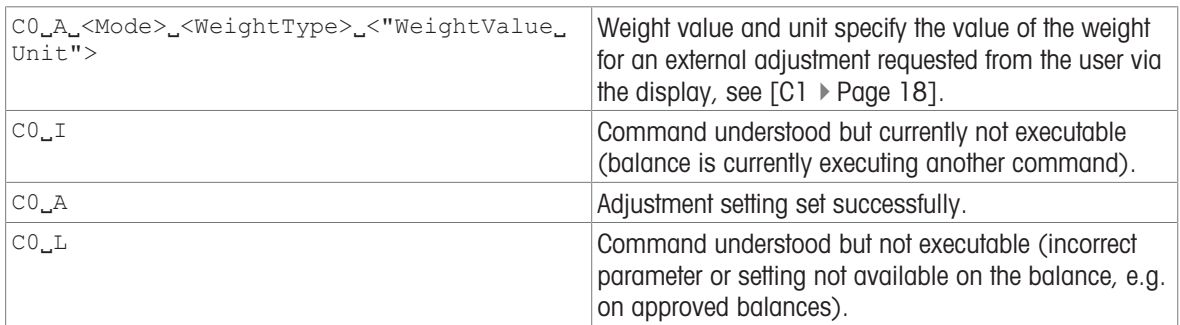

#### **Parameters**

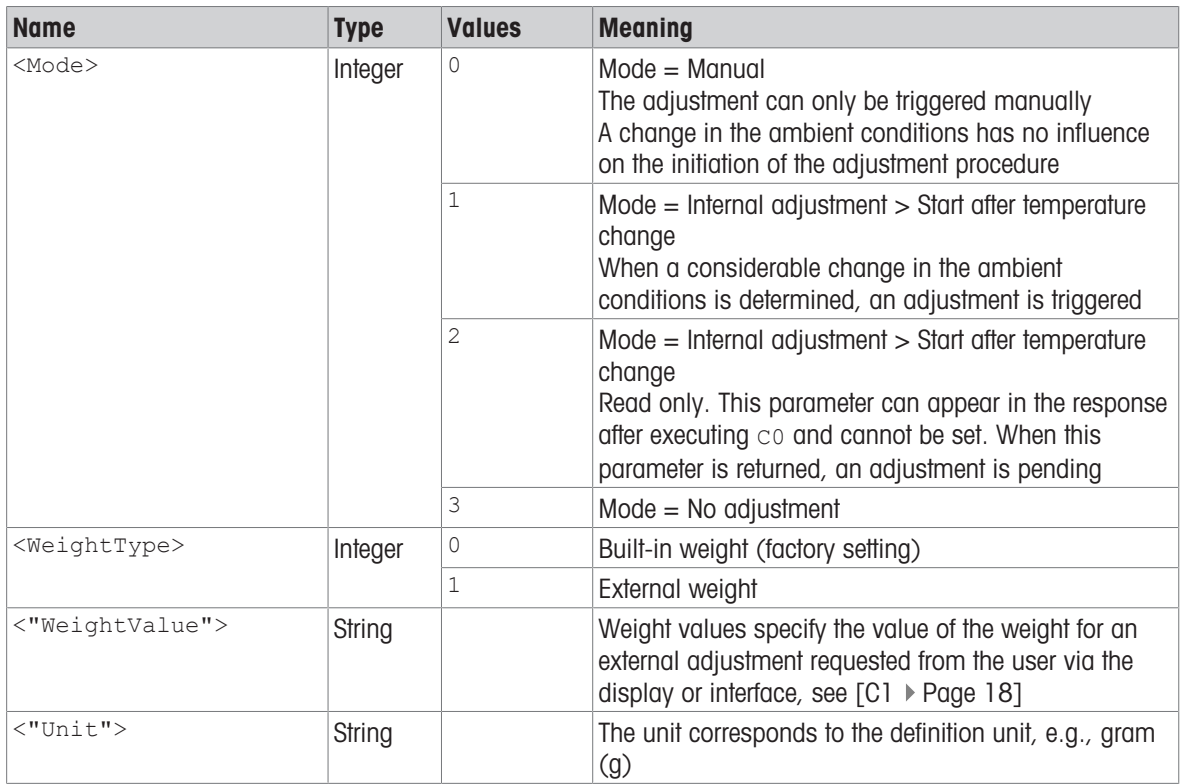

### **Comments**

- $\bullet$  The external weight can be defined using, see [\[M19](#page-42-0)  $\triangleright$  [Page 41\]](#page-42-0).
- Use [\[C1](#page-19-0) ▶ [Page 18\]](#page-19-0) to start an adjustment defined with co.
- co must be reset manually; [\[@](#page-13-1) ▶ [Page 12\]](#page-13-1) has no effect.

### Example

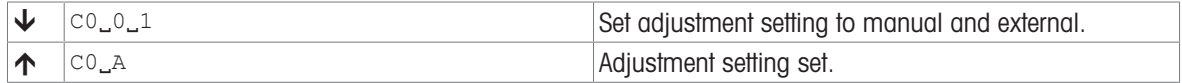

### See also

- $\mathcal{O}$  [M19 Adjustment weight](#page-42-0)  $\blacktriangleright$  [Page 41](#page-42-0)
- $\mathcal{O}$  [C1 Start adjustment according to current settings](#page-19-0)  $\blacktriangleright$  [Page 18](#page-19-0)

# <span id="page-19-0"></span>C1 – Start adjustment according to current settings

### **Description**

c1 is used to trigger an adjustment as defined using the c0 command.

#### **Syntax**

### **Command**

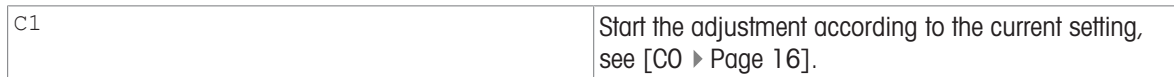

### First Responses

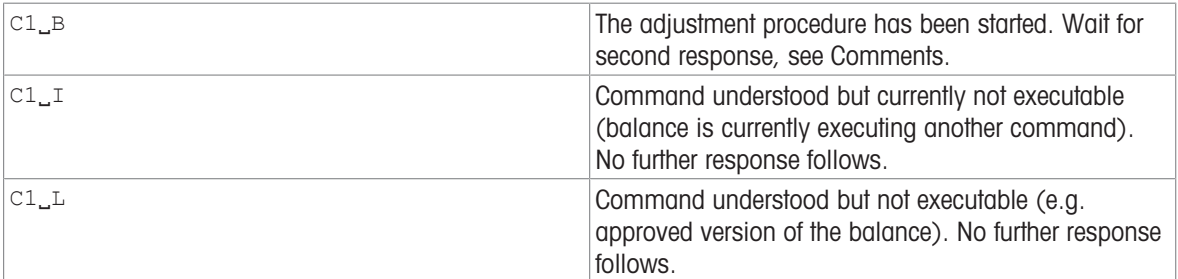

#### Further Responses

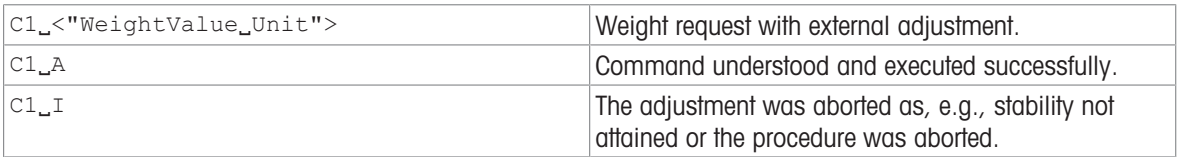

#### **Parameters**

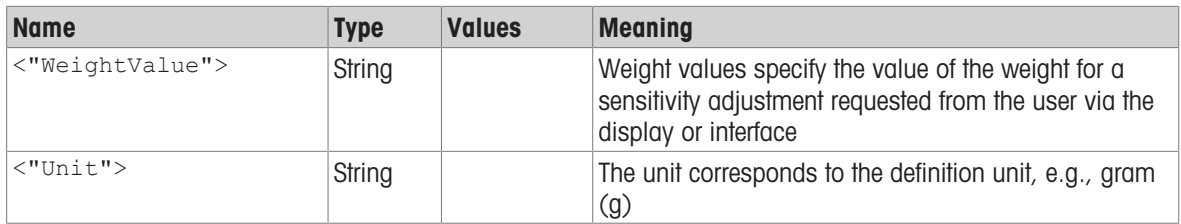

### **Comments**

- Commands sent to the balance during the adjustment operation are not processed and responded to in the appropriate manner until the adjustment is at an end.
- $\bullet$  Use  $[@]$  [Page 12\]](#page-13-1) to abort a running adjustment.

### Example

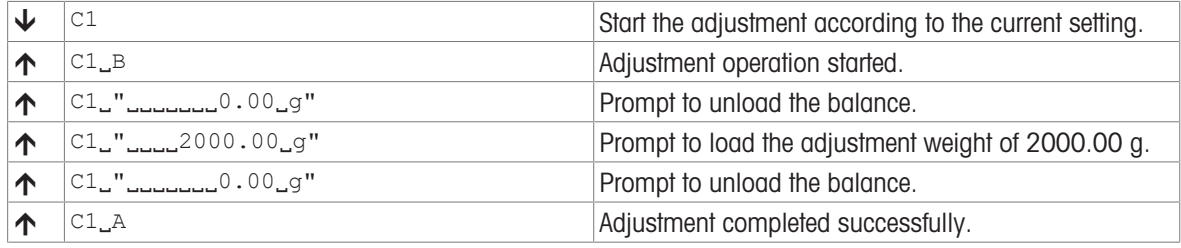

### See also

- $\oslash$  [@ Abort](#page-13-1)  $\triangleright$  [Page 12](#page-13-1)
- $\mathcal{O}$  CO Adjustment setting  $\blacktriangleright$  [Page 16](#page-17-0)
- $\mathcal{P}$  [M19 Adjustment weight](#page-42-0)  $\blacktriangleright$  [Page 41](#page-42-0)

# <span id="page-20-0"></span>C3 – Start adjustment with built-in weight

### Description

You can use c3 to start an internal adjustment procedure.

**Syntax** 

### **Command**

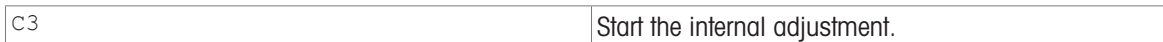

### First Responses

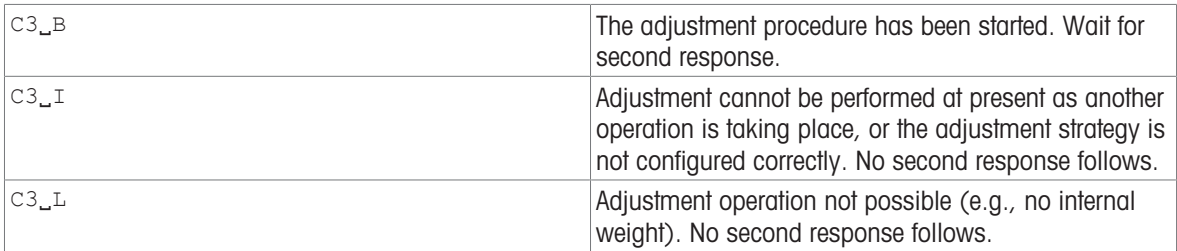

### Further Responses

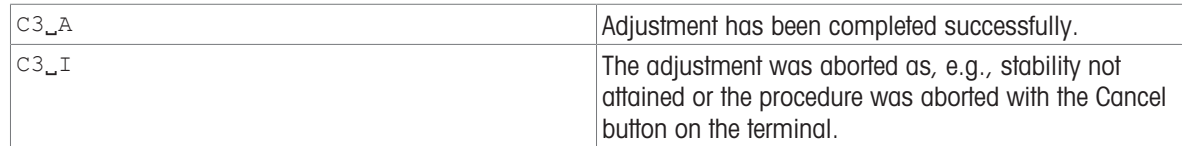

### **Comments**

Commands sent to the balance during the adjustment operation are not processed and responded to in the appropriate manner until the adjustment is at an end.

- Use [\[@](#page-13-1) ▶ [Page 12\]](#page-13-1) to abort a running adjustment.
- Adjustment cannot be performed if 'External adjustment' or 'No adjustment' is configured on the instrument. Set the adjustment strategy to 'Internal adjustment'.

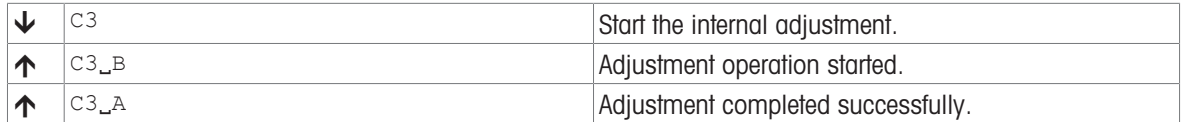

# <span id="page-21-0"></span>D – Write text to display

### **Description**

Use  $D$  to write text to the balance display.

### **Syntax**

### **Command**

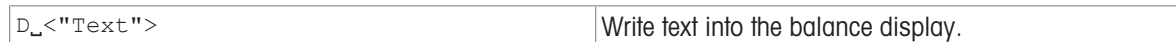

### Responses

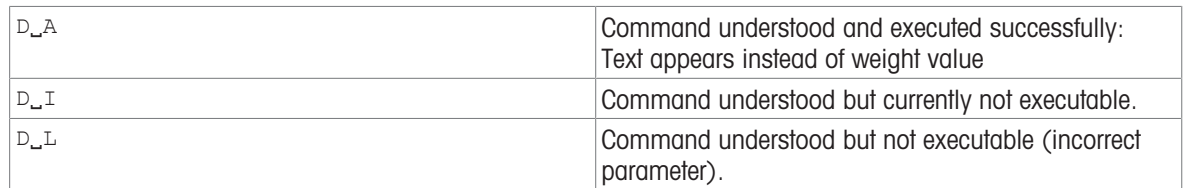

### **Parameter**

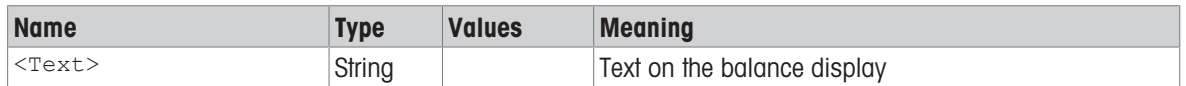

### **Comments**

- The maximum number of characters of "text" visible in the display depends on the balance type. If the maximum number of characters is exceeded, the text disappears on the right side.
- Quotation marks can be displayed as indicated in chapter [\[Tips for programmers](#page-11-0)   [Page 10\].](#page-11-0)
- Use the DW command to switch the main display to 'show weight' mode.

### Examples

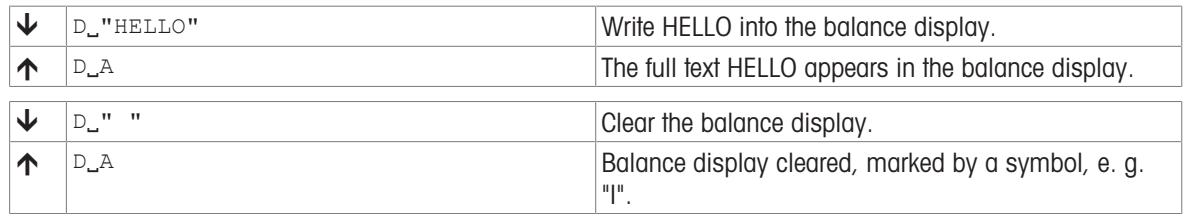

### See also

- $\mathcal{O}$  [DW Show weight](#page-23-0)  $\triangleright$  [Page 22](#page-23-0)
- $\mathcal{P}$  [Tips for programmers](#page-11-0)  $\triangleright$  [Page 10](#page-11-0)

# <span id="page-22-0"></span>DAT – Date

### Description

Set or query the balance system date.

### **Syntax**

### **Commands**

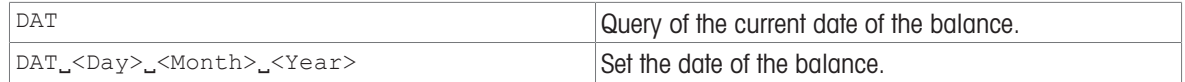

### Responses

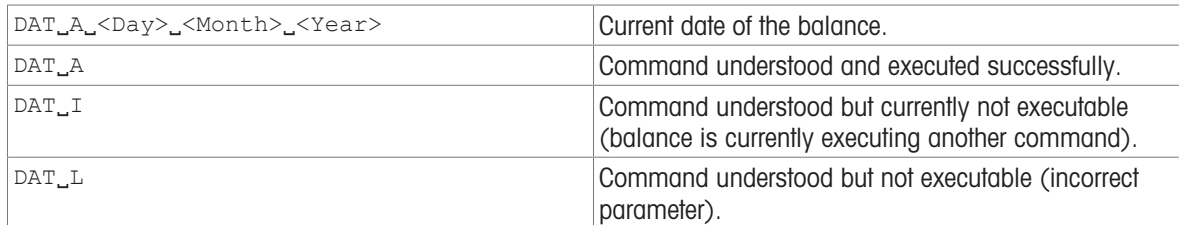

### **Parameters**

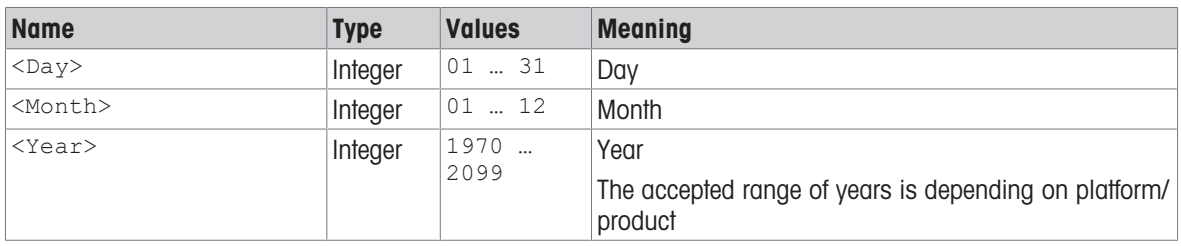

### Example

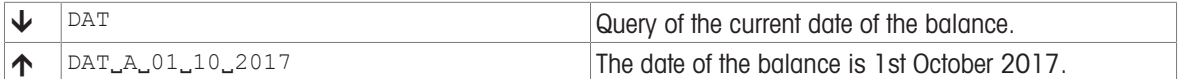

### See also

 $\mathcal{O}$  [TIM – Time](#page-78-0)  $\blacktriangleright$  [Page 77](#page-78-0)

# <span id="page-23-0"></span>DW – Show weight

### Description

Resets the display after using the D command. Then the deivice display shows the current weight value and unit.

### **Syntax**

### **Command**

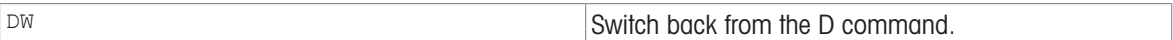

### Responses

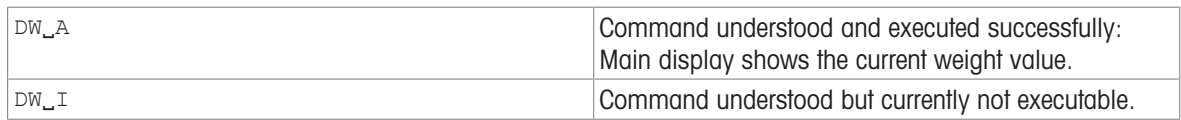

### **Comment**

• DW resets the balance display following a [\[D](#page-21-0)  $\blacktriangleright$  [Page 20\]](#page-21-0) command.

### Example

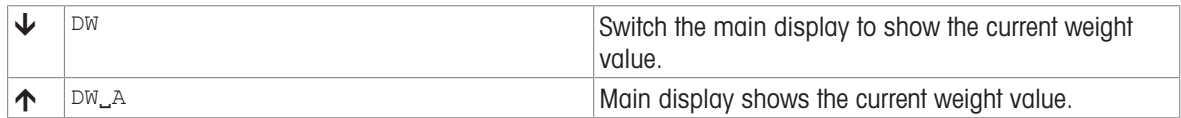

### See also

 $\mathcal{O}$  [D – Write text to display](#page-21-0)  $\triangleright$  [Page 20](#page-21-0)

# <span id="page-24-0"></span>I0 – Currently available MT-SICS commands

### Description

The 10 command lists all commands implemented in the present software.

All commands are listed first in level then in alphabetical order - even though levels are not supported anymore the Syntax of this command hasn't changed.

### **Syntax**

### Command

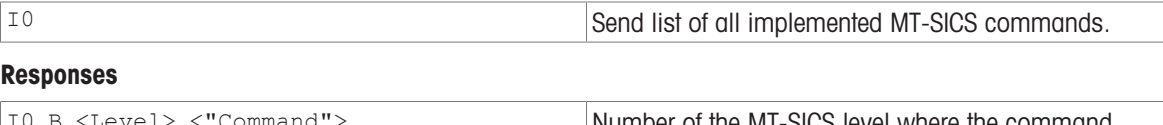

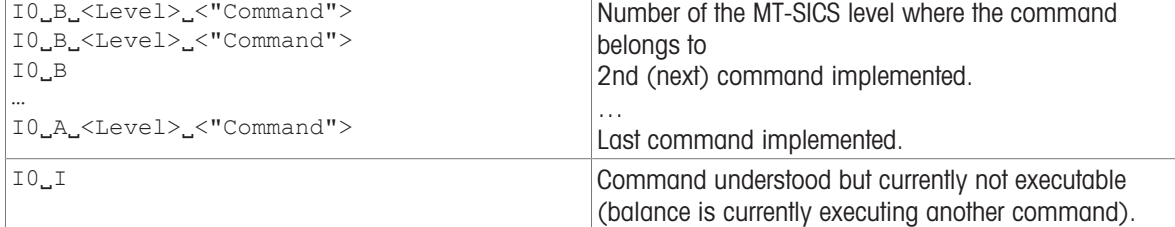

#### **Parameters**

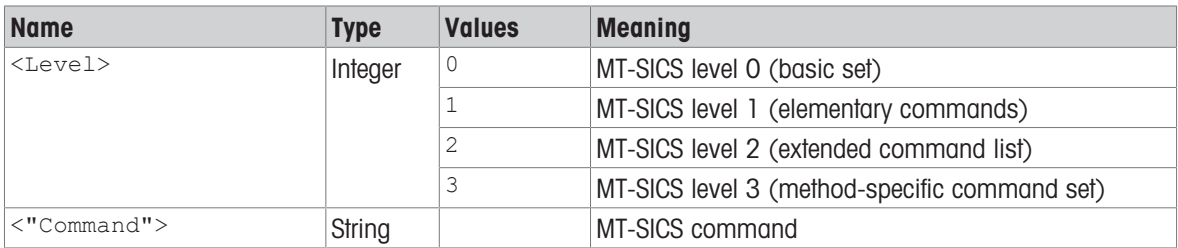

### Example

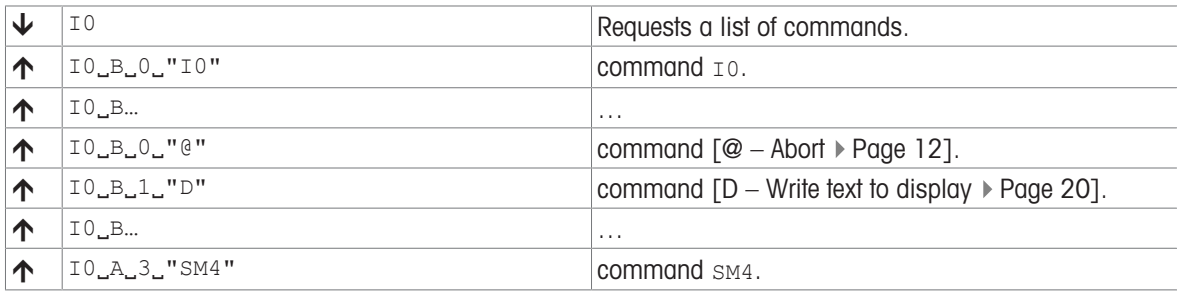

### See also

 $\oslash$  [@ – Abort](#page-13-1)  $\triangleright$  [Page 12](#page-13-1)

 $\mathcal{S}$  [SM4 – Dynamic weighing: Time interval](#page-63-0)  $\blacktriangleright$  [Page 62](#page-63-0)

# <span id="page-25-0"></span>I1 – MT-SICS level and level versions

### **Description**

Query MT-SICS level and versions.

### **Syntax**

### Command

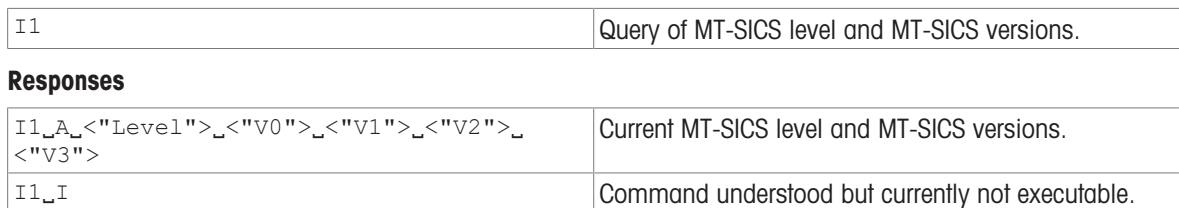

### **Parameters**

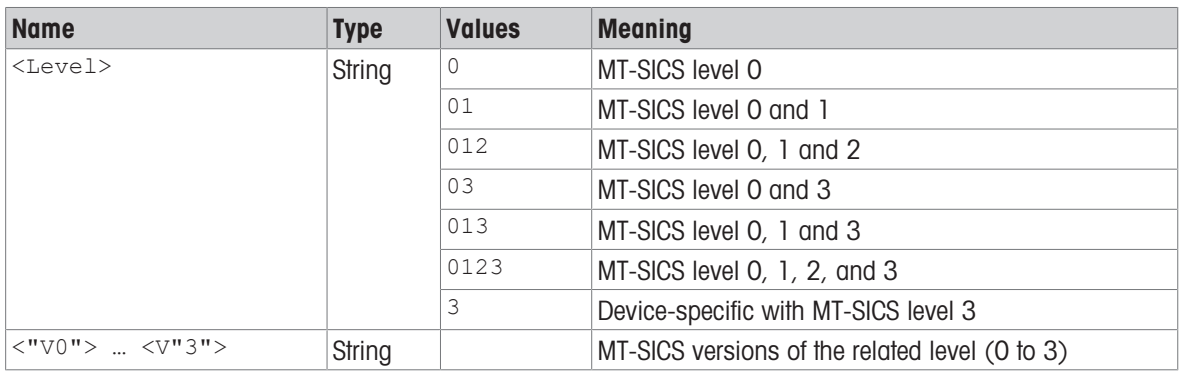

### **Comments**

- $\bullet$  The command [114 Device information  $\triangleright$  [Page 32\]](#page-33-0) provides more comprehensive and detailed information.
- Levels and versions are not supported anymore but remain in this command out of legacy reasons.

### Example

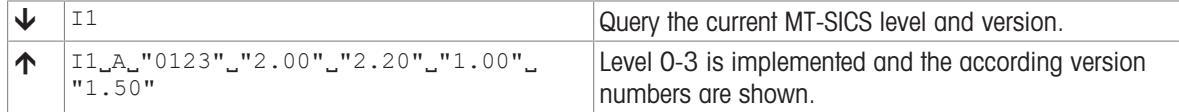

### **I** Note

The idea behind the MT-SICS level was the standardization of the commands for all METTLER TOLEDO devices. With the MT-SICS levels a simple identification was created to identify a certain set of MT-SICS command (and the functionality behind); see below.

With years of experience and with MT-SICS commands and devices becoming more and more complexes it is no longer possible to maintain the levels and the command behind in the original way. Thus we decided no longer to support the levels in the MT-SICS manuals. Consequently the level version for level 0, 1 and 2 needs to be fixed to a version, version of level 3 has to remain product specific.

- Level 0 fixed to version 2.30
- Level 1 fixed to version 2.22
- Level 2 fixed to version 2.33
- Level 3 is product specific and must be defined by the according product team For Rainbow examples, Level 3 is fixed to version 2.20

Usually all defined commands at the level of 0...1 were implemented in the devices. This is no longer the case. Therefore, do not expect anymore that all commands of a certain level are implemented.

### MT-SICS Levels

Since the 1980s, products launched on the market support the standardized command set "METTLER TOLEDO Standard Interface Command Set" (MT-SICS), which is divided into 4 levels, depending on the functionality of the device:

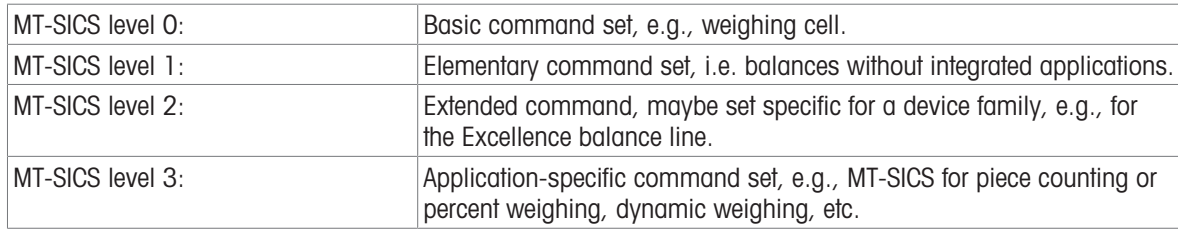

### Commands of MT-SICS Level 0

The following commands are assigned to MT-SICS Level 0:

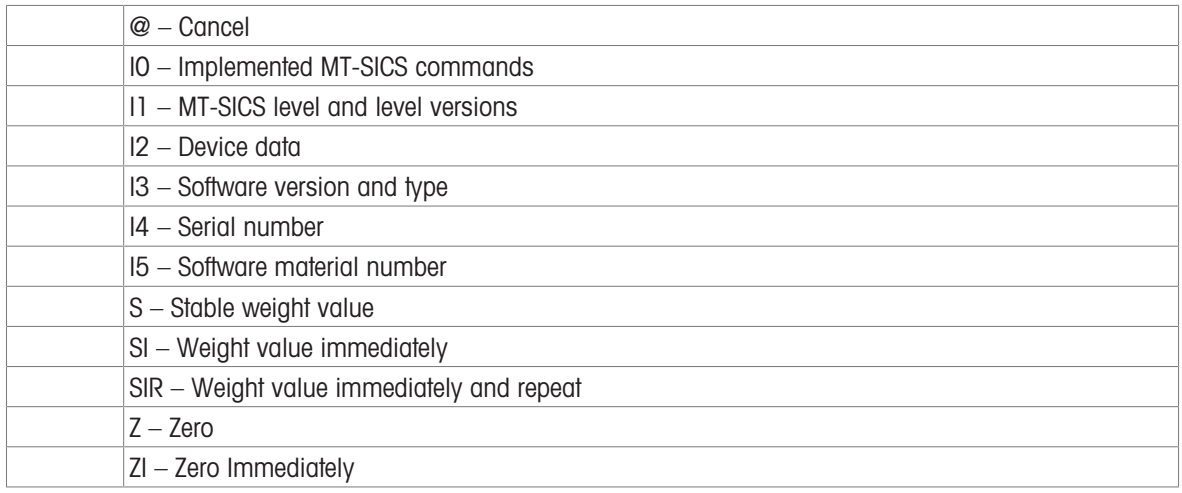

### Commands of MT-SICS Level 1

The following commands are assigned to MT-SICS Level 1:

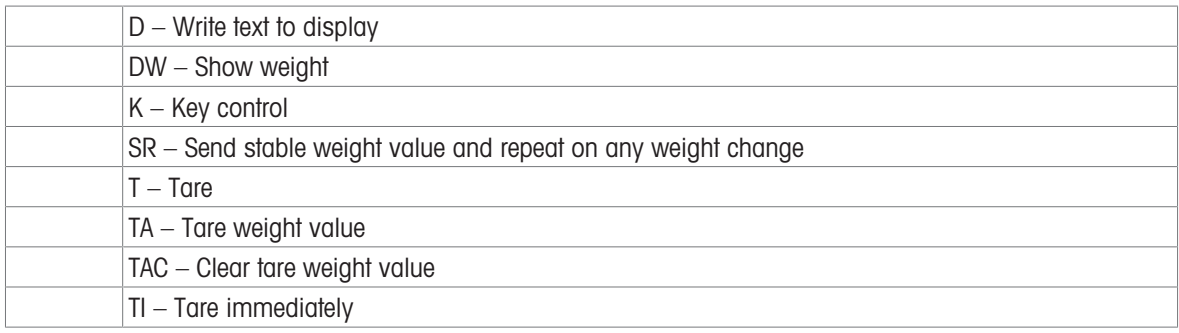

### Commands of MT-SICS Level 2

Commands extend the basic and elementary function, but not application specific, e.g.,:

C…, E…, COM, DAT, DATI, ECHO, I…, M…, P…, PWR, R…, SI…, SN…, SM…, SU…, TIM, TS…, UPD, WS, ZS

### Commands of MT-SICS Level 3

Application-specific command set, e.g., MT-SICS for piece counting or percent weighing A…, LX…, PW, SM…

### See also

 $\mathcal{O}$  [I14 – Device information](#page-33-0)  $\triangleright$  [Page 32](#page-33-0)

# <span id="page-27-0"></span>I2 – Device data (Type and capacity)

### **Description**

Use 12 to query the device data (type), including the weighing capacity. The response is output as a single string.

### **Syntax**

### **Command**

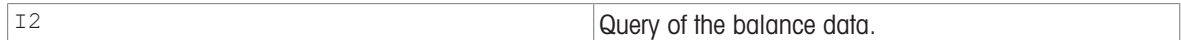

### Responses

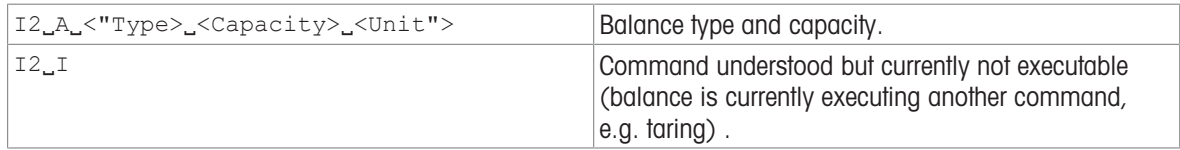

### **Parameters**

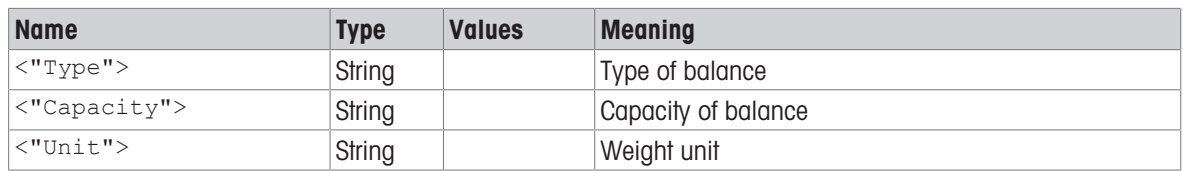

### **Comment**

The number of characters of "text" depends on the balance type and capacity.

### Example

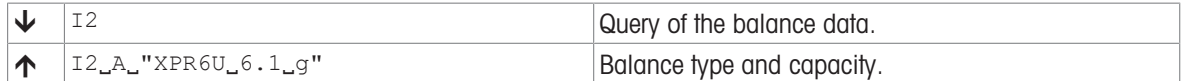

### See also

 $\mathcal{O}$  [I14 – Device information](#page-33-0)  $\blacktriangleright$  [Page 32](#page-33-0)

# <span id="page-28-0"></span>I3 – Software version number and type definition number

### **Description**

Provides the software version number and the type definition number.

### **Syntax**

### **Command**

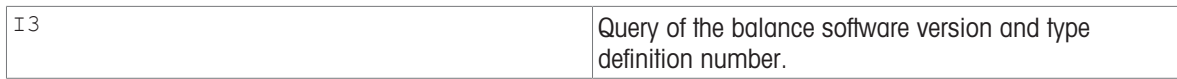

### Responses

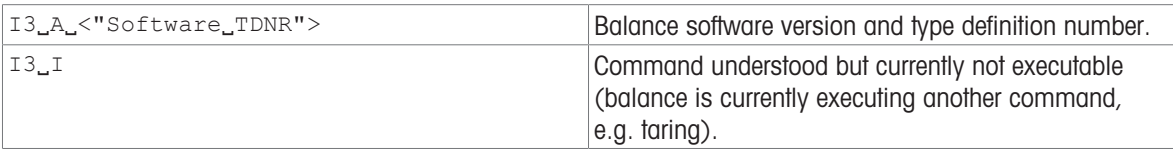

### **Parameters**

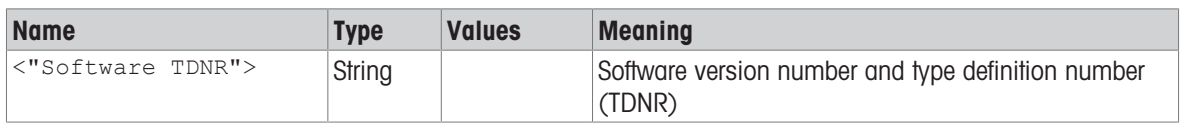

### **Comments**

- Only the software version of the terminal software is issued.
- If no terminal is present, the bridge software is issued instead.
- $\bullet$  More detailed information is available with  $[114 \triangleright$  [Page 32\]](#page-33-0).

### Example

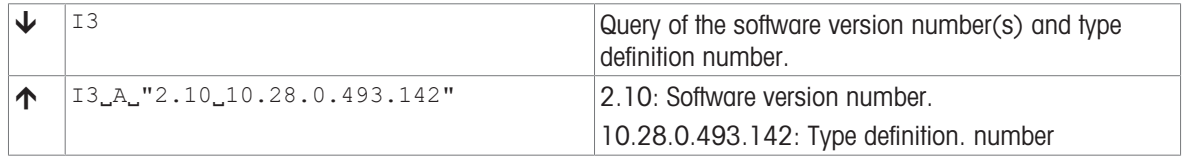

### See also

 $\mathcal{O}$  [I14 – Device information](#page-33-0)  $\blacktriangleright$  [Page 32](#page-33-0)

# <span id="page-29-0"></span>I4 – Serial number

### **Description**

Use  $I_4$  to query the serial number of the balance terminal.

### **Syntax**

### **Command**

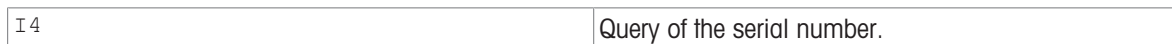

### Responses

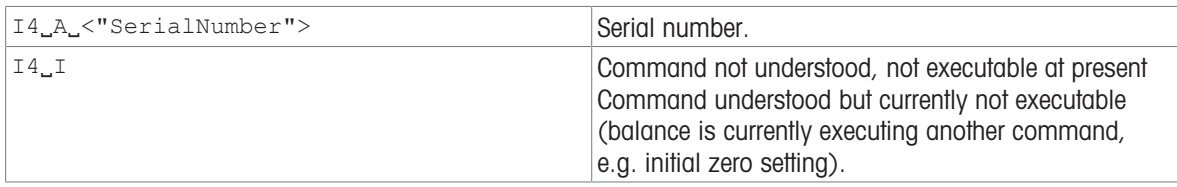

### **Parameter**

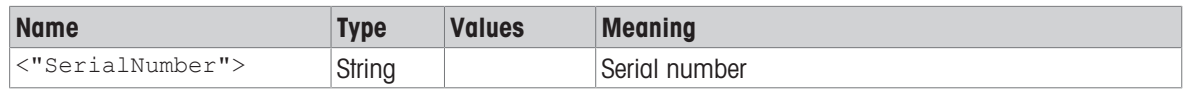

### **Comments**

- The serial number matches with that on the model plate and is unique for each balance.
- The serial number can be used, for example, as a device address in a network solution.
- The balance response to 14 appears unsolicitedly after switching on and after the cancel command [\[@](#page-13-1)  $\blacktriangleright$  [Page 12\].](#page-13-1)

### Example

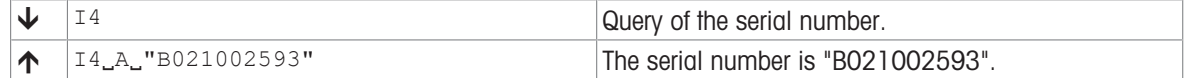

### See also

 $\oslash$  [@ – Abort](#page-13-1)  $\triangleright$  [Page 12](#page-13-1)

# <span id="page-30-0"></span>I5 – Software material number

### Description

Use  $15$  to query the software material number (SW-ID).

### **Syntax**

### **Command**

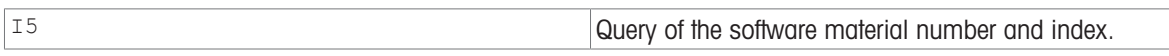

### Responses

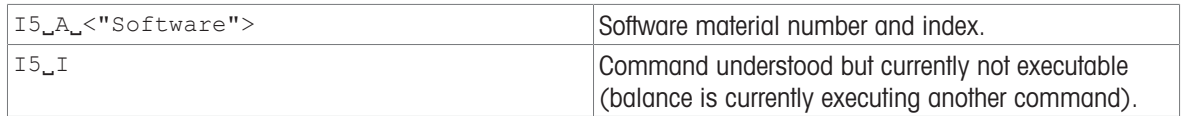

#### Parameter

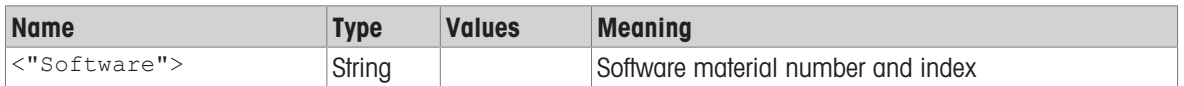

### **Comment**

The SW-ID is unique for Mettler-Toledo software. It consists of a 8 digit number and an alphabetic character as an index

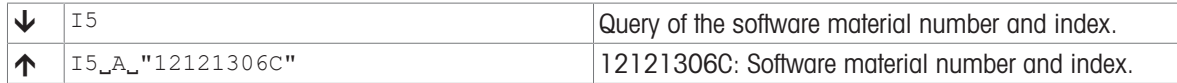

# <span id="page-31-0"></span>I10 – Device identification

### **Description**

Use  $I10$  to query or define the balance identification (balance ID). This allows an individual name to be assigned to a balance.

### **Syntax**

### **Commands**

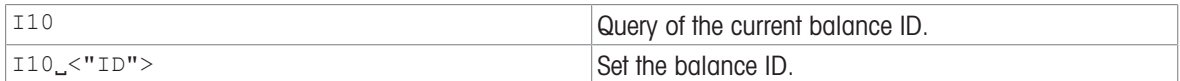

#### Responses

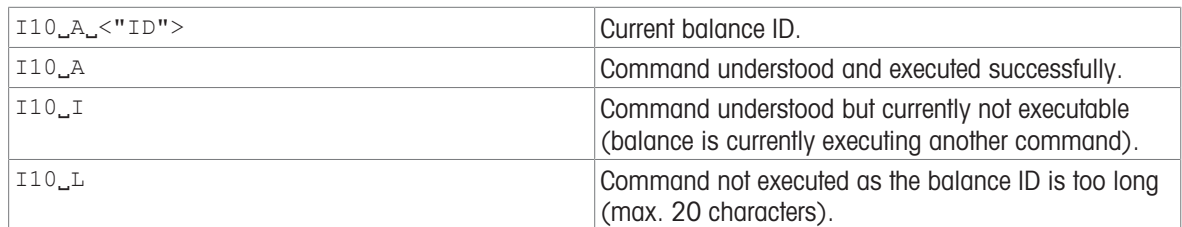

#### Parameter

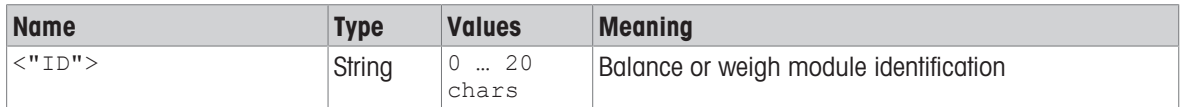

### **Comments**

A sequence of maximum 20 alphanumeric characters are possible as  $\langle$ ID>.

• The set balance ID is retained even after the abort command  $[@ \blacktriangleright \text{Page 12}].$  $[@ \blacktriangleright \text{Page 12}].$ 

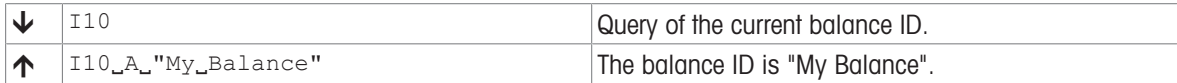

# <span id="page-32-0"></span>I11 – Model designation

### **Description**

This command is used to output the model designation.

### **Syntax**

### **Command**

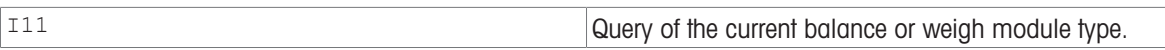

### Responses

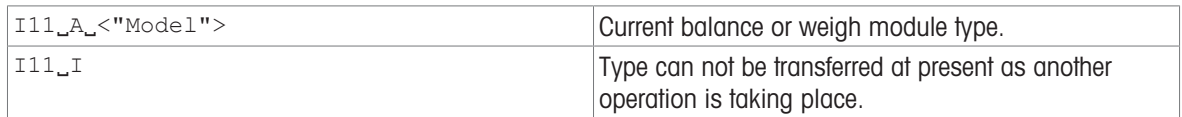

#### Parameter

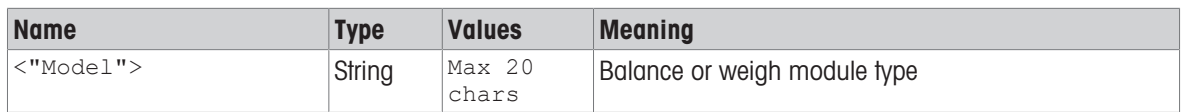

### **Comments**

- A sequence of maximum 20 alphanumeric characters is possible as <Model>.
- The following abbreviations used in model designations are relevant to MT-SICS:
	- DR = Delta Range.
	- DU = Dual Range.
	- /M, /A = Approved balance or weigh module.

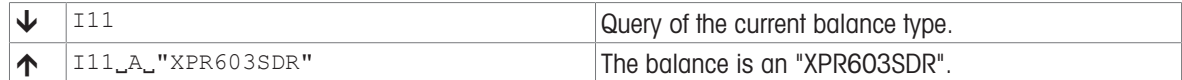

# <span id="page-33-0"></span>I14 – Device information

### Description

This command is used to output detailed information about the device. All components – including optional accessories – are taken into account and the associated data is output.

### **Syntax**

#### **Command**

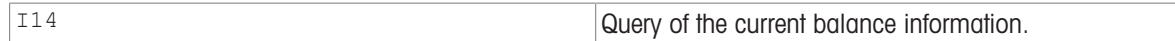

### Responses

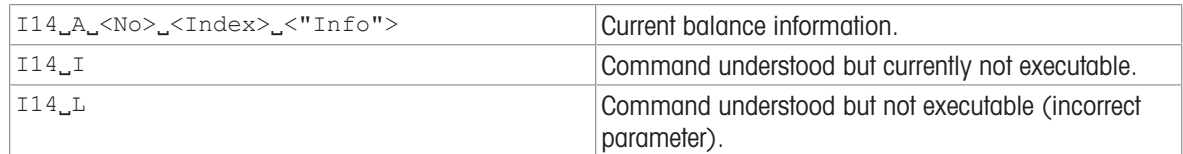

### **Parameters**

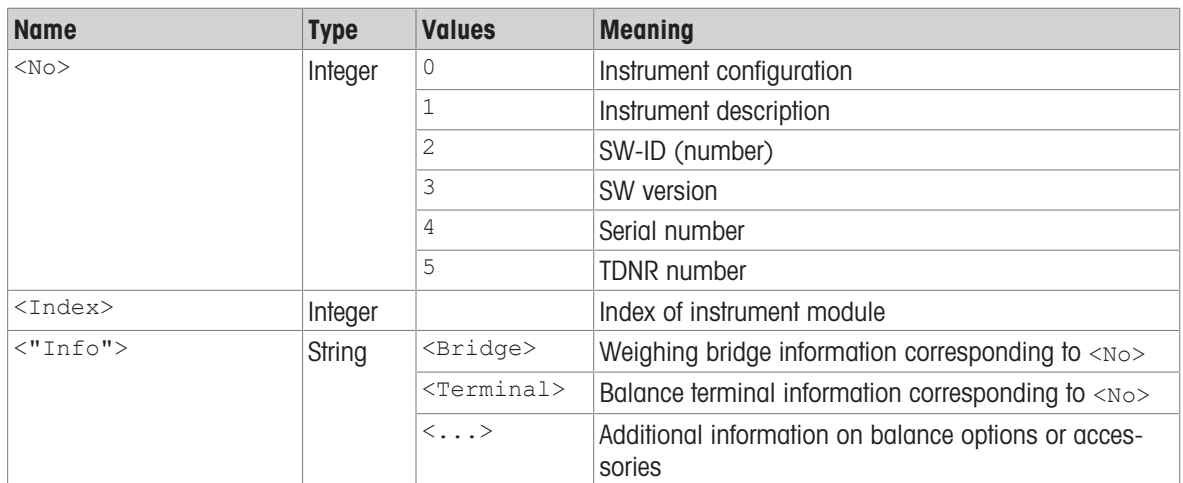

### Comment

The response to the query of instrument configuration can comprise one or more lines.

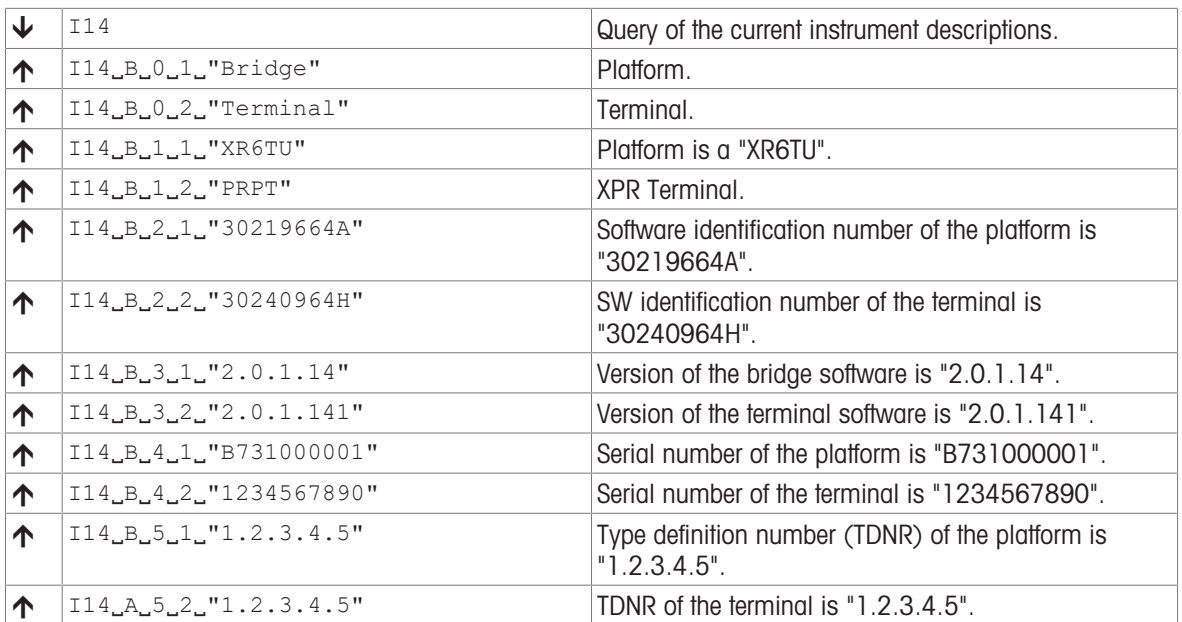

# <span id="page-35-0"></span>K – Keys control

### **Description**

With the K command, the behavior of the terminal keys may be configured: first, the K command controls whether a key invokes its corresponding function or not and second, it configures whether an indication of which key has been pressed or released is sent to the host interface or not.

Using this functionality, an application running on a connected system (e.g., a PC or PLC) may make use of the balance terminal to interact with the balance operator.

### **Syntax**

#### **Command**

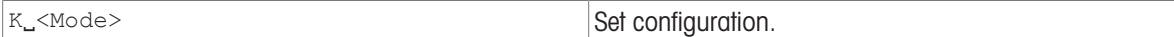

### Responses

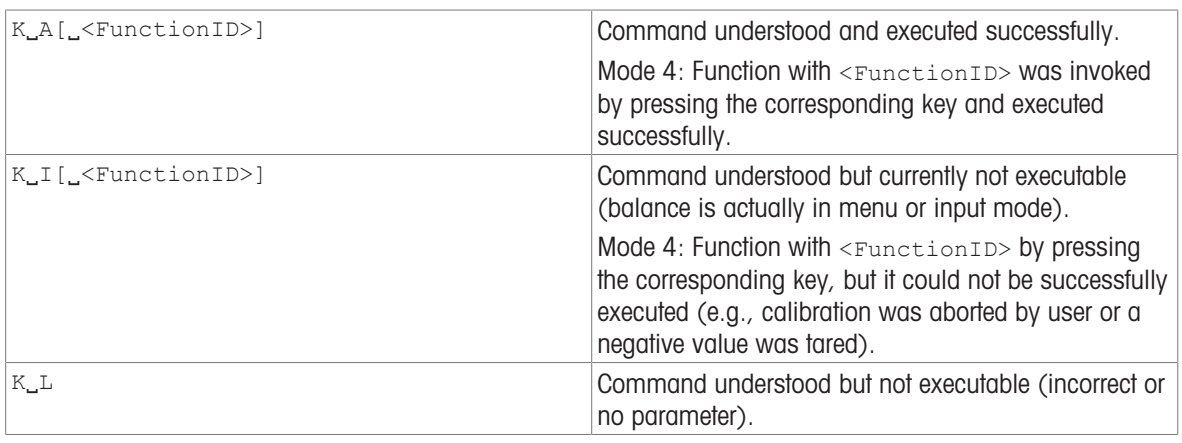

### Additional Responses in Mode 3:

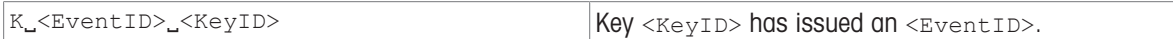

### Additional Responses in Mode 4:

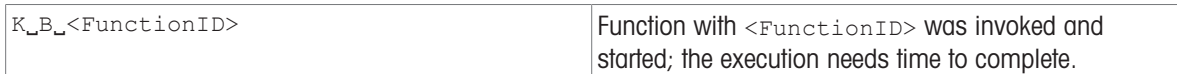

### **Parameters**

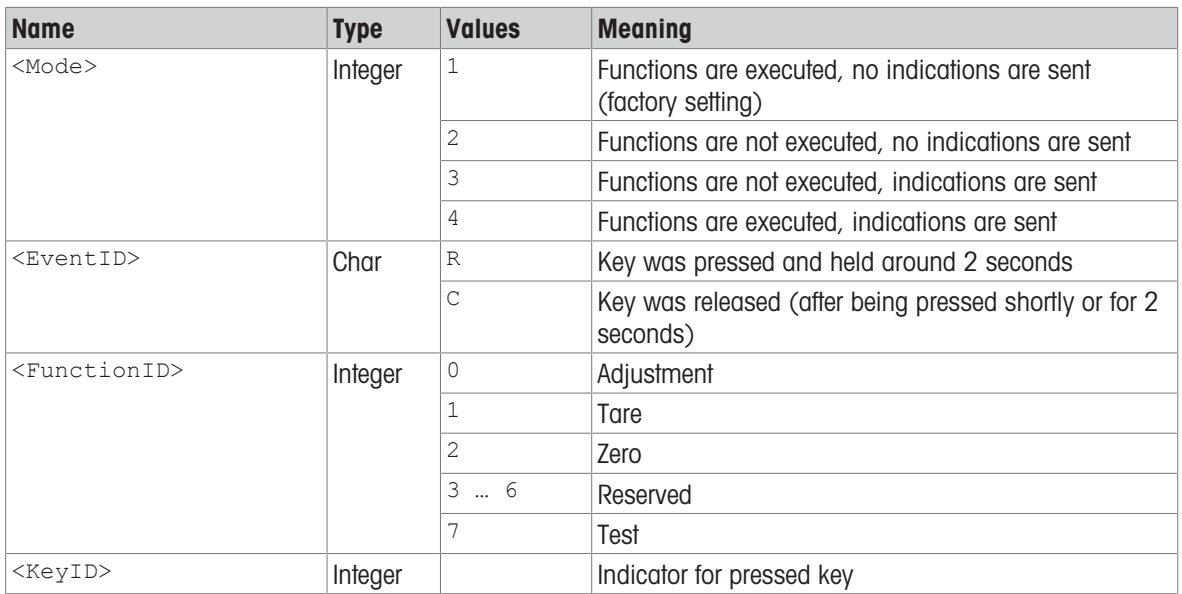
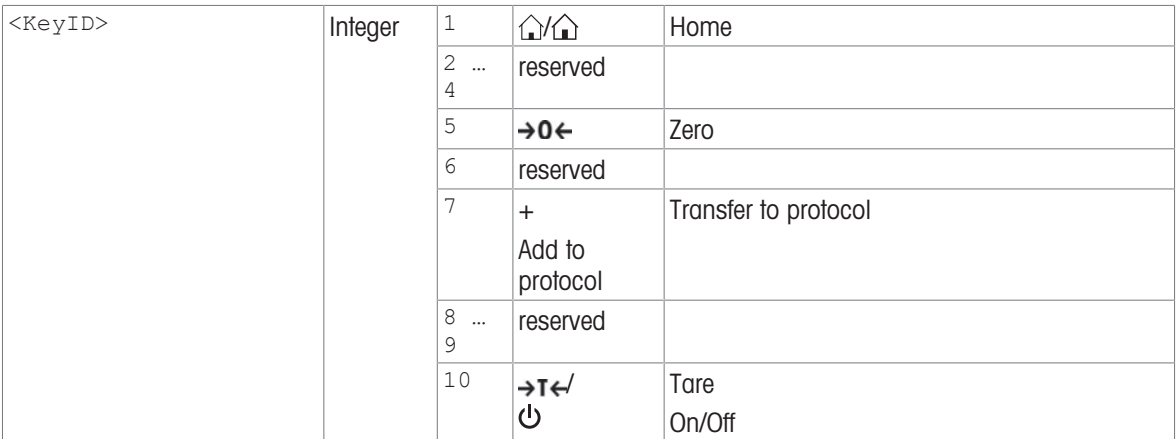

# **Comments**

- There is no key number assigned to the door keys; therefore, no response is invoked upon pressing one of these keys.
- $K_1$ 1 is the factory setting (default value).
- $K_1$ 1 active after balance switched on and after the cancel command  $[@]$  [Page 12\]](#page-13-0).
- $K_2$ 2 door function is not disabled.
- $\bullet$  Only one  $\kappa$  mode is active at one time.
- The mapping of the key numbers on the different terminals are displayed below:

# **<sup>10</sup> <sup>10</sup> <sup>5</sup> <sup>1</sup> <sup>7</sup>**

# Example

When a code with a press and hold is sent, new key commands will not be accepted.

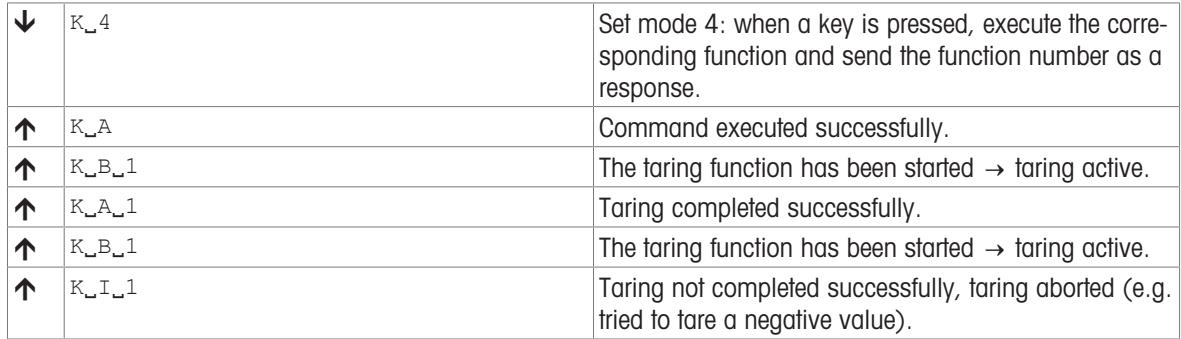

# M01 – Weighing mode

# **Description**

Use M01 to query the weighing mode or the current setting.

# **Syntax**

# **Commands**

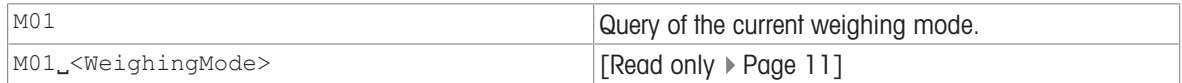

### Responses

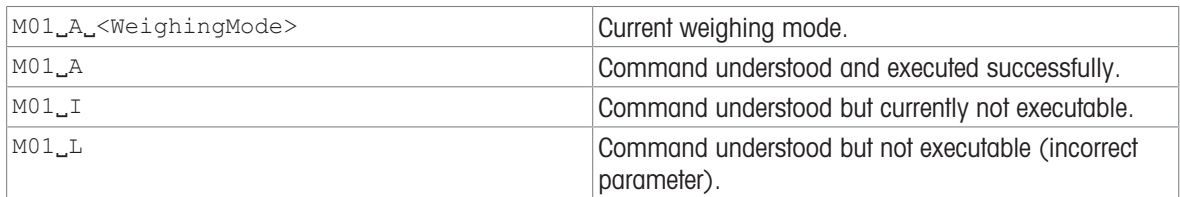

# Parameter

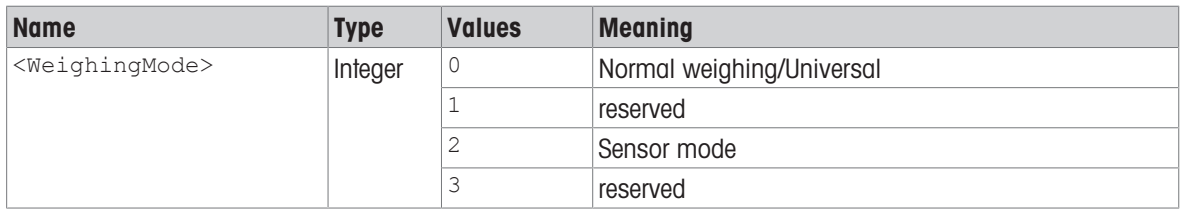

# **Comment**

Please check possible settings with product specific Reference Manual.

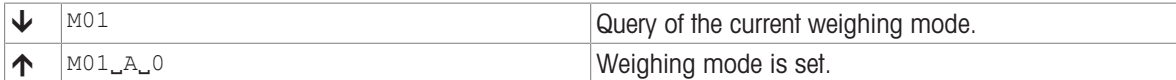

# M02 – Environment condition

# Description

Use M02 to query the local ambient condition setting of the balance.

# **Syntax**

## **Commands**

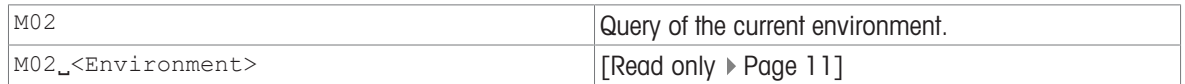

### Responses

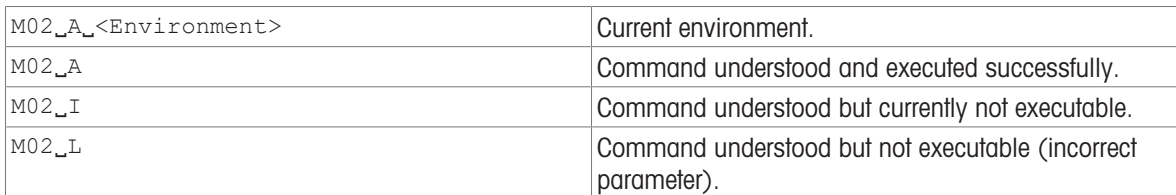

# **Parameters**

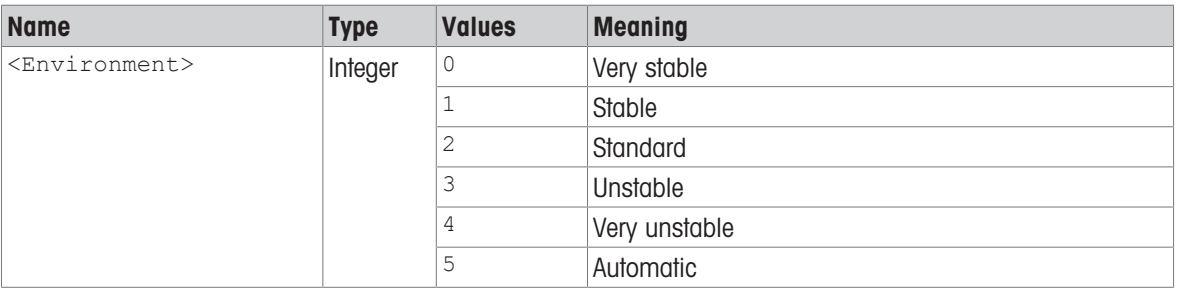

### Comment

Not all balances offer the complete range of settings. If a setting is made that is not supported by the balance, an error massage is issued  $(M02L)$ .

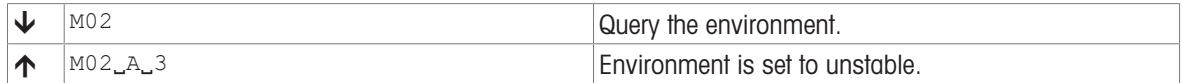

# M03 – Zero drift compensation

# **Description**

Use M03 to query the status of the zero drift compensation.

# **Syntax**

# **Commands**

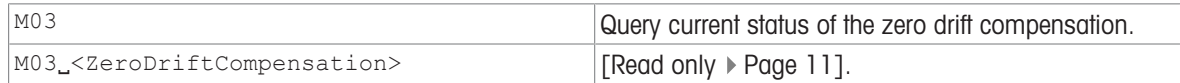

### Responses

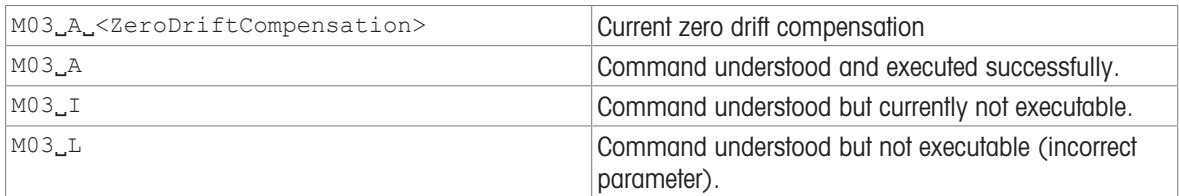

# Parameter

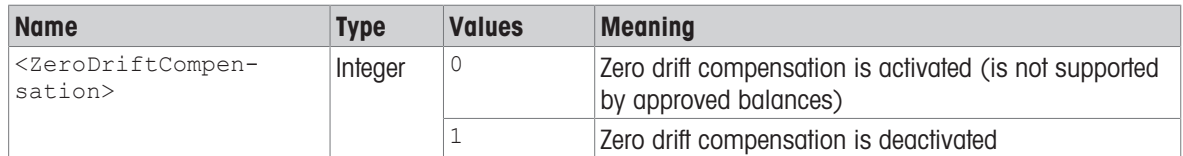

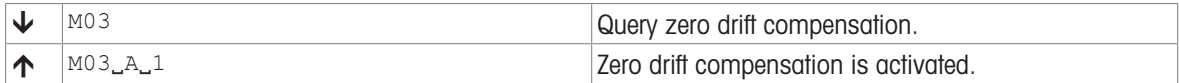

# <span id="page-40-0"></span>M11 – Key beeper volume

## Description

Use  $M11$  to query the volume of the terminal key beeper or the current setting.

## **Syntax**

### **Commands**

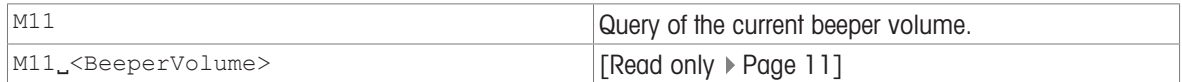

### Responses

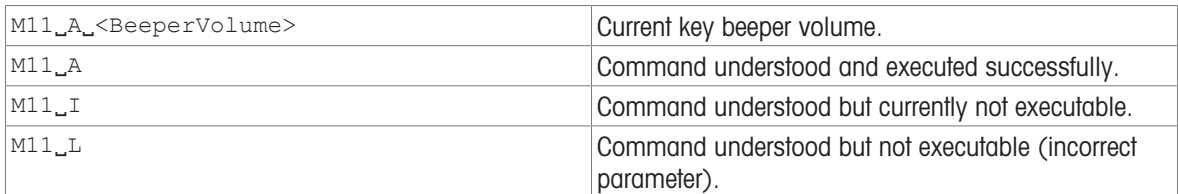

### Parameter

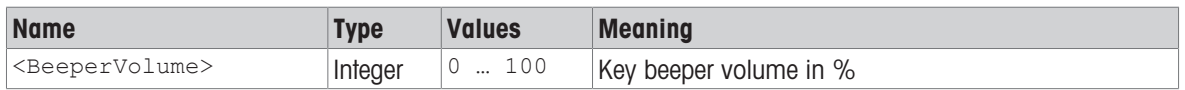

### Comment

The parameter setting will be saved and the only way to reset the default value will be via MT-SICS or by means of a balance user reset, see M38.

# Examples

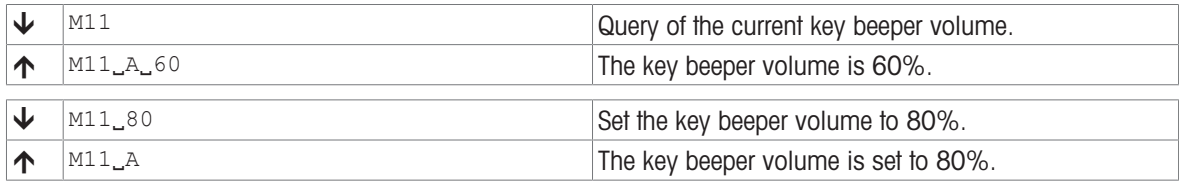

### See also

 $\mathcal{O}$  [M12 – Acoustic beep signal](#page-41-0)  $\triangleright$  [Page 40](#page-41-0)

# <span id="page-41-0"></span>M12 – Acoustic beep signal

# **Description**

This command triggers an acoustic beep signal.

# **Syntax**

# **Command**

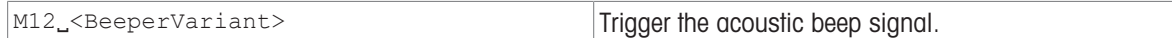

## Responses

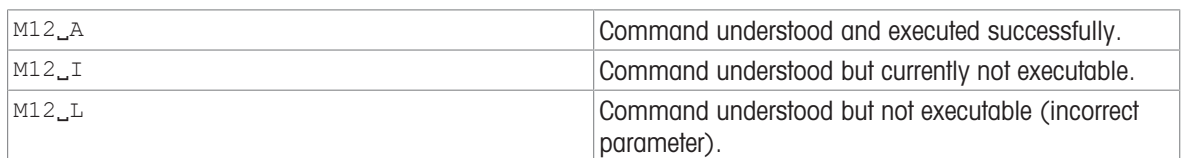

# **Parameters**

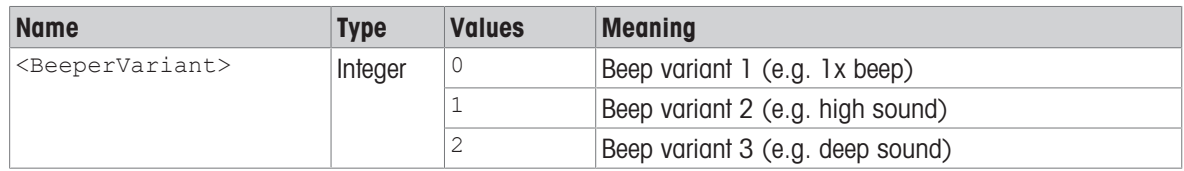

# Comment

• You can set the volume of the beeper using [\[M11](#page-40-0)  $\rightarrow$  [Page 39\].](#page-40-0)

# Example

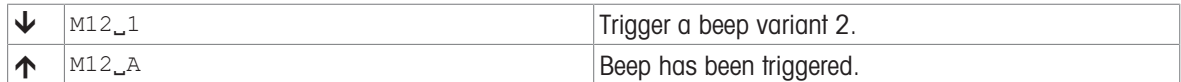

# See also

 $\mathcal{O}$  [M11 – Key beeper volume](#page-40-0)  $\blacktriangleright$  [Page 39](#page-40-0)

# M19 – Adjustment weight

# Description

Use M19 to set your external adjustment weight, or to query the current weight value and unit.

# **Syntax**

## **Commands**

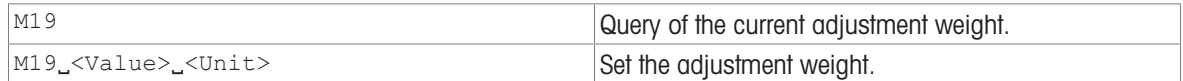

### Responses

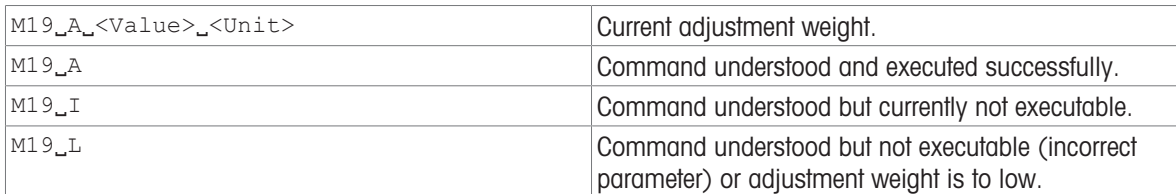

# **Parameters**

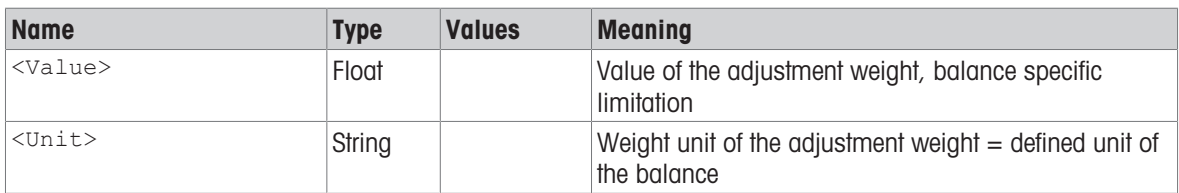

## **Comment**

The valid weight values depend on the balance model.

# Examples

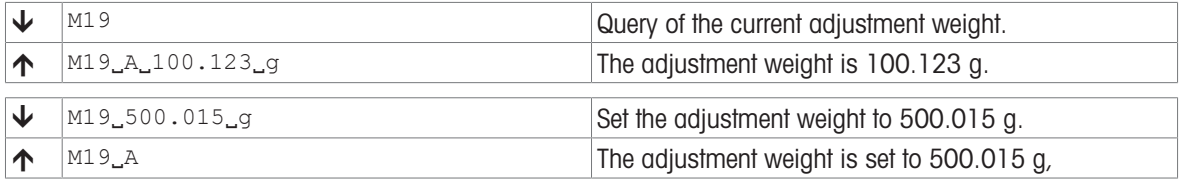

# See also

 $\mathcal{O}$  CO – Adjustment setting  $\blacktriangleright$  [Page 16](#page-17-0)

 $\mathcal{O}$  [C1 – Start adjustment according to current settings](#page-19-0)  $\blacktriangleright$  [Page 18](#page-19-0)

# M21 – Unit

# **Description**

Use M21 to set the required weighing unit for the output channels of the weight or request current setting.

# **Syntax**

# **Commands**

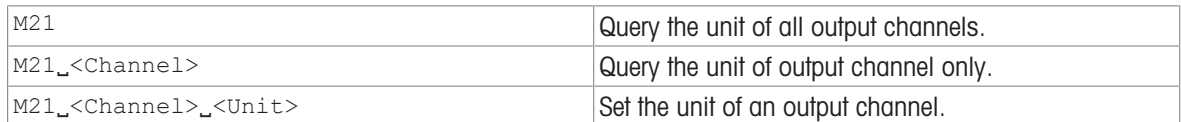

## Responses

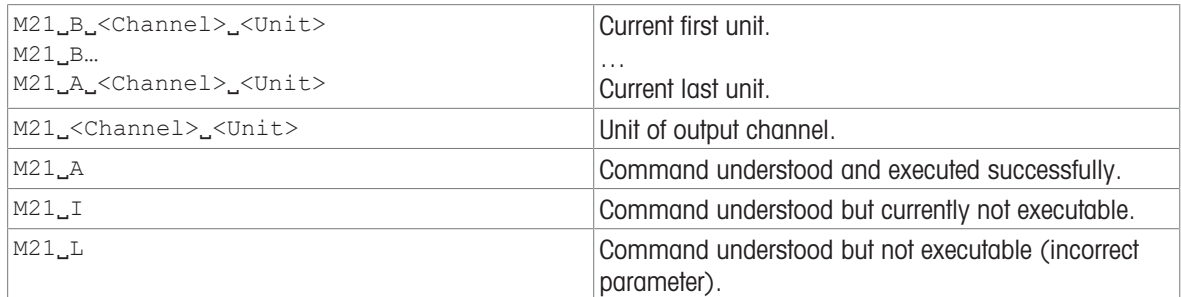

## **Parameters**

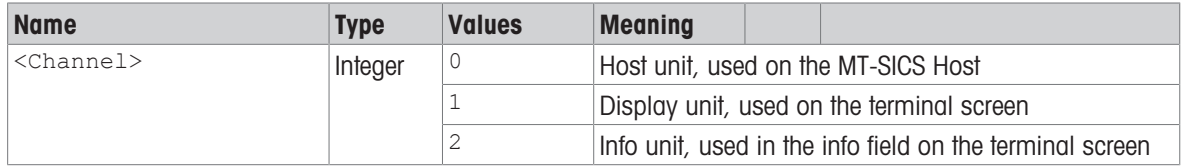

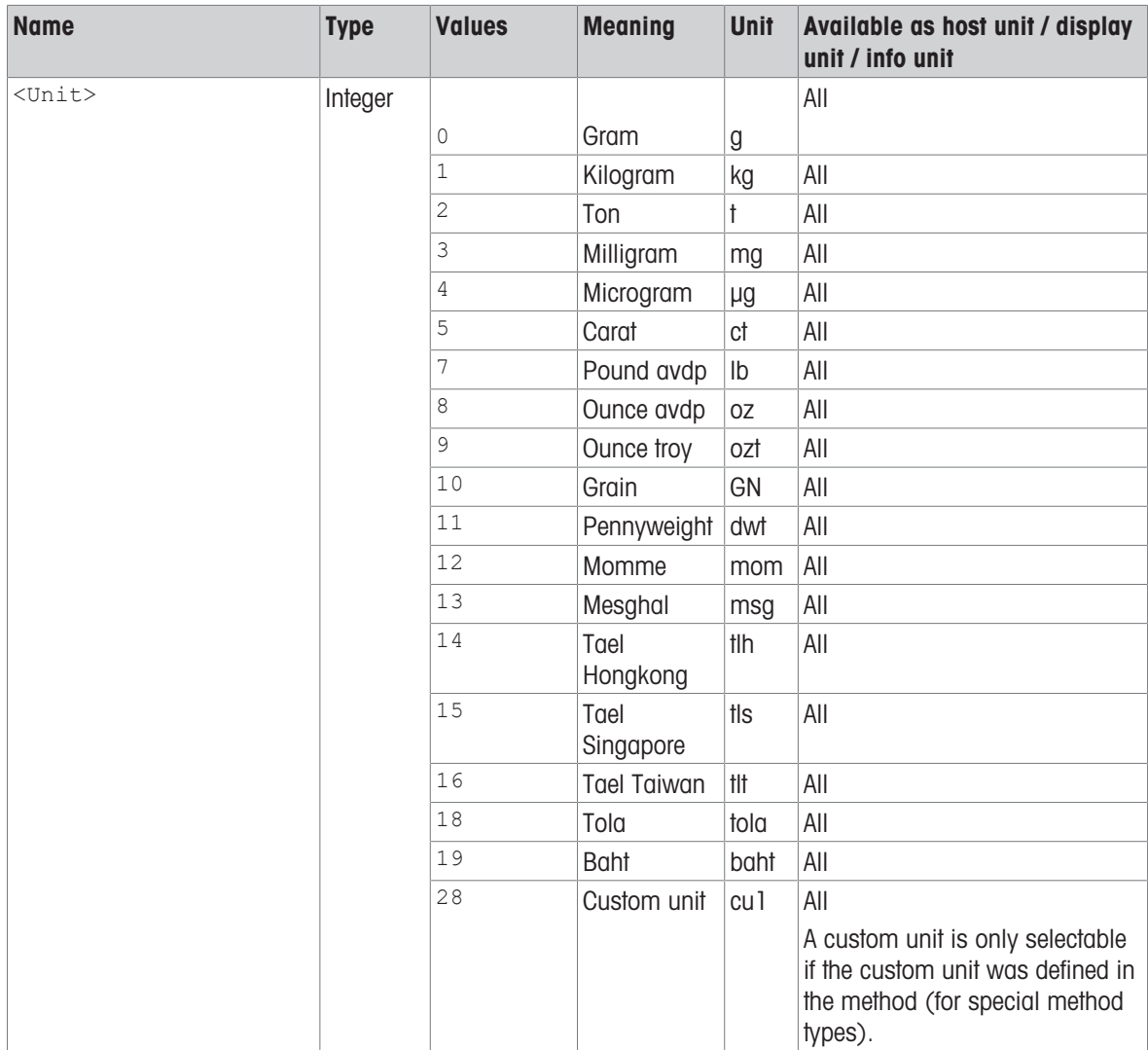

# **Comments**

- The units depend on the allowed unit in the Tolerance profile and on the balance model.
- Display unit and info unit cannot be changed if a method with templates is running.
- All s commands (except SIRU, SIU, SNRU, SRU, ST, SU) are given in Host unit according to the definition of the MT-SICS. Only weight units are accepted as Host unit.
- In the event of a power failure, the host unit persists.
- It is not possible to use "no unit" for the displayed unit.
- The units and/or their notation may be different in older software versions.

# Examples

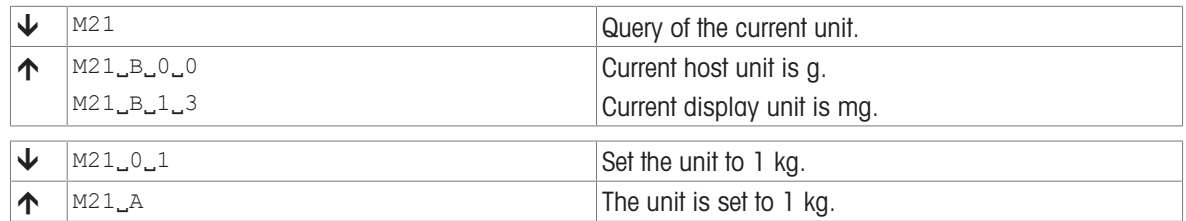

# See also

 $\mathscr{S}$  [SU – Stable weight value in display unit](#page-73-0)  $\blacktriangleright$  [Page 72](#page-73-0)

# M23 – Readability, 1d/xd

# **Description**

Use M23 to query the readability (how many digits of the weighing result should be displayed or sent).

# **Syntax**

## **Commands**

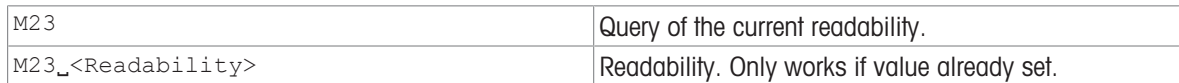

### Responses

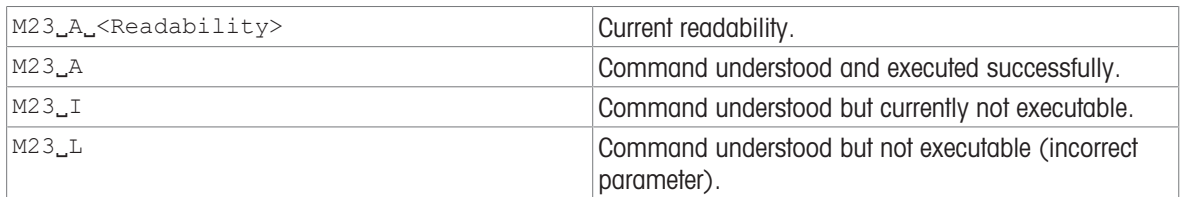

# **Parameters**

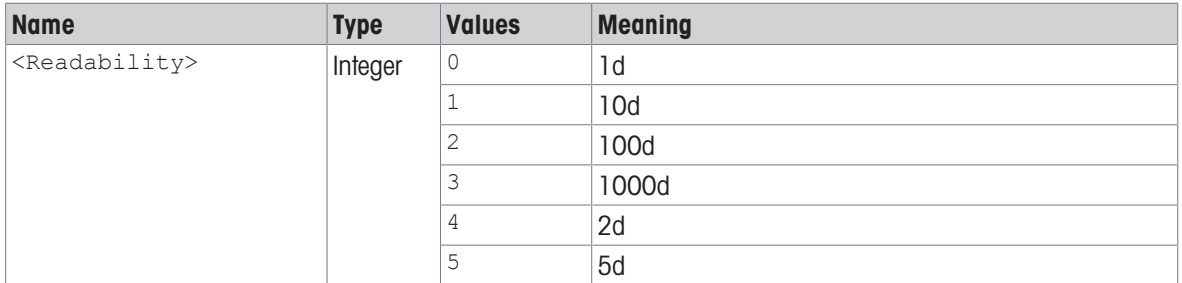

# Comment

The readability is specified in digits [d] – this is the smallest increment a balance may display.

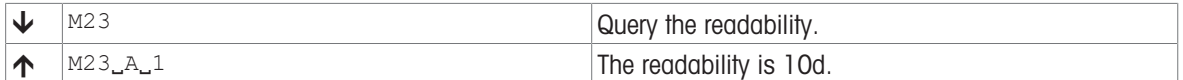

# M29 – Weighing value release

# **Description**

Use M29 to query the weight value release or the current setting.

# **Syntax**

### **Commands**

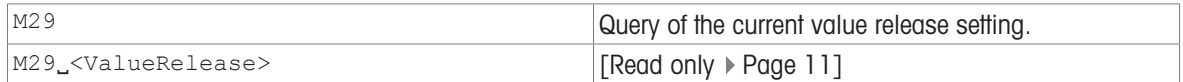

### Responses

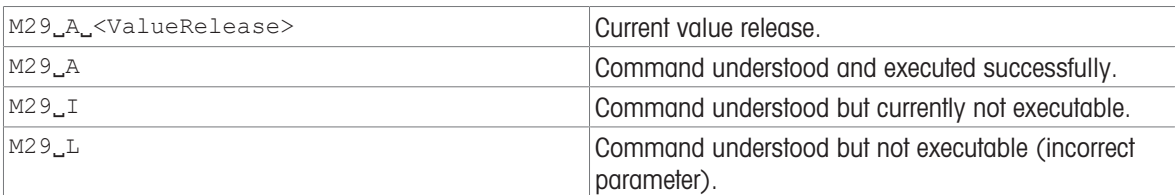

### **Parameters**

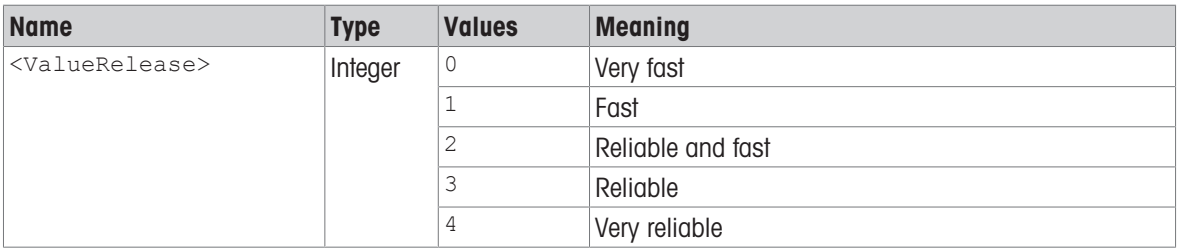

# **Comment**

Not all balances offer the complete range of settings. If a setting is made that is not supported by the balance, an error massage is issued  $(M29LL)$ .

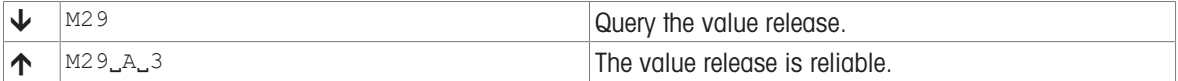

# M37 – Draft shield door opening width

# **Description**

Use M37 to set the draft shield door opening width or to request current setting.

# **Syntax**

## **Commands**

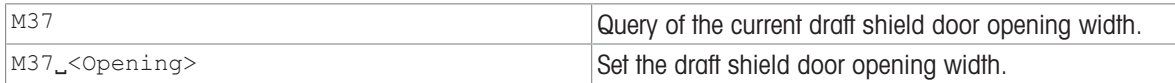

## Responses

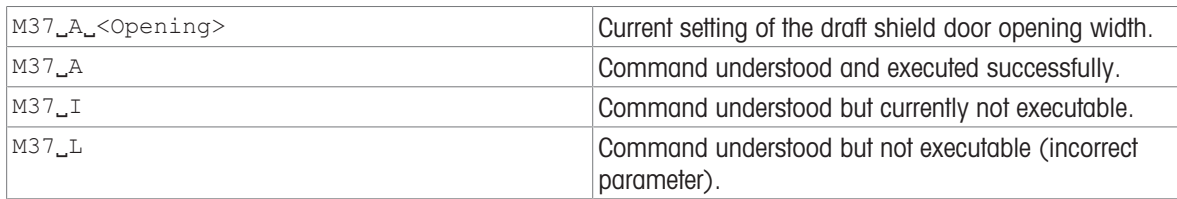

# Parameter

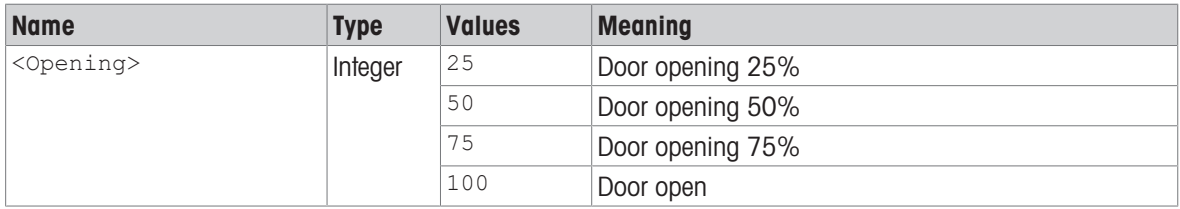

# Comment

Only the values available in the set-up of the balance are expected (25%, 50%, 75%, and 100%).

### Examples

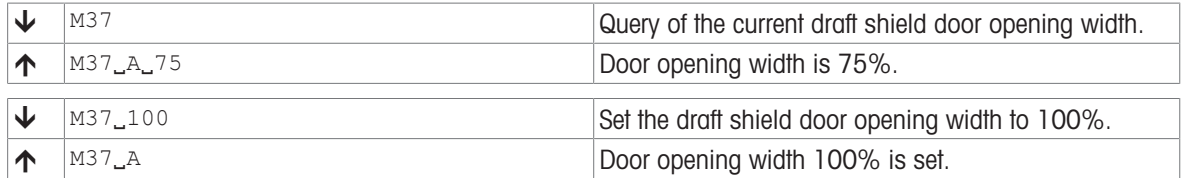

### See also

[\[WS – Draft shield doors](#page-81-0)  $\triangleright$  [Page 80\]](#page-81-0)

# M40 – Inner draft shield door opening width

# **Description**

Use M40 to set the inner draft shield door opening width or query the current setting.

# **Syntax**

## **Commands**

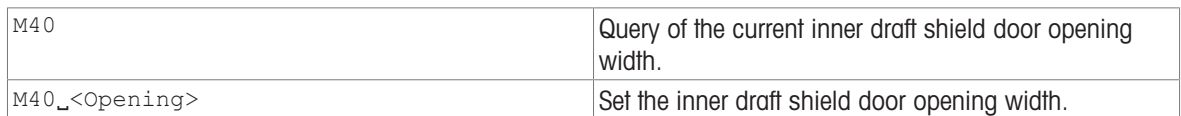

### Responses

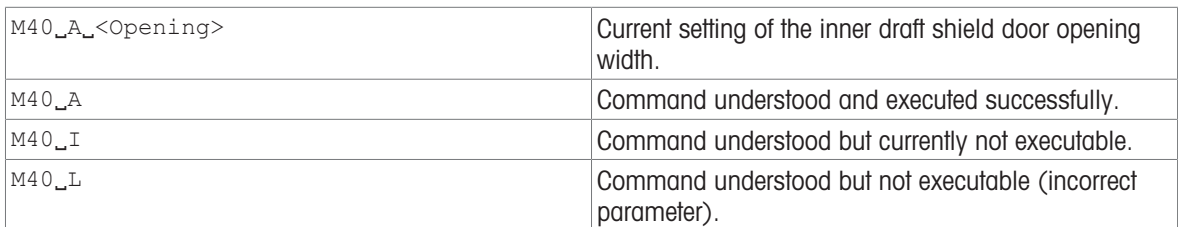

### Parameter

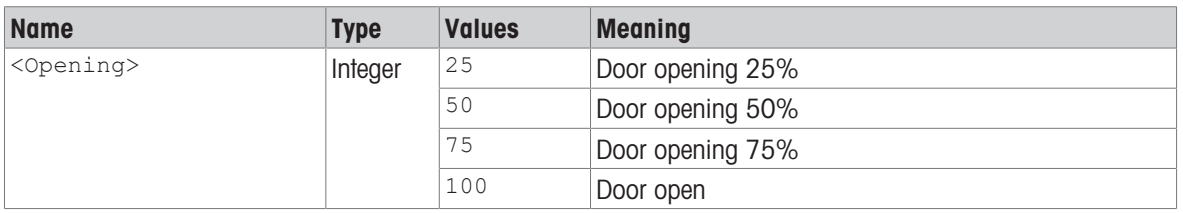

# **Comment**

Only the values available in the set-up of the balance are expected (25%, 50%, 75%, and 100%).

## Examples

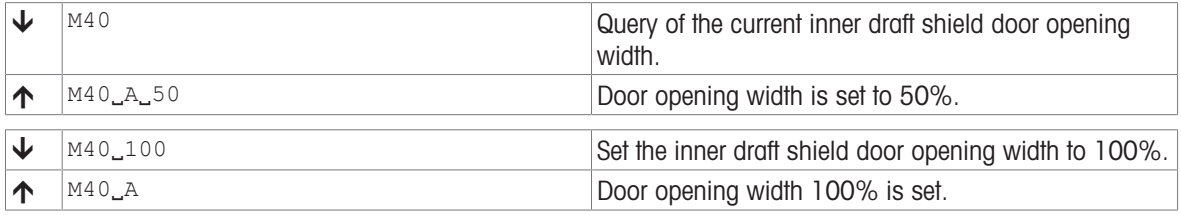

# See also

[WS - Draft shield doors  $\triangleright$  [Page 80\]](#page-81-0)

# PWR – Switch on / Switch off

# **Description**

Use PWR to switch the balance on or off. When it is switched off, standby mode is activated.

### **Syntax**

## **Command**

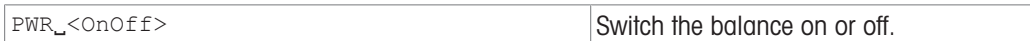

### Responses

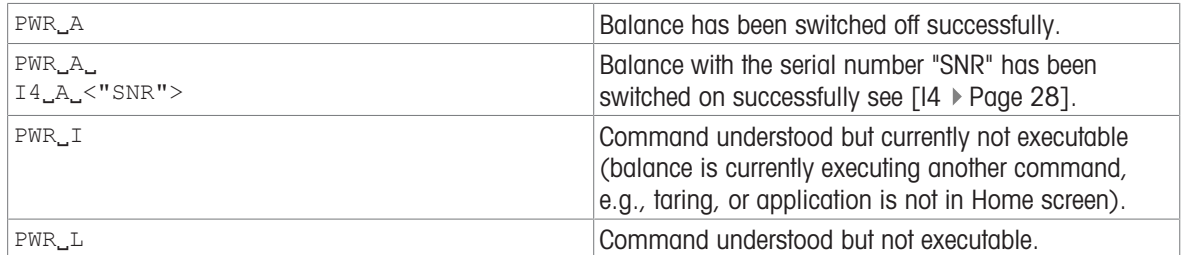

### **Parameter**

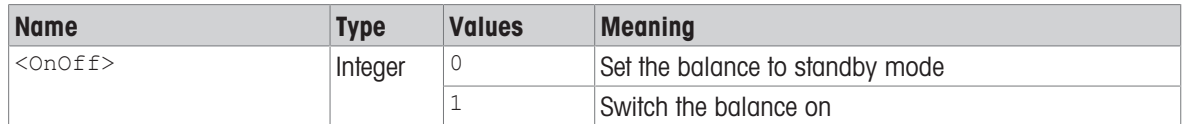

### **Comments**

- The balance response to [\[I4](#page-29-0)  $\blacktriangleright$  [Page 28\]](#page-29-0) appears unsolicited after switching the balance on.
- In case of cable power driven devices, the switch off command set the device in the standby state.
- In case of cable power and battery driven devices:
	- $-I$  If the device is cable powered, the switch off command  $PWR_O$  set the device in the standby state.
	- $-I$  If the device is battery powered, the switch off command  $PWR_O$  set the device in the off state.

### Example

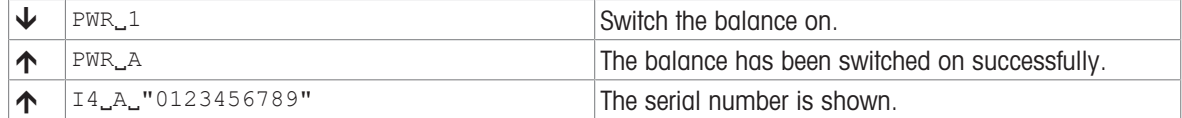

### See also

 $\mathcal{O}$  [I4 – Serial number](#page-29-0)  $\blacktriangleright$  [Page 28](#page-29-0)

# <span id="page-52-0"></span>S – Stable weight value

## Description

Use s to send a stable weight value, along with the host unit, from the balance to the connected communication partner via the interface.

### **Syntax**

### **Command**

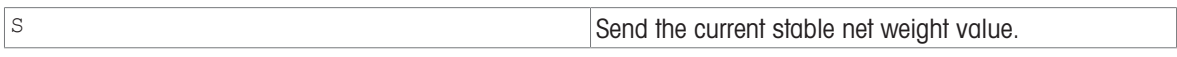

#### Responses

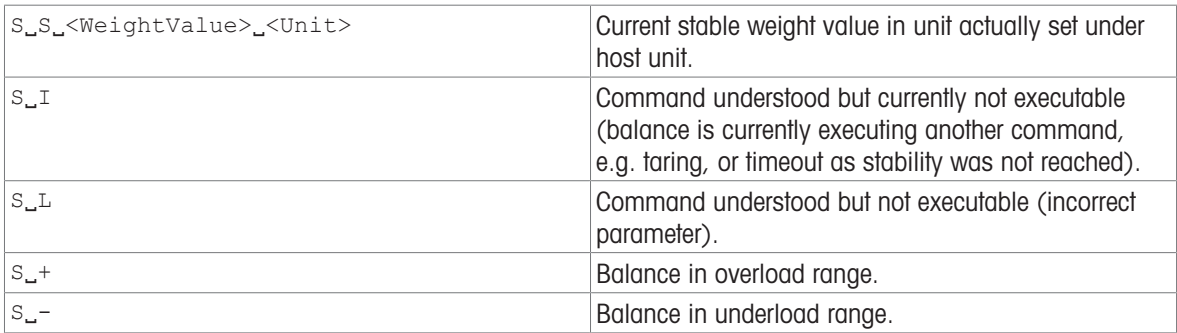

#### **Parameters**

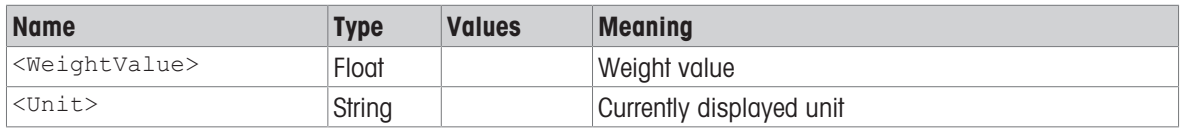

#### **Comments**

• The duration of the timeout depends on the balance type.

- The weight value is formatted as a right aligned string with 10 characters including the decimal point. For details, please refer to Format of responses with weight value.
- If the weight value requires more than 10 characters, the weight value is returned with up to 12 characters.

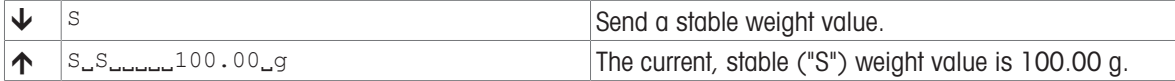

# <span id="page-53-0"></span>SI – Weight value immediately

# **Description**

Use  $sI$  to immediately send the current weight value, along with the host unit, from the balance to the connected communication partner via the interface.

### **Syntax**

### **Command**

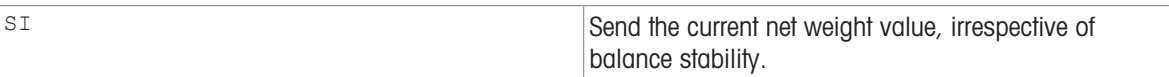

#### Responses

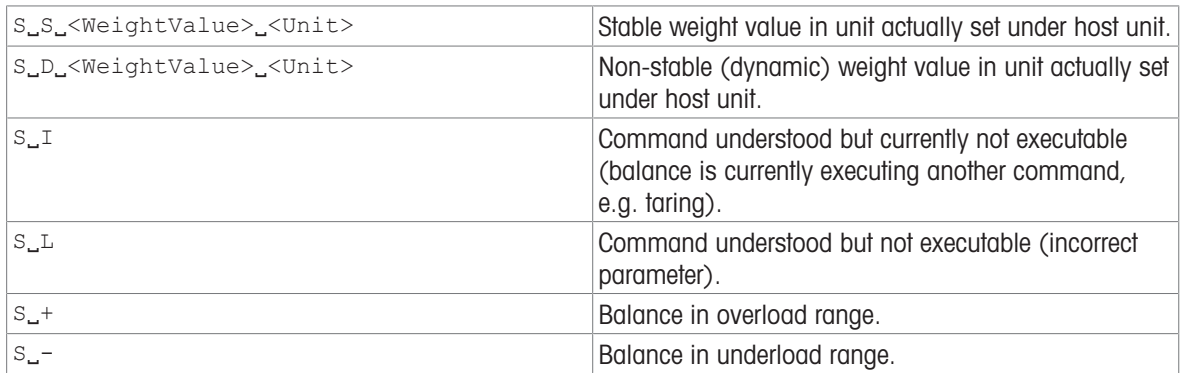

#### **Parameters**

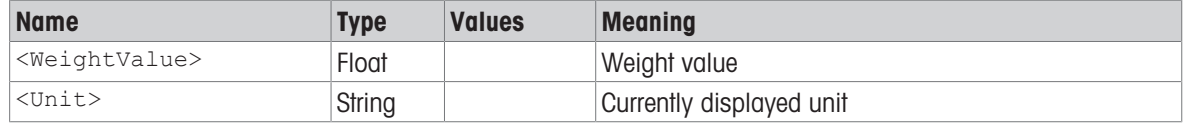

# **Comments**

- $\bullet$  The balance response to the command  $s_1$  with the last built-in weight value (stable or dynamic) before receipt of the command  $s_1$ .
- The weight value is formatted as a right aligned string with 10 characters including the decimal point. For details, please refer to Format of responses with weight value.
- If the weight value requires more than 10 characters, the weight value is returned with up to 12 characters.

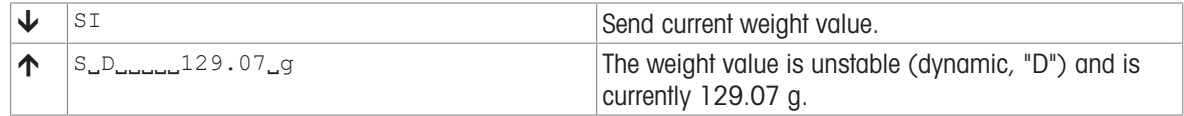

# <span id="page-54-0"></span>SIR – Weight value immediately and repeat

## Description

Use SIR to immediately send the current weight value, along with the host unit, from the balance to the connected communication partner via the interface, but this time on a continuous basis (about 10 values/sec.).

### **Syntax**

# **Command**

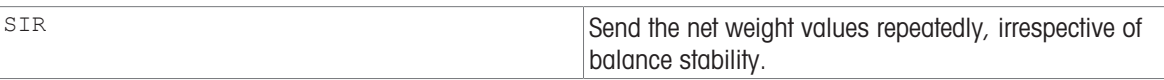

#### Responses

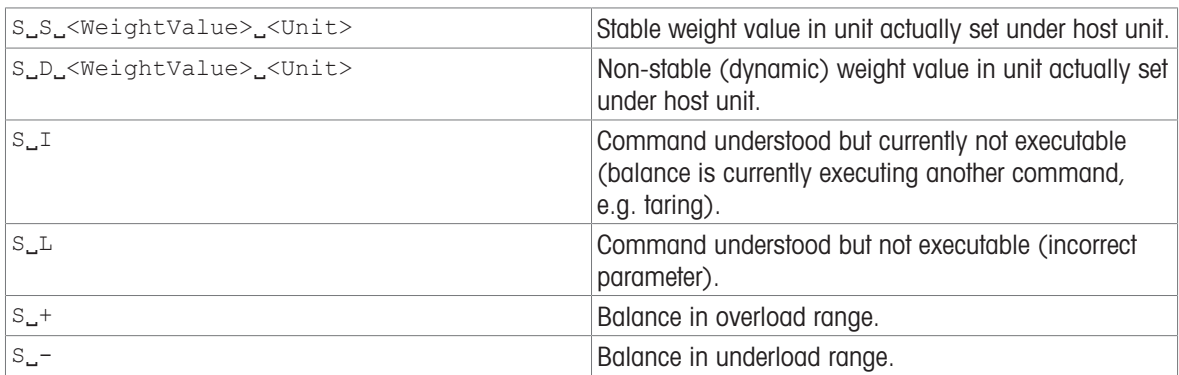

#### **Parameters**

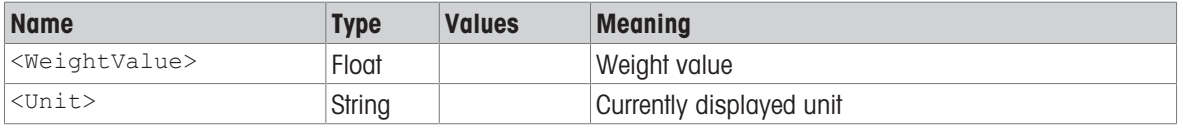

# **Comments**

- $\bullet$  This command is cancelled by the [\[@](#page-13-0)  $\triangleright$  [Page 12\]](#page-13-0), [\[S](#page-52-0)  $\triangleright$  [Page 51\],](#page-52-0) [\[SI](#page-53-0)  $\triangleright$  [Page 52\],](#page-53-0) [\[SIRU](#page-55-0)  $\triangleright$  [Page 54\],](#page-55-0) [\[SIU](#page-56-0)  $\triangleright$  [Page 55\]](#page-56-0), [\[SNR](#page-64-0)  $\triangleright$  [Page 63\],](#page-64-0) [\[SNRU](#page-66-0)  $\triangleright$  [Page 65\],](#page-66-0) [\[SR](#page-68-0)  $\triangleright$  [Page 67\]](#page-68-0) and [\[SRU](#page-70-0)  $\triangleright$  [Page 69\]](#page-70-0) commands.
- If the weight value requires more than 10 characters, the weight value is returned with up to 12 characters.

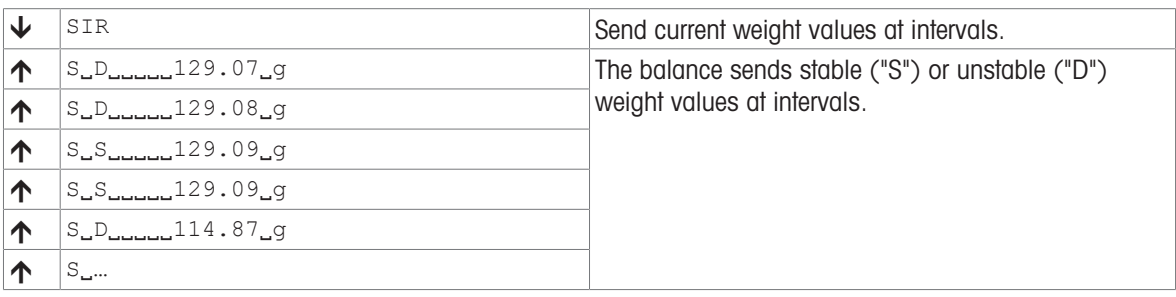

# <span id="page-55-0"></span>SIRU – Weight value in display unit immediately and repeat

# **Description**

Request current weight value in display unit independent of the stability and repeat sending responses until the command is stopped.

### **Syntax**

#### **Command**

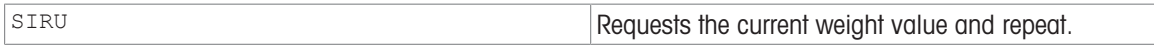

### Responses

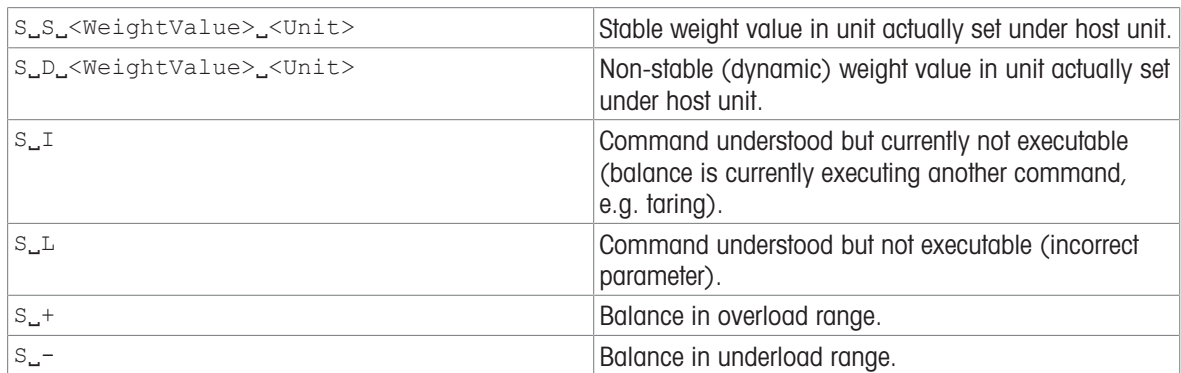

#### **Parameters**

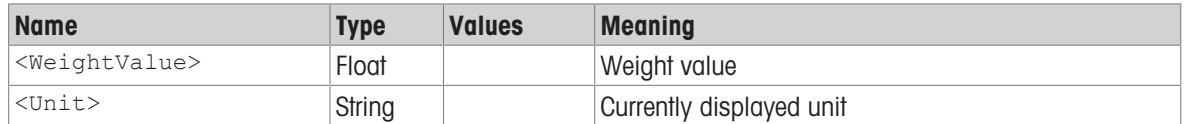

#### **Comments**

- This command is cancelled by the  $[@ \blacktriangleright \text{Page 12}]$ ,  $[S \blacktriangleright \text{Page 51}]$  $[S \blacktriangleright \text{Page 51}]$ ,  $[SI \blacktriangleright \text{Page 52}]$ ,  $[SIRU \blacktriangleright \text{Page 54}]$ , [\[SIU](#page-56-0)  $\triangleright$  [Page 55\]](#page-56-0), [\[SNR](#page-64-0)  $\triangleright$  [Page 63\],](#page-64-0) [\[SNRU](#page-66-0)  $\triangleright$  [Page 65\]](#page-66-0), [\[SR](#page-68-0)  $\triangleright$  [Page 67\]](#page-68-0) and [\[SRU](#page-70-0)  $\triangleright$  [Page 69\]](#page-70-0) commands.
- As the  $[SIR \triangleright Page 53]$  command, but with currently displayed unit.
- If the weight value requires more than 10 characters, the weight value is returned with up to 12 characters.

### Example

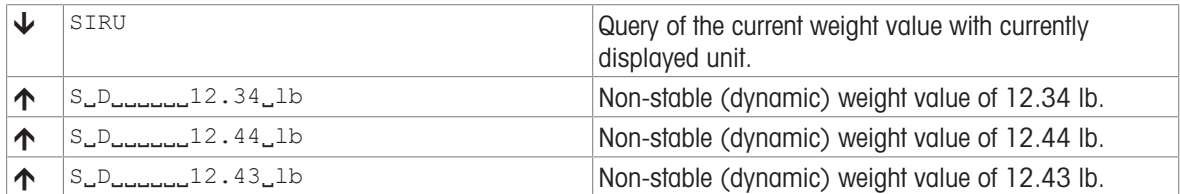

#### See also

 $\mathcal{P}$  [SIR – Weight value immediately and repeat](#page-54-0)  $\blacktriangleright$  [Page 53](#page-54-0)

# <span id="page-56-0"></span>SIU – Weight value in display unit immediately

# **Description**

Request current weight value in display unit independent of the stability.

**Syntax** 

# **Command**

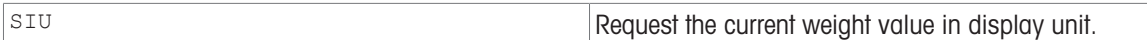

## Responses

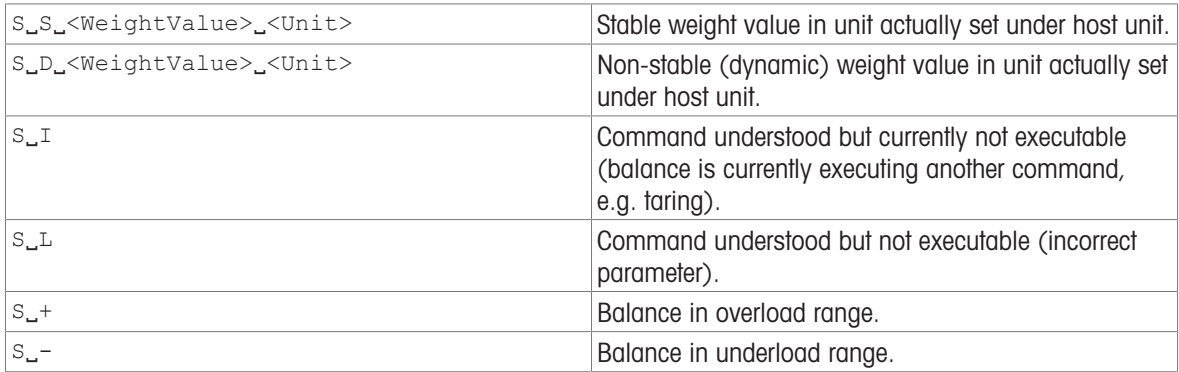

### **Parameters**

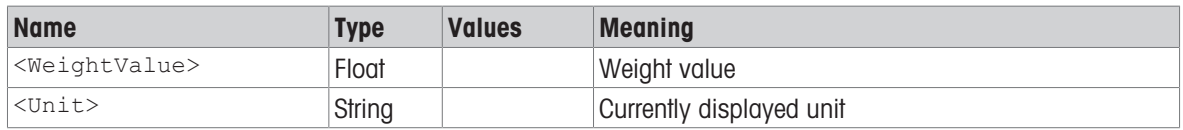

# **Comments**

- As the [\[SI](#page-53-0)  $\blacktriangleright$  [Page 52\]](#page-53-0) command, but with currently displayed unit.
- If the weight value requires more than 10 characters, the weight value is returned with up to 12 characters.

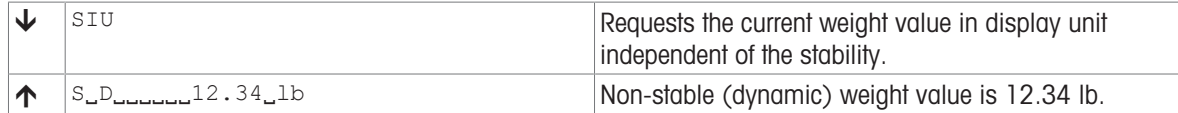

# <span id="page-57-0"></span>SM0 – Dynamic weighing: Cancel all SMx commands

# Description

Use SM0 to cancel any SMx commands that are in progress.

### **Syntax**

### **Command**

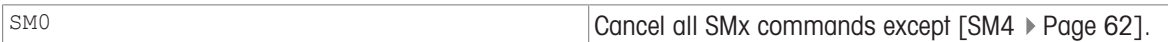

### Responses

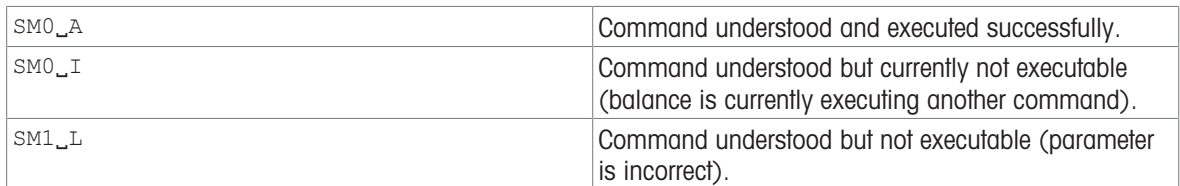

### Comment

Prerequisite: The currently running task has Weight capture mode set to Dynamic.

### Example

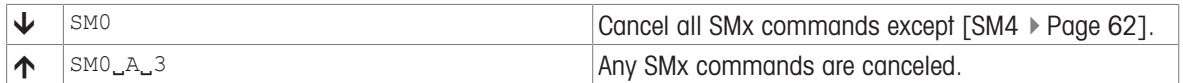

### See also

 $\mathcal{S}$  [SM1 – Dynamic weighing: Start immediately and send the result](#page-58-0)  $\triangleright$  [Page 57](#page-58-0)

- $\mathcal{S}$  [SM2 Dynamic weighing: Start after a minimum load is exceeded send result](#page-59-0)  $\blacktriangleright$  [Page 58](#page-59-0)
- $\mathcal{S}$  [SM3 Dynamic weighing: Start after a minimum load is exceeded, send result and repeat](#page-61-0)  $\blacktriangleright$  [Page 60](#page-61-0)
- $\mathcal{P}$  [SM4 Dynamic weighing: Time interval](#page-63-0)  $\blacktriangleright$  [Page 62](#page-63-0)

# <span id="page-58-0"></span>SM1 – Dynamic weighing: Start immediately and send the result

# Description

Use SM1 to start dynamic weighing immediately. The result is transferred via the interface once the weighing time has elapsed.

### **Syntax**

### **Command**

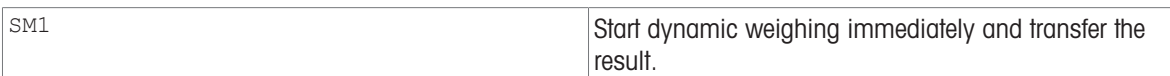

#### First Responses

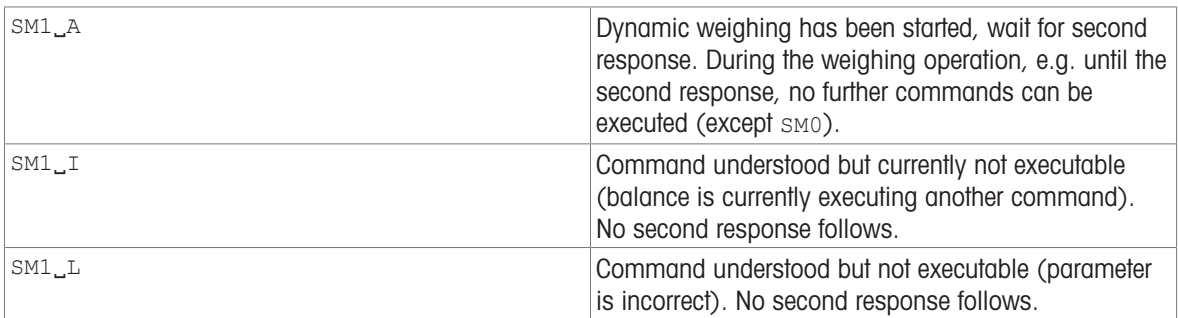

#### Further Responses

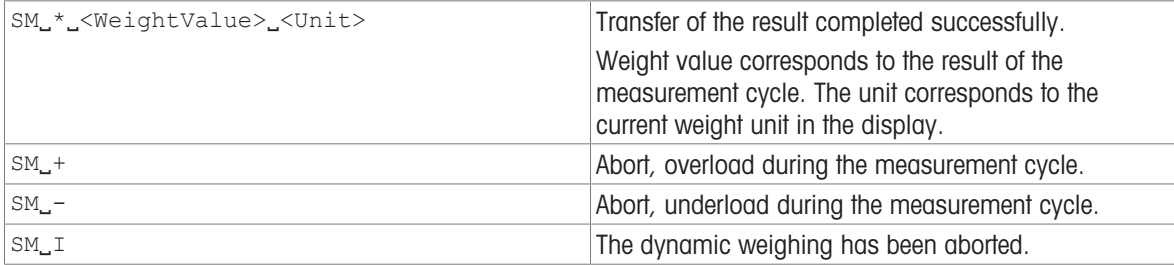

### **Parameters**

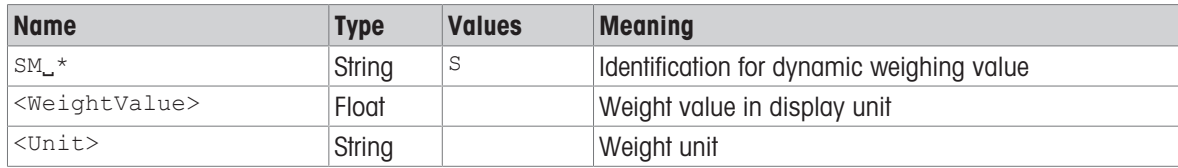

### **Comments**

- Prerequisite: The currently running task has Weight capture mode set to Dynamic.
- Prerequisite: Setting Automatic result is set to Deactivated.
- The balance does not perform stability or plausibility checks for the start.
- Prerequisite: A weight is already placed on the balance because weighing starts immediately after sm1.
- If the weight value requires more than 10 characters, the weight value is returned with up to 12 characters.

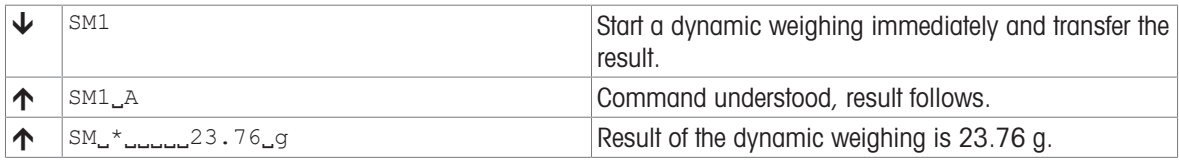

# <span id="page-59-0"></span>SM2 – Dynamic weighing: Start after a minimum load is exceeded send result

# **Description**

Use SM2 to start dynamic weighing if the applied weight exceeds the specified minimum load. The result is transferred via the interface once the weighing time has elapsed.

### **Syntax**

### **Command**

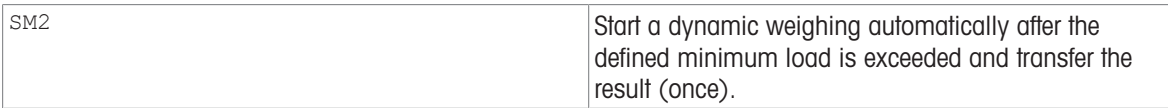

### First Responses

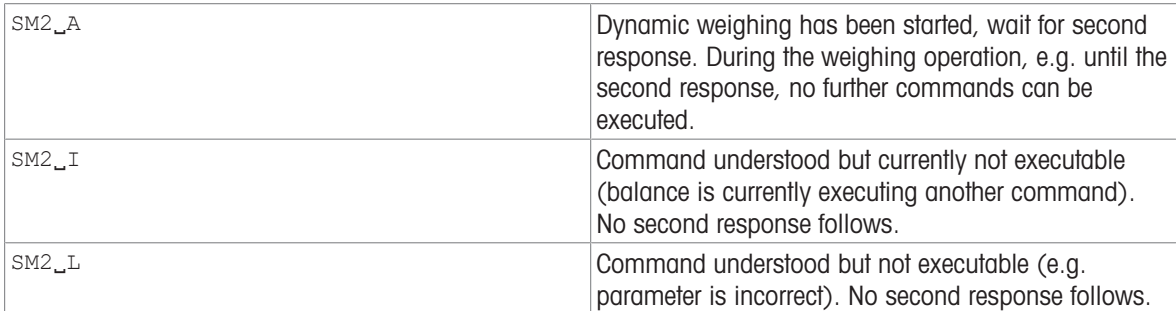

#### Further Responses

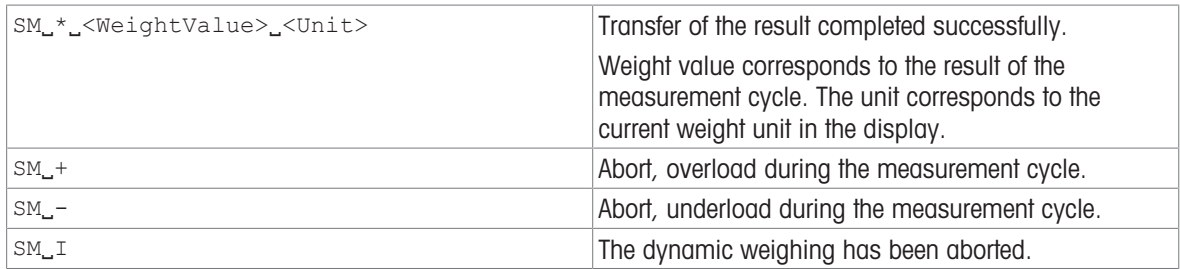

### **Parameters**

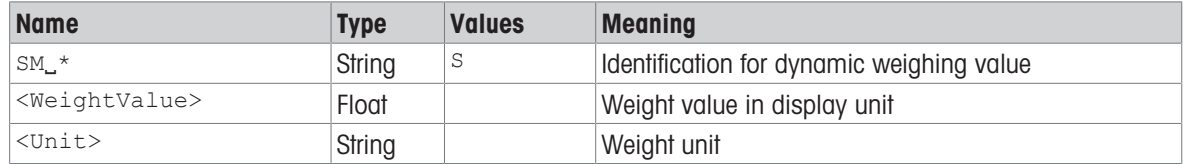

### **Comments**

- Prerequisite: The currently running task has Weight capture mode set to Dynamic.
- Prerequisite: Setting Automatic result is set to Activated.
- The threshold for the minimum load can be defined in the Methods settings.
- The single start standby can be cancelled by the [SMO  $\triangleright$  [Page 56\]](#page-57-0) and [\[@](#page-13-0)  $\triangleright$  [Page 12\]](#page-13-0) commands before start of the weighing.
- If the weight value requires more than 10 characters, the weight value is returned with up to 12 characters.

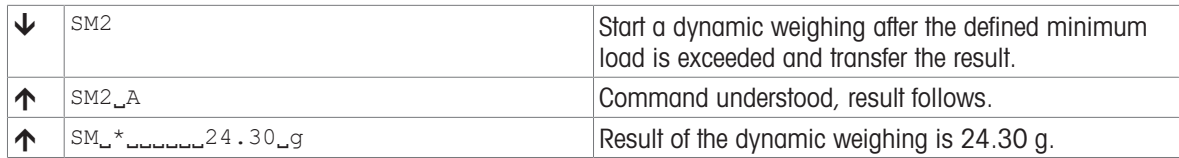

# <span id="page-61-0"></span>SM3 – Dynamic weighing: Start after a minimum load is exceeded, send result and repeat

# **Description**

Use SM3 to start several dynamic weighing procedures in succession if the applied weights exceed the specified minimum load. The results are transferred via the interface once the weighing time has elapsed.

### **Syntax**

### Command

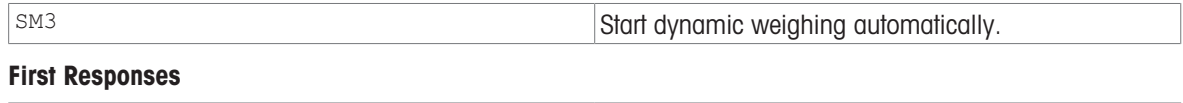

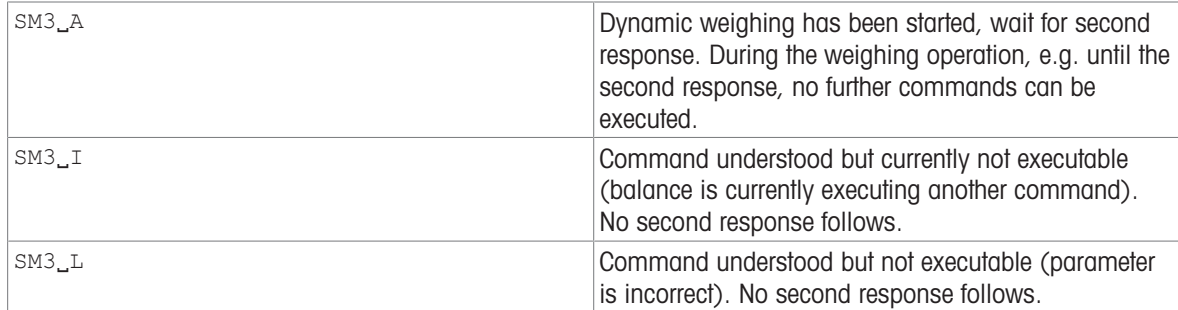

### Further Responses

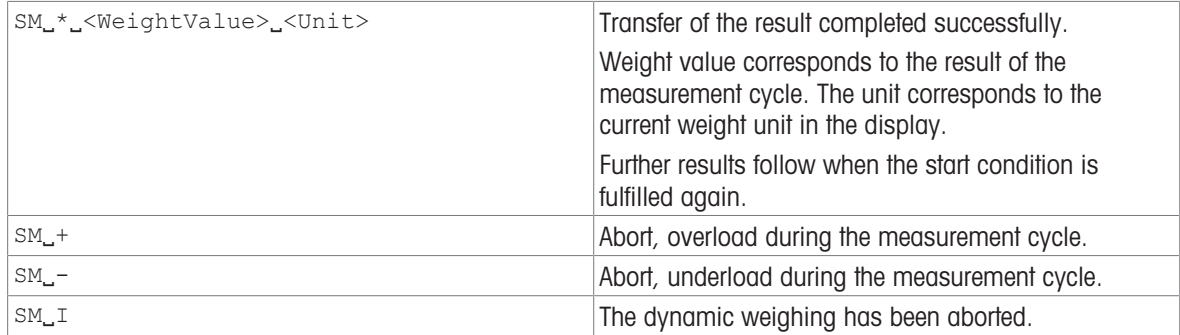

### **Parameters**

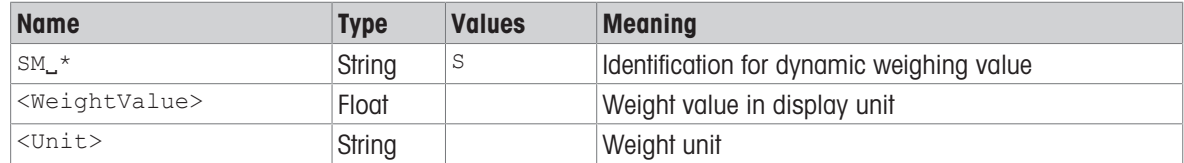

### **Comments**

- Prerequisite: The currently running task has Weight capture mode set to Dynamic.
- Prerequisite: Setting Automatic result is set to Activated.
- The threshold for the minimum load can be defined in the Methods settings.
- The recurring establishment of the start standby is cancelled by the [\[SM0](#page-57-0)  $\triangleright$  [Page 56\]](#page-57-0), [\[SM1](#page-58-0)  $\triangleright$  [Page 57\],](#page-58-0)  $[SM2 \triangleright$  $[SM2 \triangleright$  [Page 58\]](#page-59-0) and  $[@ \triangleright$  $[@ \triangleright$  [Page 12\]](#page-13-0) commands.
- If the weight value requires more than 10 characters, the weight value is returned with up to 12 characters.

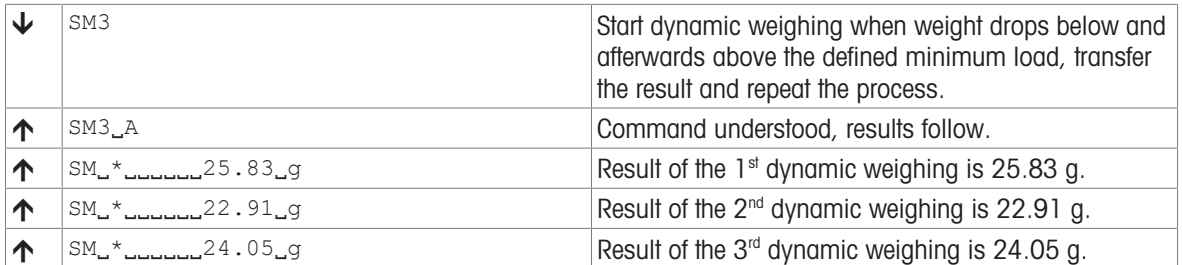

# <span id="page-63-0"></span>SM4 – Dynamic weighing: Time interval

# **Description**

Use SM4 to query the time interval for a dynamic weighing method or the current time setting.

### **Syntax**

### **Commands**

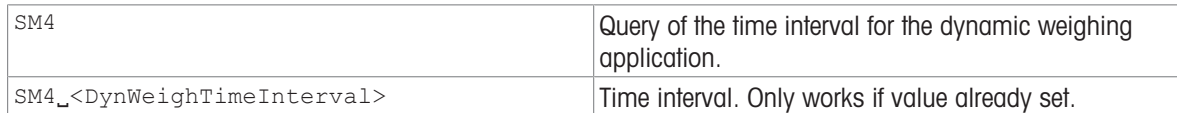

#### Responses

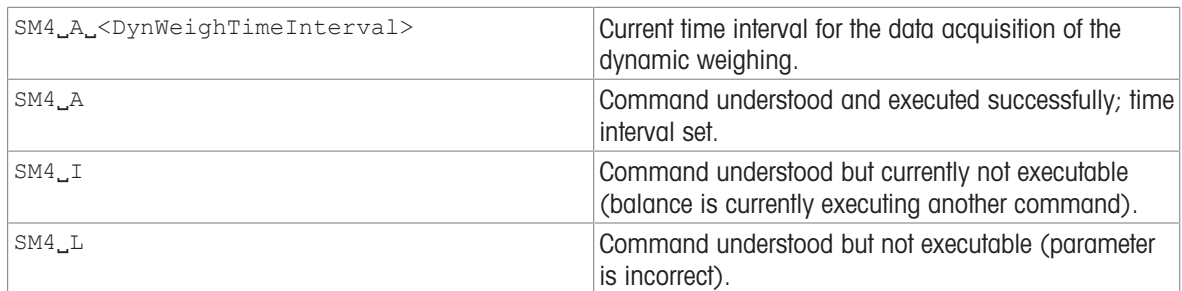

#### **Parameter**

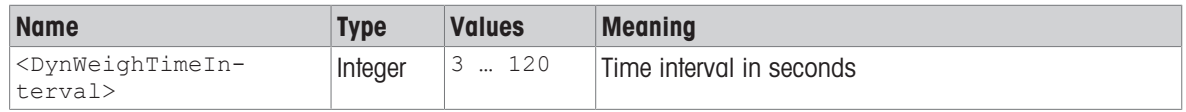

### **Comments**

- Prerequisite: The currently running task has Weight capture mode set to Dynamic.
- SM4 is read only. The time interval can be set in the Methods settings.

## Example

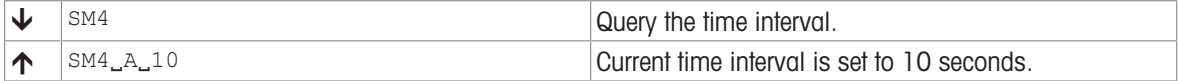

### See also

 $\oslash$  [@ – Abort](#page-13-0)  $\triangleright$  [Page 12](#page-13-0)

 $\mathcal{S}$  SMO – Dynamic weighing: Cancel all SMx commands  $\blacktriangleright$  [Page 56](#page-57-0)

# <span id="page-64-0"></span>SNR – Send stable weight value and repeat on stable weight change

# Description

Request the current stable weight value in host unit followed by stable weight values after predefined minimum weight changes until the command is stopped.

### **Syntax**

# **Commands**

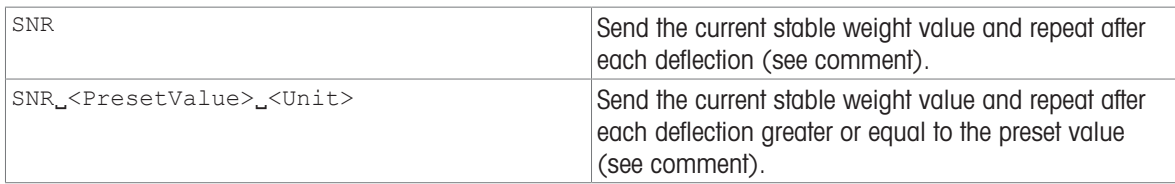

#### Responses

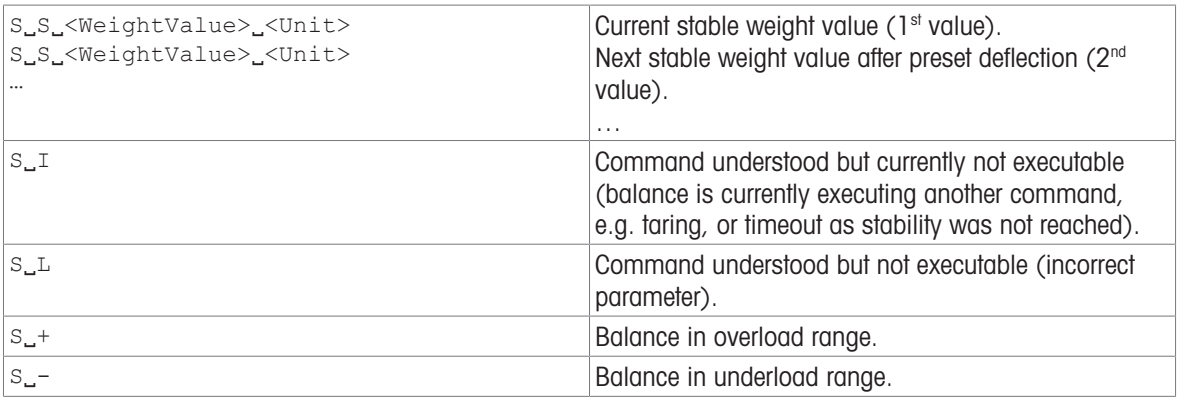

#### **Parameters**

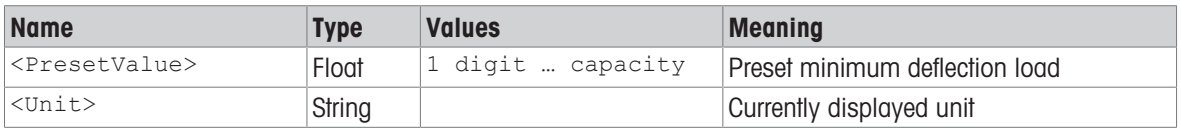

### **Comments**

The preset value is optional. If no value is defined, the deflection depends on balance readability as follows:

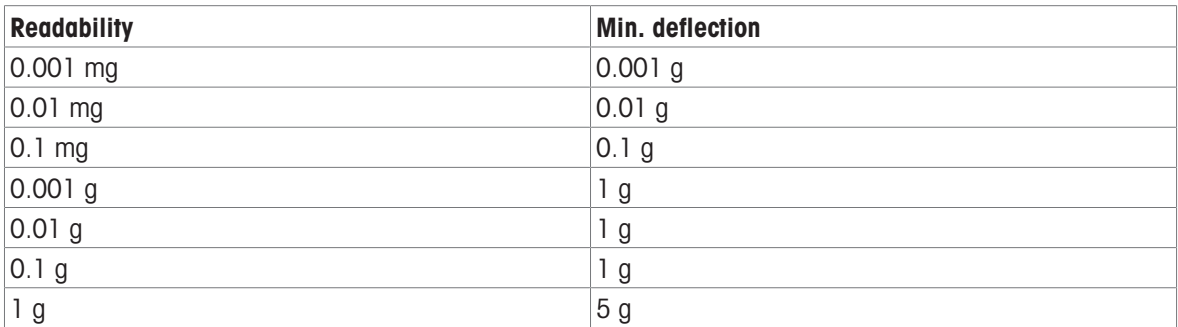

 $\bullet$  In contrast to  $\text{SNR},$  [\[SR](#page-68-0)  $\flat$  [Page 67\]](#page-68-0) sends also dynamic weight values.

• This command is cancelled by the  $\lceil \mathcal{Q} \rceil$  [Page 12\]](#page-13-0),  $\lceil S \rceil$  [Page 51\]](#page-52-0),  $\lceil S \rceil$  [Page 52\]](#page-53-0),  $\lceil S \rceil$  [Page 53\]](#page-54-0),  $\lceil S \rceil$   $\vee$ Page 55], [\[SIRU](#page-55-0)  $\triangleright$  [Page 54\]](#page-55-0), [\[SNRU](#page-66-0)  $\triangleright$  [Page 65\],](#page-66-0) [\[SR](#page-68-0)  $\triangleright$  [Page 67\]](#page-68-0) and [\[SRU](#page-70-0)  $\triangleright$  [Page 69\]](#page-70-0) commands.

If the weight value requires more than 10 characters, the weight value is returned with up to 12 characters.

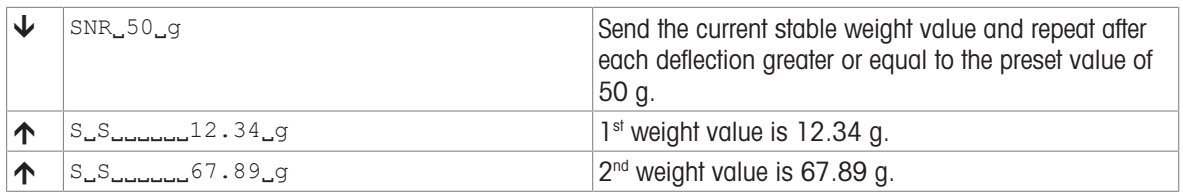

# <span id="page-66-0"></span>SNRU – Send stable weight value with currently displayed unit and repeat on stable weight change

## **Description**

Request the current stable weight value in display unit followed by stable weight values after predefined minimum weight changes until the command is stopped.

### **Syntax**

#### **Commands**

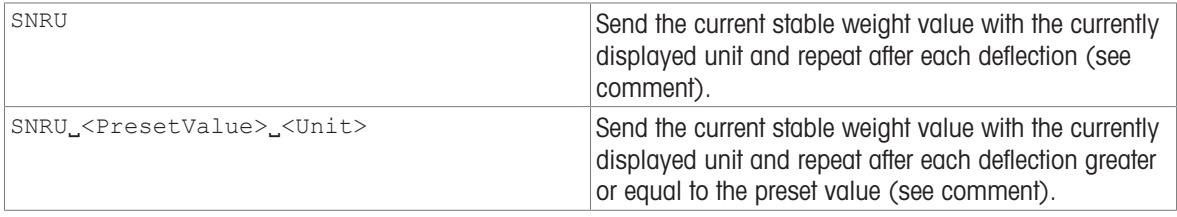

#### Responses

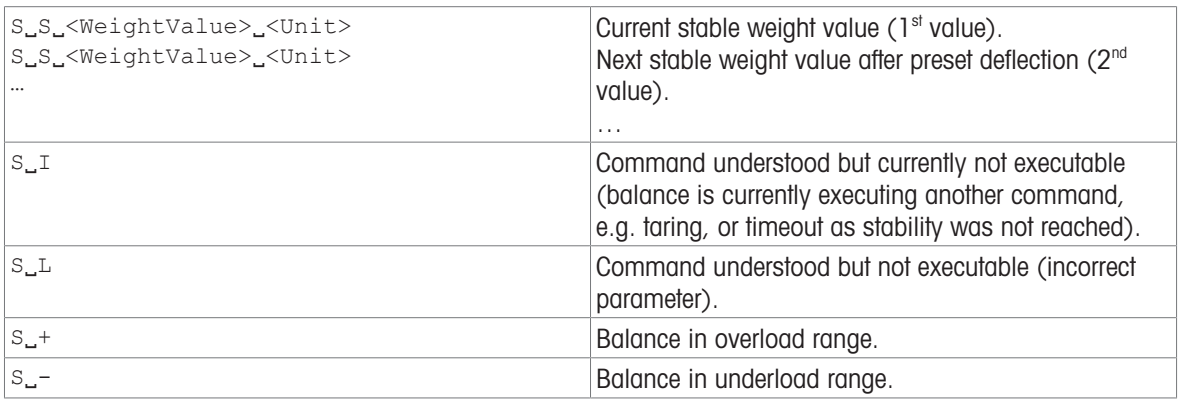

#### **Parameters**

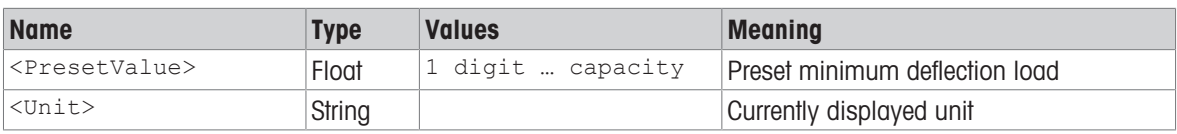

### **Comments**

• The preset value is optional. If no value is defined, the deflection depends on balance readability as follows:

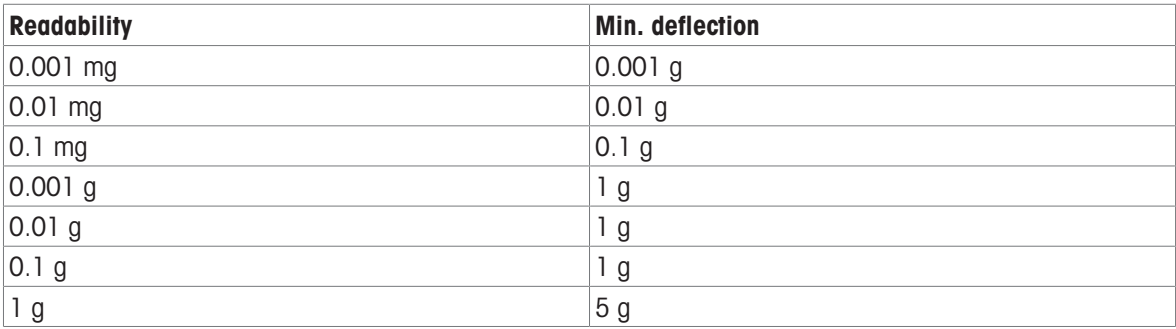

 $\bullet$  In contrast to  $\text{SNR}, \text{[SR} \triangleright \text{Page 67]}$  sends also dynamic weight values.

- This command is cancelled by the  $[@]$  [Page 12\]](#page-13-0),  $[S]$  [Page 51\]](#page-52-0),  $[SI]$  [Page 52\]](#page-53-0),  $[SIR]$  [Page 53\]](#page-54-0),  $[SI]$ Page 55], [\[SIRU](#page-55-0) ▶ [Page 54\]](#page-55-0), [\[SNRU](#page-66-0) ▶ [Page 65\],](#page-66-0) [\[SR](#page-68-0) ▶ [Page 67\]](#page-68-0) and [\[SRU](#page-70-0) ▶ [Page 69\]](#page-70-0) commands.
- If the weight value requires more than 10 characters, the weight value is returned with up to 12 characters.

# Example

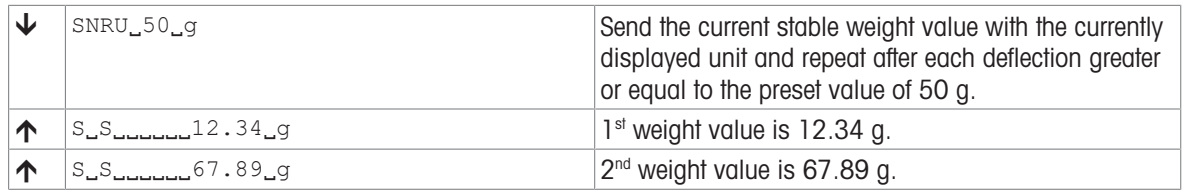

# See also

 $\mathcal{O}\ \textsf{SNR}$  – Send stable weight value and repeat on stable weight change  $\blacktriangleright$  [Page 63](#page-64-0)

# <span id="page-68-0"></span>SR – Send stable weight value and repeat on any weight change

# **Description**

Request the current stable weight value in host unit followed by weight values after predefined minimum weight changes until the command is stopped.

### **Syntax**

## **Commands**

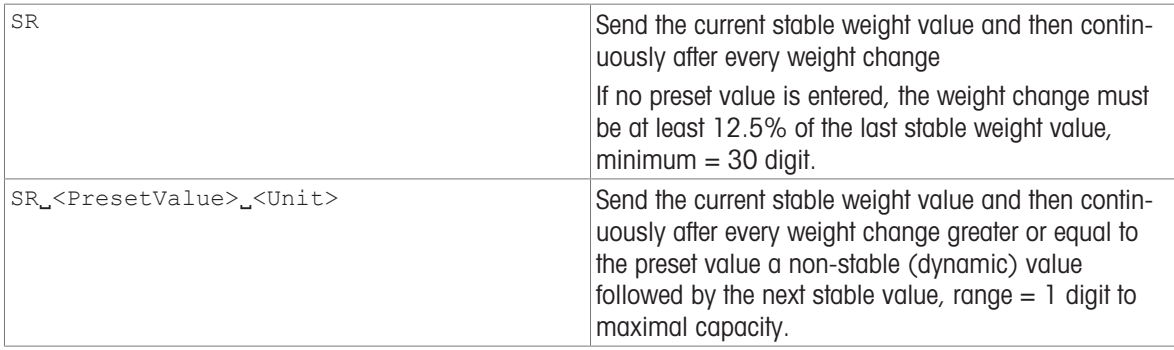

#### Responses

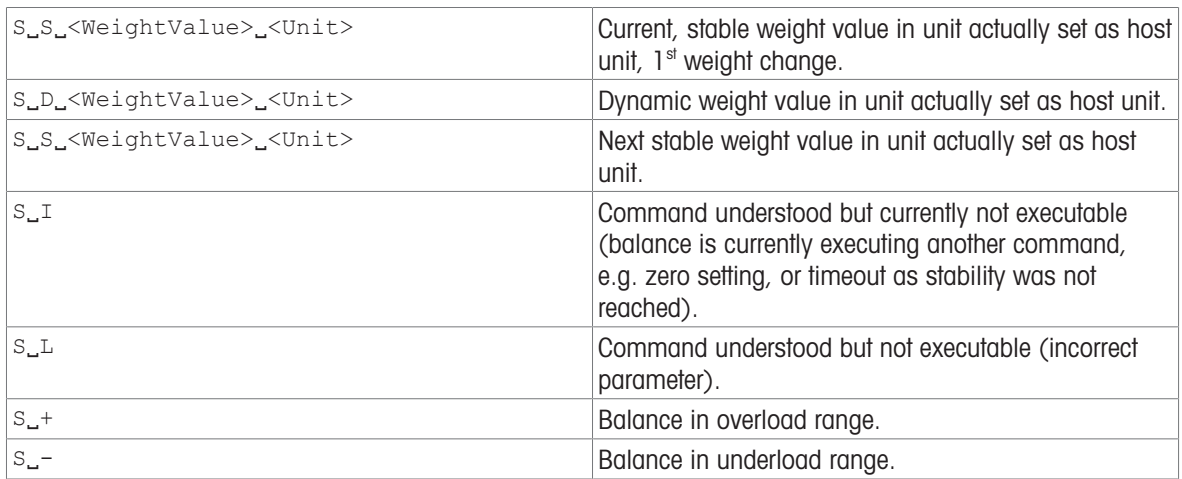

#### **Parameters**

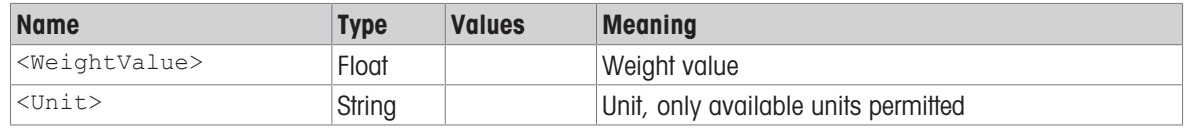

### **Comments**

- This command is cancelled by the  $[\mathcal{Q} \triangleright \text{Page 12}]$ ,  $[S \triangleright \text{Page 51}]$ ,  $[S \triangleright \text{Page 52}]$ ,  $[S \mathbb{IR} \triangleright \text{Page 53}]$ ,  $[S \mathbb{UP} \triangleright \text{Page 53}]$ Page 55], [\[SIRU](#page-55-0)  $\triangleright$  [Page 54\]](#page-55-0), [\[SNRU](#page-66-0)  $\triangleright$  [Page 65\],](#page-66-0) [\[SR](#page-68-0)  $\triangleright$  [Page 67\]](#page-68-0) and [\[SRU](#page-70-0)  $\triangleright$  [Page 69\]](#page-70-0) commands.
- $\bullet$  In contrast to  $SR$ , [\[SNR](#page-64-0)  $\triangleright$  [Page 63\]](#page-64-0) only sends stable weight values.
- If, following a non-stable (dynamic) weight value, stability has not been reached within the timeout interval, the response  $s_{\text{u}}$  is sent and then a non-stable weight value. Timeout then starts again from the beginning.
- The preset value can be entered in any by the balance accepted unit.
- If the weight value requires more than 10 characters, the weight value is returned with up to 12 characters.

# Example

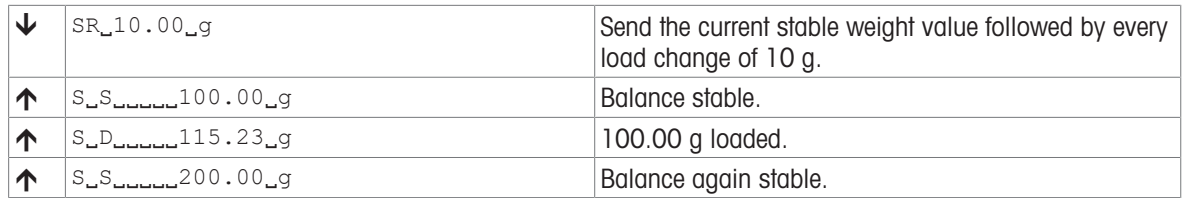

# See also

 $\mathcal{O}$  [SNR – Send stable weight value and repeat on stable weight change](#page-64-0)  $\blacktriangleright$  [Page 63](#page-64-0)

# <span id="page-70-0"></span>SRU – Send stable weight value with currently displayed unit and repeat on any weight change

# **Description**

Request the current weight values in display unit and repeat sending responses after a predefined minimum weight change until the command is stopped.

### **Syntax**

#### **Commands**

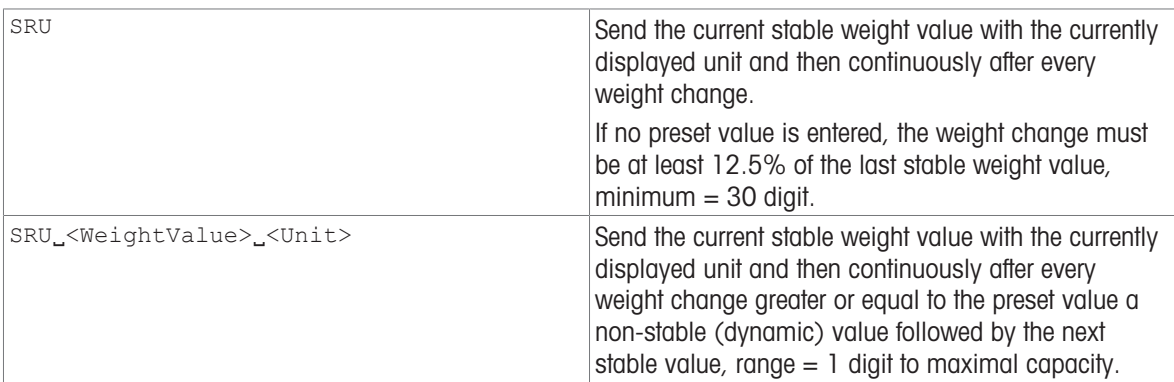

#### Responses

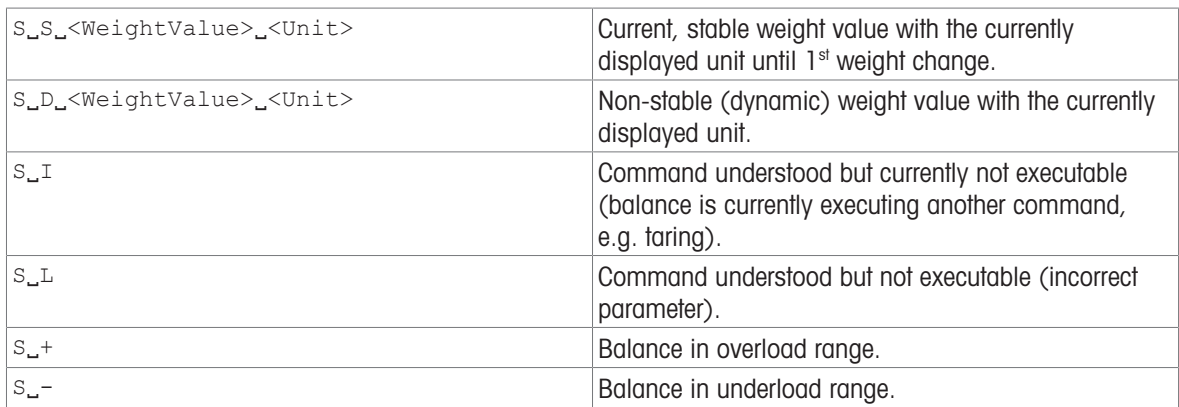

#### **Parameters**

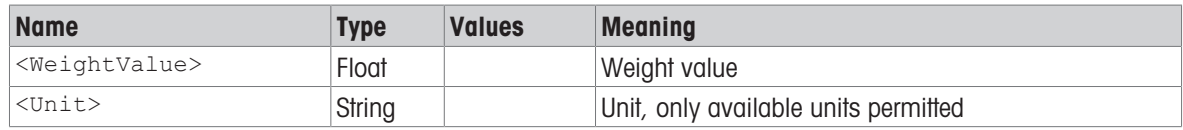

#### **Comments**

- $\bullet$  As the  $[SR \triangleright \text{Page } 67]$  command, but with currently displayed unit.
- This command is cancelled by the  $[@]$  [Page 12\]](#page-13-0),  $[S]$  [Page 51\]](#page-52-0),  $[SI]$  [Page 52\]](#page-53-0),  $[SIR]$  [Page 53\]](#page-54-0),  $[SIU]$ Page 55], [\[SIRU](#page-55-0)  $\triangleright$  [Page 54\]](#page-55-0), [\[SNRU](#page-66-0)  $\triangleright$  [Page 65\],](#page-66-0) [\[SR](#page-68-0)  $\triangleright$  [Page 67\]](#page-68-0) and [\[SRU](#page-70-0)  $\triangleright$  [Page 69\]](#page-70-0) commands.
- In contrast to  $[SR \triangleright \text{Page } 67]$ ,  $[SNRU \triangleright \text{Page } 65]$  $[SNRU \triangleright \text{Page } 65]$  only sends stable weight values.
- If, following a non-stable (dynamic) weight value, stability has not been reached within the timeout interval, the response  $s_{\mu}$  is sent and then a non-stable weight value. Timeout then starts again from the beginning.
- The preset value can be entered in any by the balance accepted unit.
- If the weight value requires more than 10 characters, the weight value is returned with up to 12 characters.

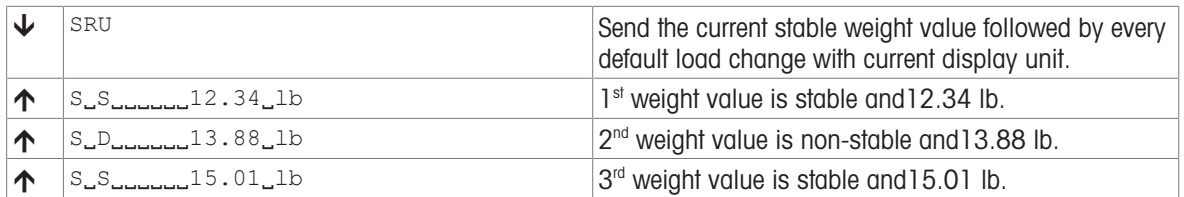
## ST – Stable weight value on pressing the (transfer) key

## Description

Use  $ST$  to receive the current stable weight value when the button Add result is pressed. The value is sent, along with the currently displayed unit, from the balance to the connected communication partner via the interface.

### <span id="page-72-0"></span>**Syntax**

#### **Commands**

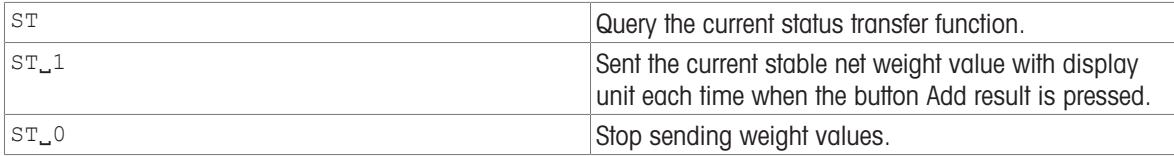

#### Responses

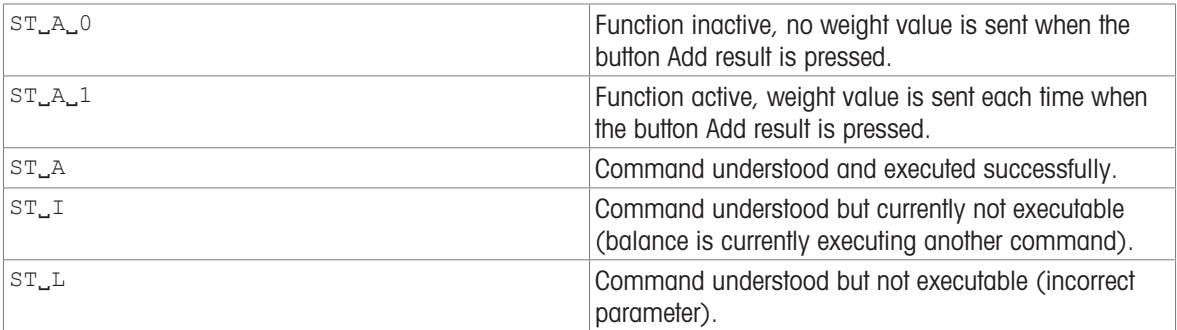

## **Comments**

- $\cdot$   $\text{ST}_0$  is the factory setting (default value).
- $ST$  function is not active after switching on and after reset command.
- The weight value is formatted as a right aligned string with 10 characters including the decimal point. For details, please refer to chapter Format of responses with weight value.
- If the weight value requires more than 10 characters, the weight value is returned with up to 12 characters.

#### Example

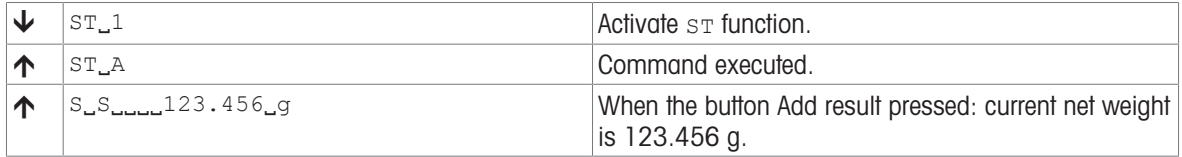

## SU – Stable weight value in display unit

## **Description**

<span id="page-73-0"></span>Use su to query the stable weight value in display unit.

## **Syntax**

### **Command**

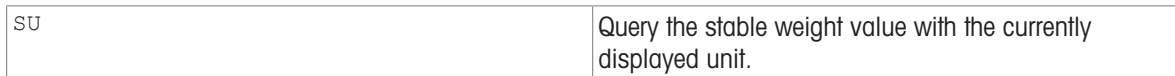

#### Responses

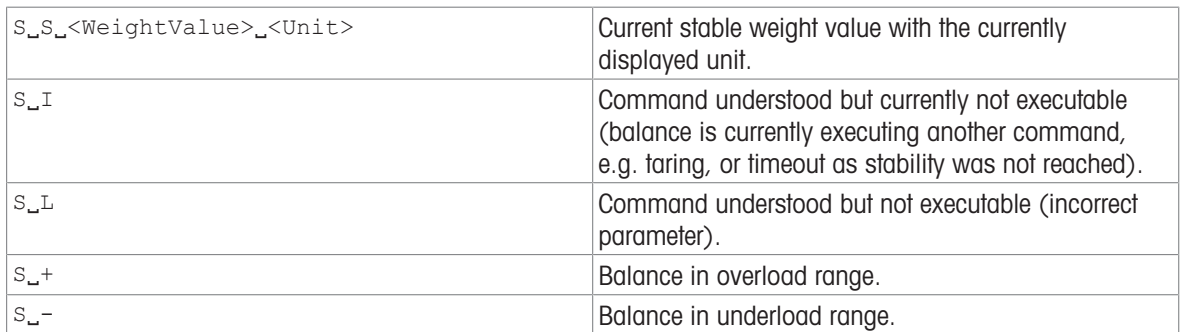

#### **Parameters**

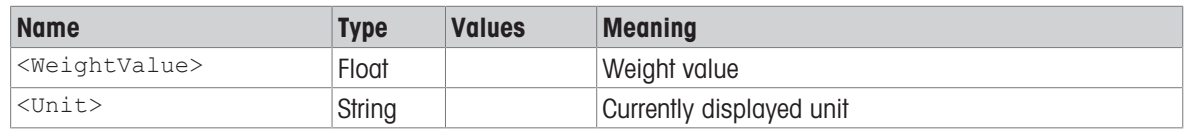

### **Comments**

- As the [\[S](#page-52-0)  $\blacktriangleright$  [Page 51\]](#page-52-0) command, but with currently displayed unit.
- If the weight value requires more than 10 characters, the weight value is returned with up to 12 characters.

## Example

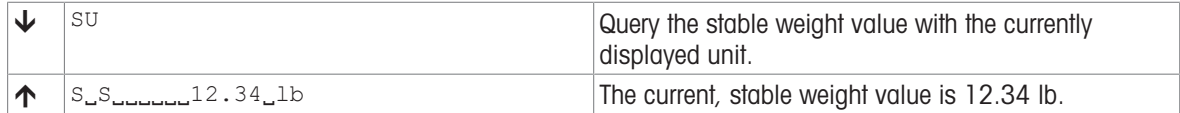

## <span id="page-74-0"></span>T – Tare

## **Description**

<span id="page-74-1"></span>Use  $T$  to tare the balance. The next stable weight value will be saved in the tare memory.

## **Syntax**

## **Command**

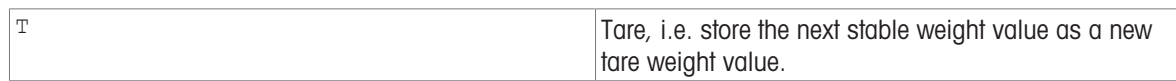

#### Responses

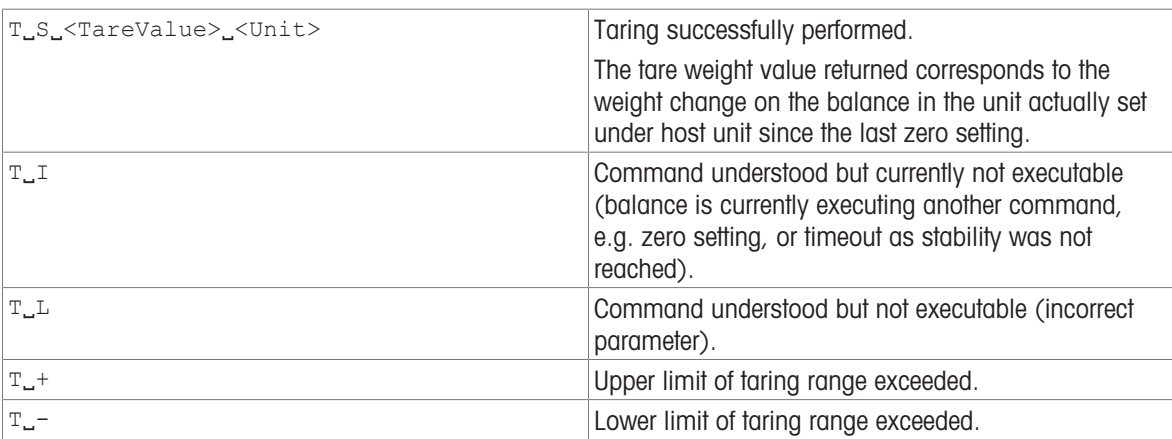

#### **Parameters**

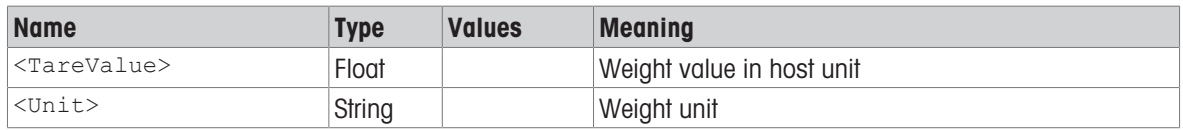

### **Comments**

- The tare memory is overwritten by the new tare weight value.
- The duration of the timeout depends on the balance type.
- Clearing tare memory, see [\[TAC](#page-76-0) ▶ [Page 75\].](#page-76-0)
- The weight value is formatted as a right aligned string with 10 characters including the decimal point. For details, please refer to Format of responses with weight value.
- If the weight value requires more than 10 characters, the weight value is returned with up to 12 characters.

## Example

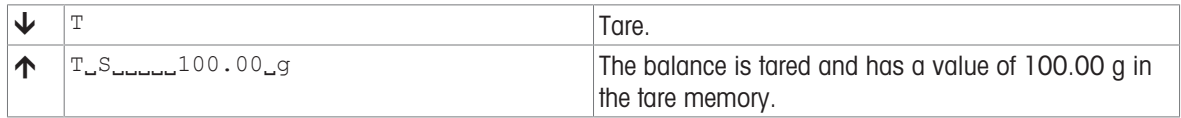

- $\mathcal{P}$  [TA Tare weight value](#page-75-0)  $\blacktriangleright$  [Page 74](#page-75-0)
- $\mathcal{P}$  [TAC Clear tare weight value](#page-76-0)  $\blacktriangleright$  [Page 75](#page-76-0)

## <span id="page-75-0"></span>TA – Tare weight value

## **Description**

<span id="page-75-1"></span>Use TA to query the current tare value or preset a known tare value.

## **Syntax**

### **Commands**

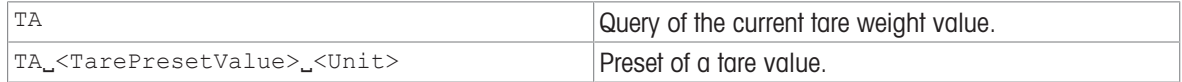

#### Responses

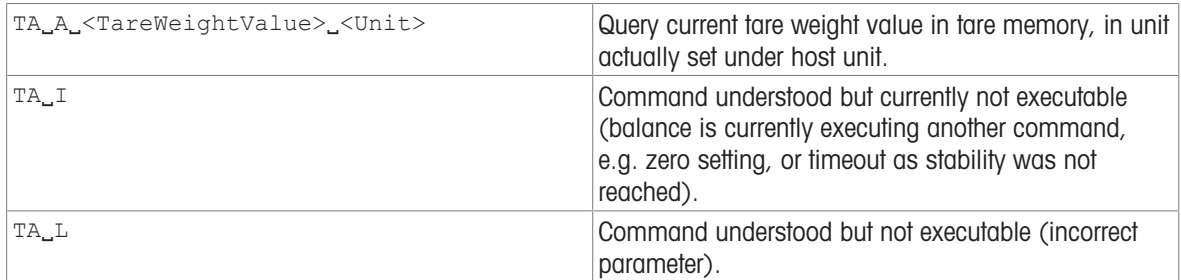

### **Parameters**

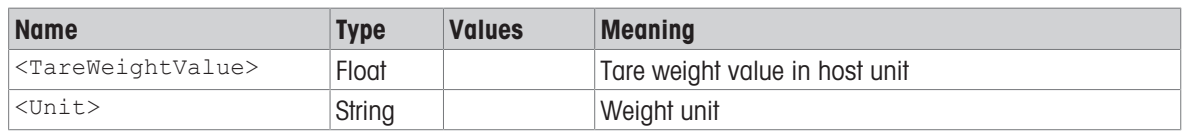

## **Comments**

- The tare memory will be overwritten by the preset tare weight value.
- The inputted tare value will be automatically rounded by the balance to the current readability. This value is shown in the response.
- The taring range is specified to the balance type.
- If the weight value requires more than 10 characters, the weight value is returned with up to 12 characters.

## Example

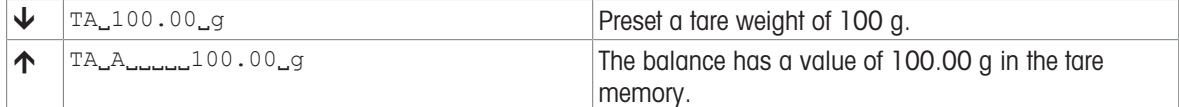

- $\mathcal{O}$  [T Tare](#page-74-0)  $\triangleright$  [Page 73](#page-74-0)
- $\mathcal{P}$  [TAC Clear tare weight value](#page-76-0)  $\blacktriangleright$  [Page 75](#page-76-0)

## <span id="page-76-0"></span>TAC – Clear tare weight value

## Description

<span id="page-76-1"></span>Use TAC to clear the tare memory.

## **Syntax**

## **Command**

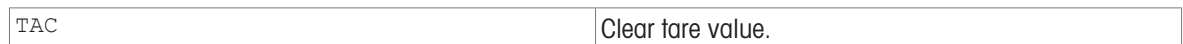

#### Responses

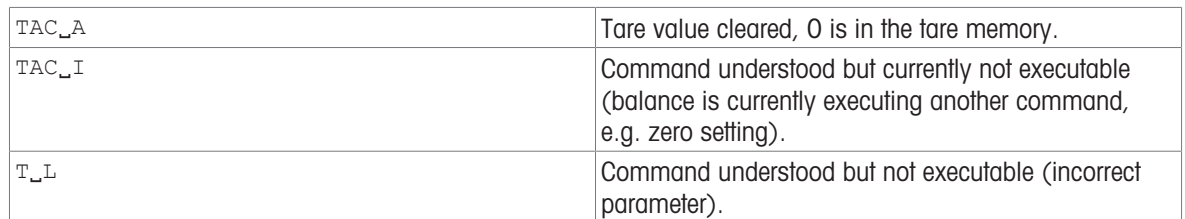

## Example

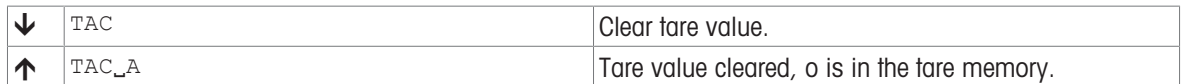

#### See also

 $\mathcal{O}$  [T – Tare](#page-74-0)  $\blacktriangleright$  [Page 73](#page-74-0)

 $\mathcal{P}$  [TI – Tare immediately](#page-77-0)  $\triangleright$  [Page 76](#page-77-0)

 $\mathcal{P}$  [TA – Tare weight value](#page-75-0)  $\blacktriangleright$  [Page 74](#page-75-0)

## <span id="page-77-0"></span>TI – Tare immediately

## <span id="page-77-1"></span>**Description**

Use  $TT$  to tare the balance immediately and independently of balance stability.

## **Syntax**

### **Command**

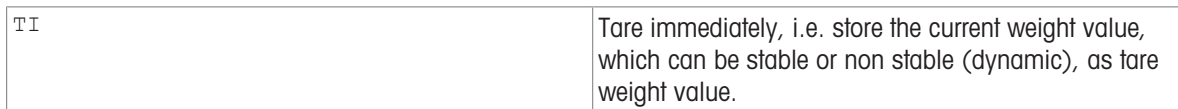

#### Responses

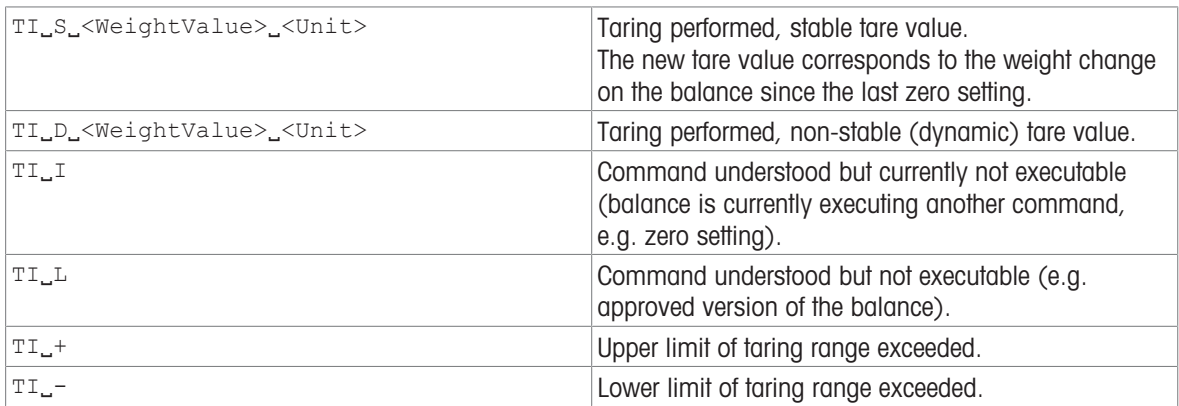

#### **Parameters**

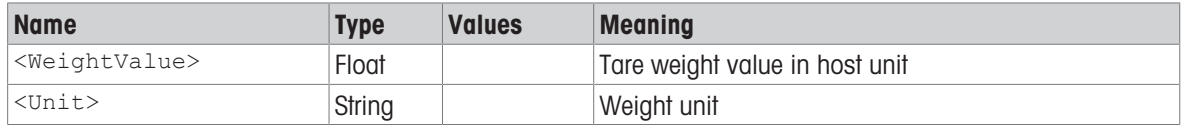

## **Comments**

- This command is not supported by approved balances.
- The tare memory will be overwritten by the new tare weight value.
- After a non-stable (dynamic) stored tare weight value, a stable weight value can be determined. However, the absolute value of the stable weight value determined in this manner is not accurate.
- The taring range is specific to the balance type.
- The weight value is formatted as a right aligned string with 10 characters including the decimal point. For details, please refer to Format of responses with weight value.
- If the weight value requires more than 10 characters, the weight value is returned with up to 12 characters.

## Example

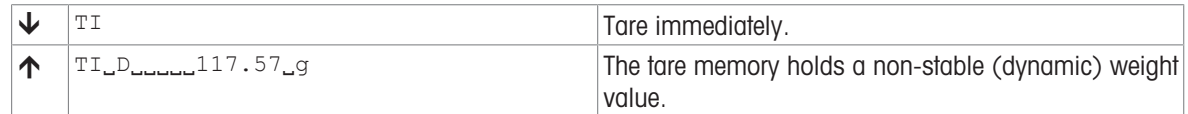

- $\mathcal{O}$  [T Tare](#page-74-0)  $\blacktriangleright$  [Page 73](#page-74-0)
- $\mathcal{P}$  [TA Tare weight value](#page-75-0)  $\blacktriangleright$  [Page 74](#page-75-0)
- $\mathcal{P}$  [TAC Clear tare weight value](#page-76-0)  $\blacktriangleright$  [Page 75](#page-76-0)

## TIM – Time

## Description

<span id="page-78-0"></span>Set the system time of the balance or query the current time.

## **Syntax**

## **Commands**

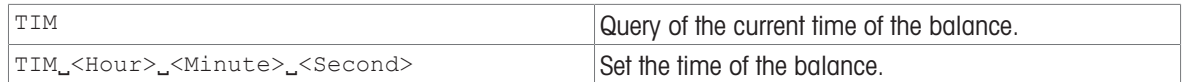

#### Responses

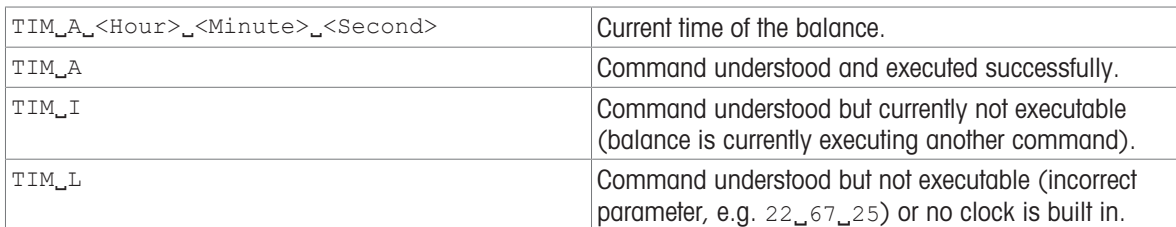

## **Parameters**

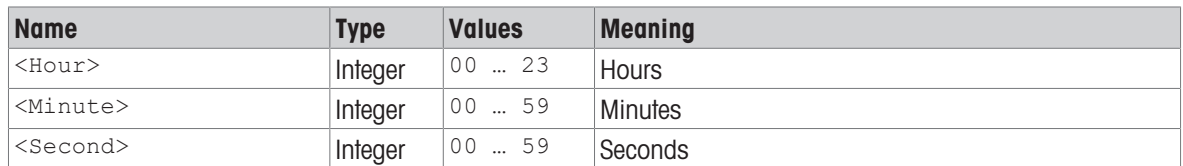

## Example

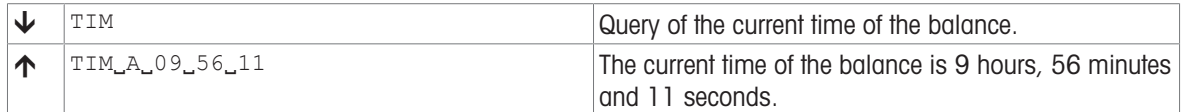

## See also

 $\mathcal{O}$  [DAT – Date](#page-22-0)  $\blacktriangleright$  [Page 21](#page-22-0)

## TST3 – Test with built-in weight

## **Description**

<span id="page-79-0"></span>Use TST3 to start the sensitivity test function using built-in test weight.

#### **Syntax**

## **Command**

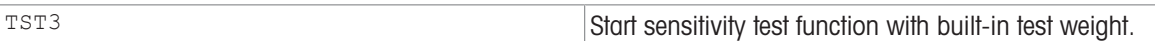

### Responses

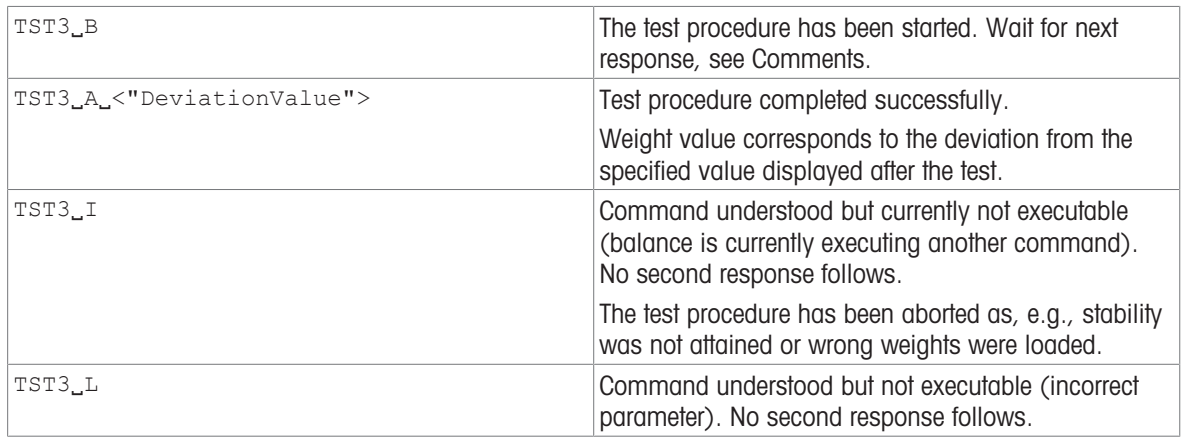

#### **Parameter**

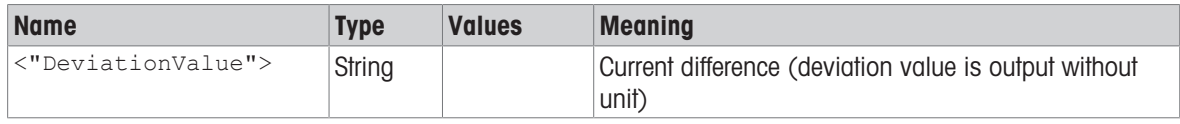

## **Comments**

- $\bullet$  Use  $[@]$  [Page 12\]](#page-13-0) to abort a running adjustment.
- For additional information on testing the adjustment, see the Reference Manual of the balance.
- The unit is fixed to definition unit, no unit is output since the built-in weight is used.

## Example

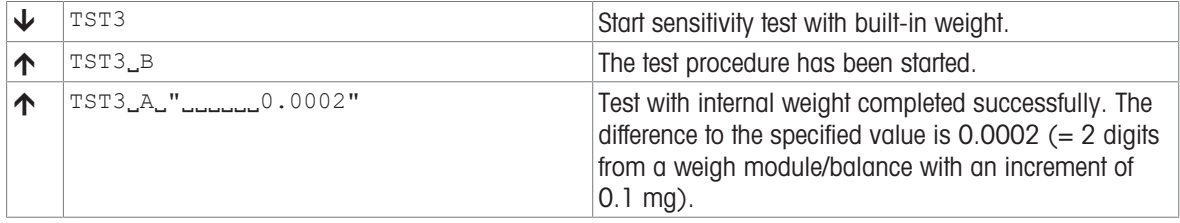

## Unsupported balances

The command is not supported for the following balances.

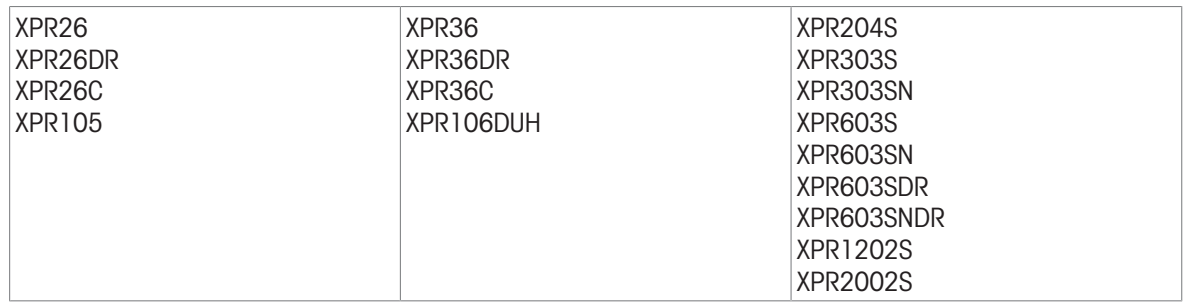

- $\mathcal{O}$  **@** Abort  $\triangleright$  [Page 12](#page-13-0)
- $\mathcal{O}$  [C3 Start adjustment with built-in weight](#page-20-0)  $\blacktriangleright$  [Page 19](#page-20-0)

## WS – Draft shield doors

## Description

<span id="page-81-0"></span>Use ws to query the position of the draft shield doors, or open/close the draft shield doors.

#### **Syntax**

## **Commands**

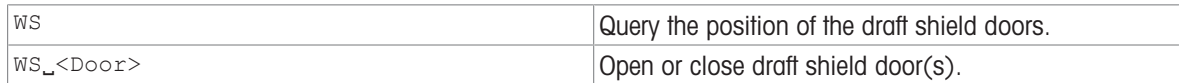

### Responses

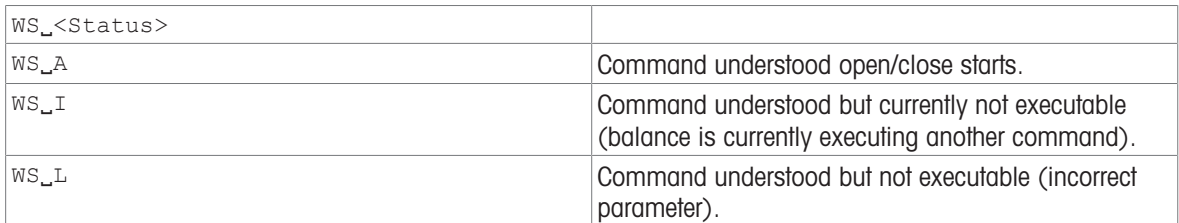

## **Parameter**

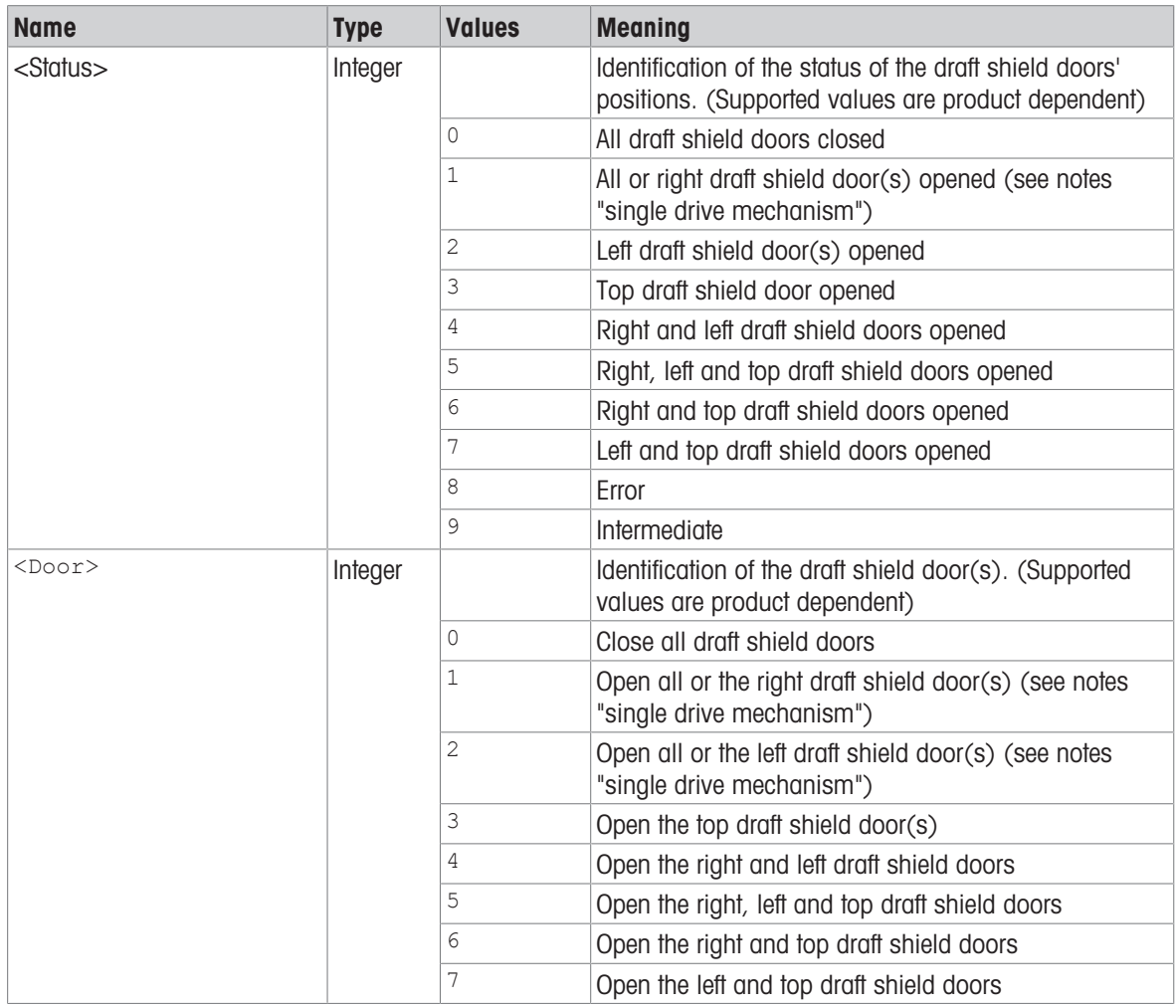

#### **Comments**

• The ws command is not blocking and can return  $ws\_{A}$  before the door has reached the target position (see examples). Therefore, after executing  $ws\_Door$  the user should verify the success by request the position of the draft shield doors.

- If the doors are blocked when closing, they will return to their original position and the command does not return the error status (8).
- If the device has an additional inner draft shield and the position is queried the "interim" position is output until both the inner and outer draft shields are in the requested end position. The left or right pair of inner and outer draft shield doors cannot be opened or closed independently.
- The definition of "open" can be set to 25%, 50%, 75% and 100% for inner and outer draft shield doors independently using M37 and M40. The definition of "open" for the top draft shield door is fixed to 100%.

#### Command-specific error responses

#### **Commands**

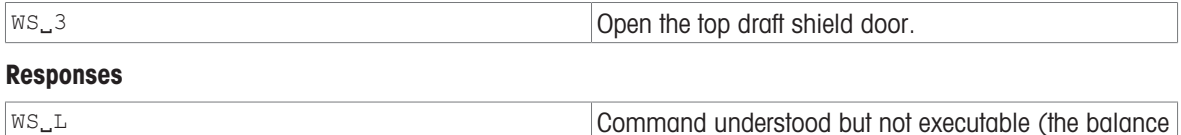

have not a top draft shield door).

#### Examples

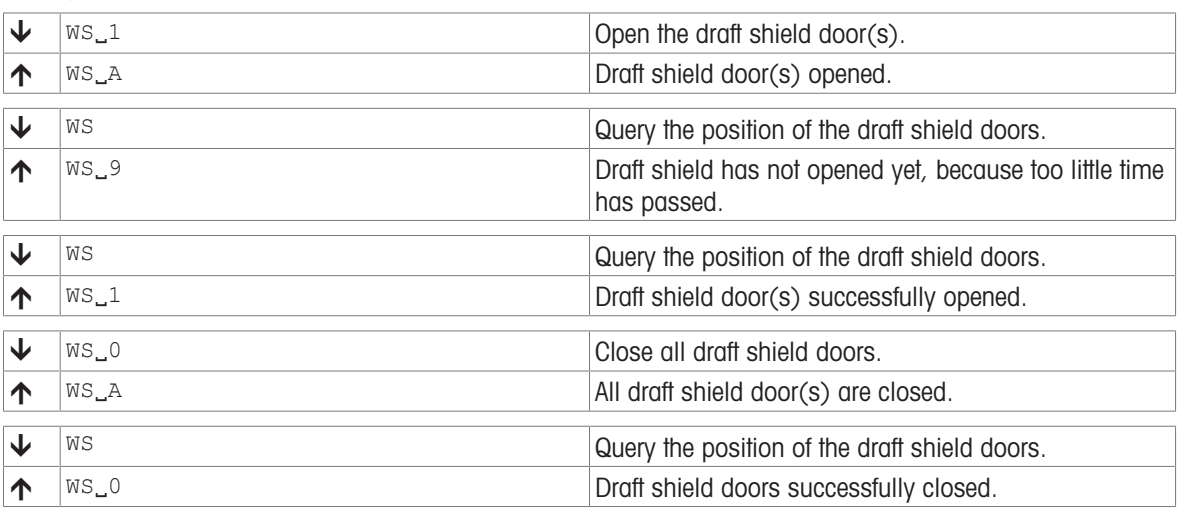

#### See also

 $\mathcal{O}$  [M37 – Draft shield door opening width](#page-49-0)  $\blacktriangleright$  [Page 48](#page-49-0)

 $\mathcal{O}$  [M40 – Inner draft shield door opening width](#page-50-0)  $\blacktriangleright$  [Page 49](#page-50-0)

## <span id="page-83-0"></span>Z – Zero

## **Description**

Use z to set a new zero; all weight values (including the tare weight) will be measured relative to this zero. After zeroing has taken place, the following values apply: tare weight = 0; net weight (= gross weight) = 0.

### <span id="page-83-1"></span>**Syntax**

#### **Command**

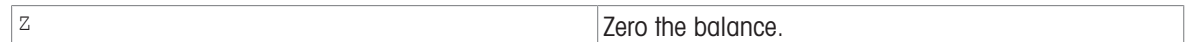

#### Responses

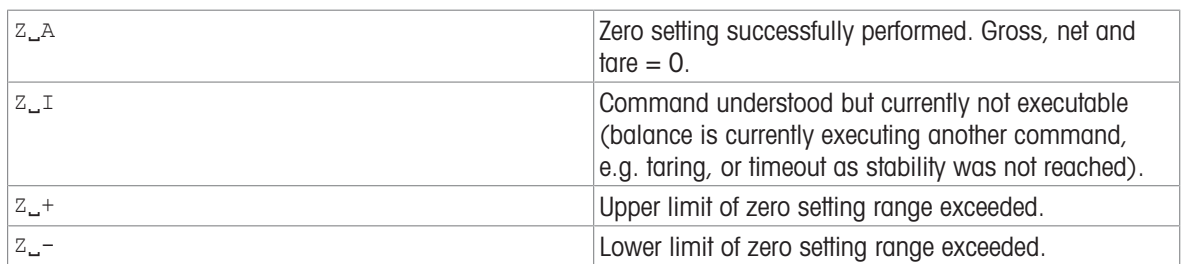

### **Comments**

- The zero point determined during switching on is not influenced by this command, the measurement ranges remain unchanged.
- The duration of the timeout depends on the balance type.

### Example

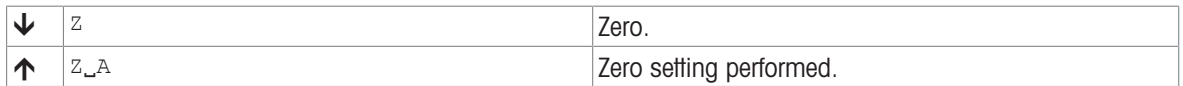

#### See also

 $\mathscr{P}$  [ZI – Zero immediately](#page-84-0)  $\blacktriangleright$  [Page 83](#page-84-0)

## <span id="page-84-0"></span>ZI – Zero immediately

## Description

Use  $zI$  to set a new zero immediately, regardless of balance stability. All weight values (including the tare weight) will be measured relative to this zero. After zeroing has taken place, the following values apply: tare weight = 0; net weight  $(=$  gross weight $) = 0$ .

## <span id="page-84-1"></span>**Syntax**

## **Command**

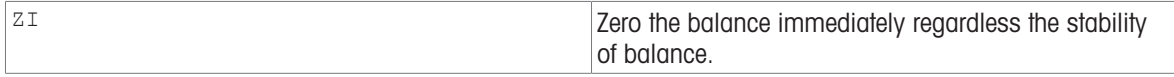

## Responses

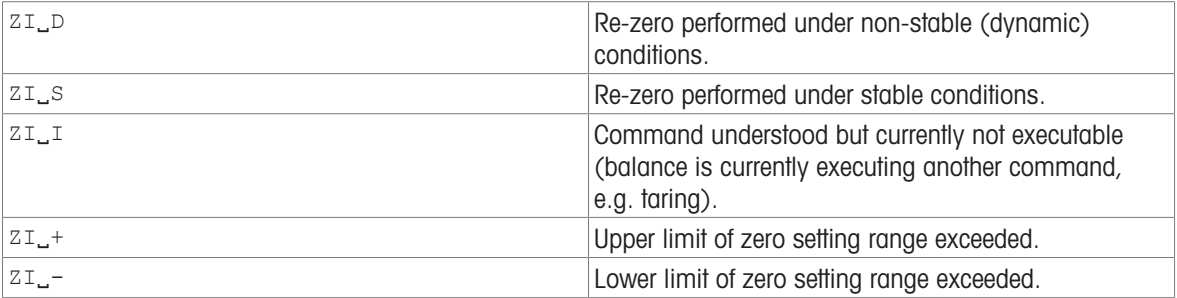

#### **Comments**

- This command is not supported by approved balances.
- The zero point determined during switching on is not influenced by this command, the measurement ranges remain unchanged.

#### Example

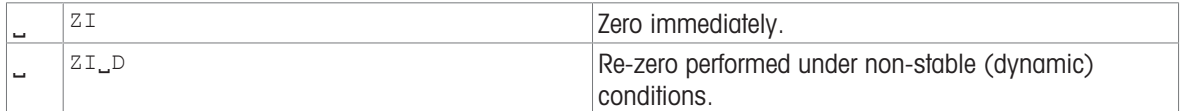

#### See also

 $\mathcal{O}$  [Z – Zero](#page-83-0)  $\triangleright$  [Page 82](#page-83-0)

# 4 What if...?

Tips from actual practice if the communication between the system (computer) and the balance is not working.

## Establishing the communication

Switch the balance off / on.

The balance must now send identification string  $[14 \triangleright$  [Page 28\],](#page-29-0) e.g.,  $14.A.$ "0123456789". If this is not the case, check the following points.

## **Connection**

The user needs to enable the MT-SICS service in the settings of the balance.

## Interface parameters

For the transmission to function properly, the settings of the following parameters must match at both the computer and the balance (only for USB-RS232 converter):

- Baud rate (send/receive rate)
- Number of data bits
- Parity bit
- Stop bits
- Handshake

Check the settings at both devices.

## See also

 $\mathcal{O}$  [I4 – Serial number](#page-29-0)  $\triangleright$  [Page 28](#page-29-0)

# Index

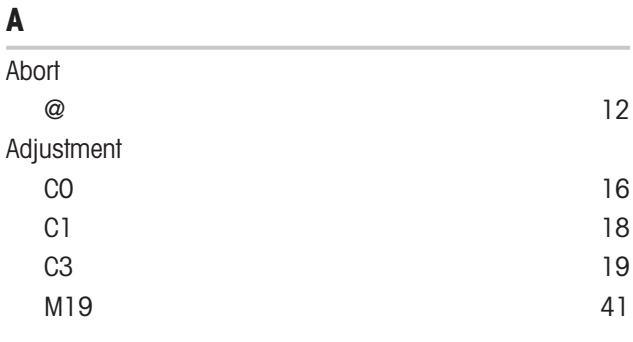

# B

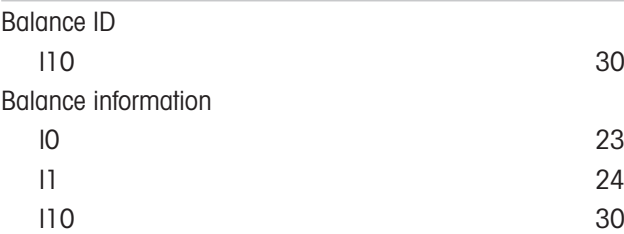

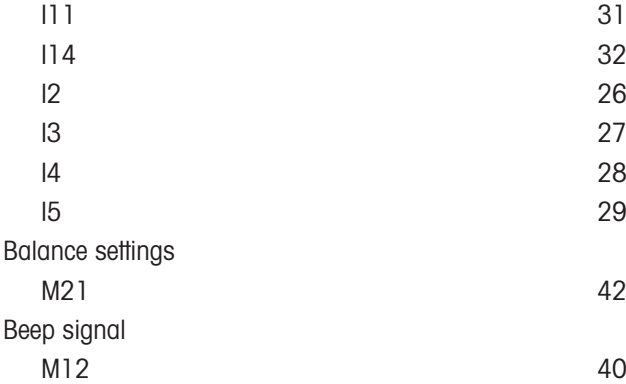

# C

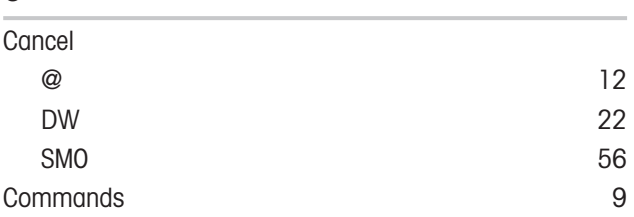

# D

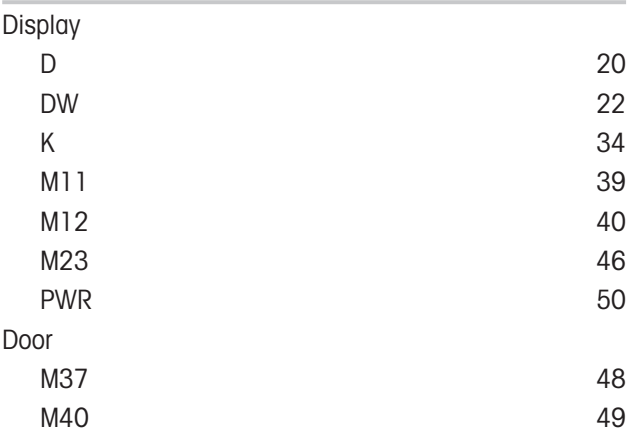

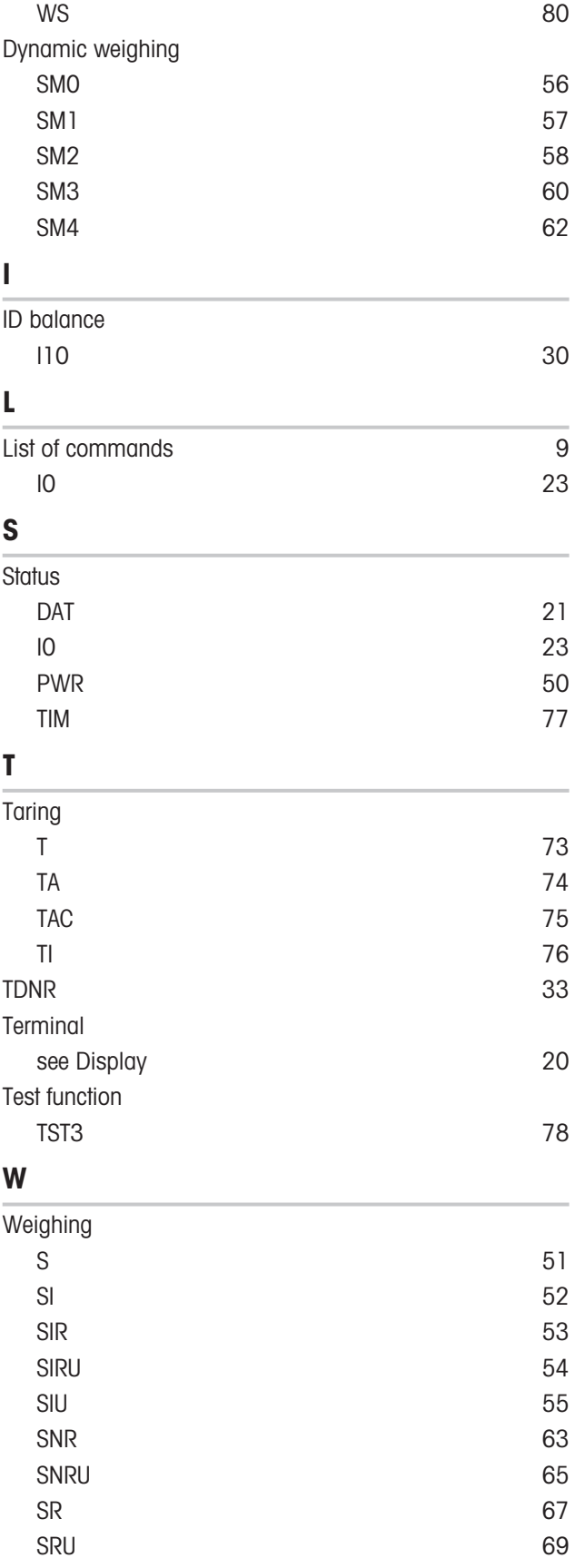

 $ST$  [71](#page-72-0)

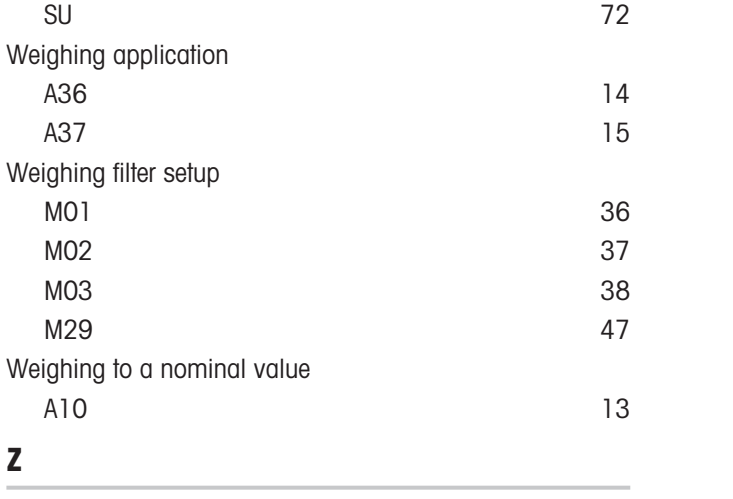

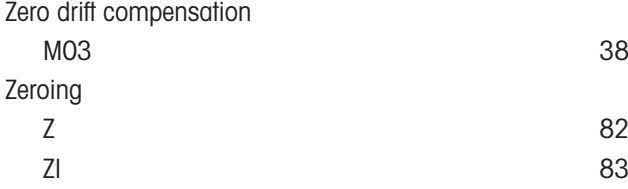

To protect your product's future: METTLER TOLEDO Service assures the quality, measuring accuracy and preservation of value of this product for years to come.

Please request full details about our attractive terms of service.

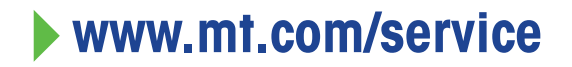

www.mt.com/balances

For more information

Mettler-Toledo GmbH Im Langacher 44 8606 Greifensee, Switzerland www.mt.com/contact

Subject to technical changes. © 04/2024 METTLER TOLEDO. All rights reserved. 30324923F en

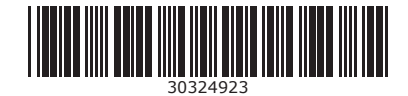